#### **BAB VI. Kesimpulan dan Saran**

Bab ini berisi kesimpulan akhir dari pembahassan penelitian secara keseluruhan dan saran untuk pengembangan perangkat lunak selanjutnya.

# **6.1. Kesimpulan**

Berdasarkan hasil analisa, perancangan, implementasi dan pengujian dapat diambil kesimpulan:

- *1.* Sistem rekomendasi pariwisata Kulon Progo berbasis web telah berhasil dibangun menggunakan metode *hybrid* antara *Contet-Based dan Item-Based* dengan perhitungan algoritma *Nearest Neighbor*, perhitungan *adjusted cosine* dan *weighted sum.*
- *2.* Sistem rekomendasi Hybrid berhasil dibangun dengan hasil pengujian kuisioner 80% memenuhi keinginan wisatawan

# **6.2. Saran**

Dapat dikembangkan dan diteliti lebih lanjut penggabungan metode *Content-Based* dan *Item-Based* dengan perhitungan algoritma *Nearest Neighbor*, perhitungan *adjusted cosine* dan *weighted sum* untuk membentuk sistem rekomendasi sehingga dapat menghasilkan rekomendasi yang cepat dan lebih akurat dengan bahasa pemrograman *PHP* maupun yang lain.

#### **Daftar Pustaka**

- Arief, d. (2012). Rancang Bangun Sistem Rekomendasi Pariwisata Mobile dengan Menggunakan Metode Collaborative Filtering dan Location Based Filtering. *Rancang Bangun Sistem Rekomendasi Pariwisata Mobile dengan Menggunakan Metode Collaborative Filtering dan Location Based Filtering, 1*(ISSN 2301 – 4156).
- Bambang Tri Wahyo U. (2015). SISTEM REKOMENDASI PAKET WISATA SE-MALANG RAYA MENGGUNAKAN METODE HYBRID CONTENT BASED DAN COLLABORATIVE. *Jurnal Ilmiah Teknologi dan Informasi ASIA, 9*.
- Baudisch, P. (n.d.). Joining Collaborative and Contentbased Filtering. *Joining Collaborative and Contentbased Filtering*.

Burke, R. (n.d.). Hybrid Recommender Systems:.

- Djamal, R. A. (2010). ANALISIS DAN IMPLEMENTASI METODE ITEM-BASED CLUSTERING HYBRID PADA RECOMMENDER SYSTEM. *Konferensi Nasional Sistem dan Informatika*.
- Handayani, I. L. (2016). *PEMBANGUNAN SISTEM REKOMENDASI PARIWISATA DAERAH ISTIMEWA YOGYAKARTA MENGGUNAKAN METODE USER-BASED COLLABORATIVE FILTERING.* Yogyakarta: Universitas Atma Jaya Yogyakarta.
- Hayati, N. (2011). *METODE HYBRID (CONTENT DAN COLLABORATIVE BASED) NEAREST NEIGHBOUR UNTUK SISTEM REKOMENDASI PARIWISATA.* Sumatra Utara.
- Kulonprogo. (2005). Peraturan Daerah Pariwisata Kulon Progo. Kulon Progo.
- Kurniawan, A. (2016). SISTEM REKOMENDASI PRODUK SEPATU DENGAN MENGGUNAKAN SISTEM REKOMENDASI PRODUK SEPATU DENGAN MENGGUNAKAN. *Seminar Nasional Teknologi Informasi dan Komunikasi*(ISSN: 2089-9815).
- Laksana, E. A. (2014). Collaborative Filtering dan Aplikasinya. *Jurnal Ilmiah Teknologi Informasi Terapan, 1*(ISSN. 2407-3911)).
- Leidiyana, H. (2013). PENERAPAN ALGORITMA K-NEAREST NEIGHBOR UNTUK PENENTUAN RESIKO KREDIT KEPEMILIKAN KENDARAAN BEMOTOR. *Jurnal Penelitian Ilmu Komputer, System Embedded & Logic*.
- Li, Q. (2003). Clustering Approach for Hybrid Recommender System. *Proceedings of the IEEE/WIC International Conference on Web Intelligence (WI'03)*.
- Miftakhul huda, B. K. (n.d.). *Membuat aplikasi database dengan java, MySQL dan netbeans.*
- Ndaumanu, R. I. (2014). Analisis Prediksi Tingkat Pengunduran Diri Mahasiswa dengan Metode K-Nearest Neighbor. *Jastisi, 1*(2407-4322).

Pareira, O. d. (n.d.). sistem pendukung keputusan pemilihan tempat wisata di timor leste dengan metode lecture. *sistem pendukung keputusan pemilihan tempat wisata di timor leste dengan metode lecture*.

- Peranginangin, K. (2006). *Aplikasi dengan PHP dan MySQL.* Andi.
- PURWANTO, A. (2009). Metode Analisis Rekomendasi pada sistem rekomendasi. *Metode Analisis Rekomendasi pada sistem rekomendasi*, 4.
- Putri, N. M. (2015). Perancangan Sistem Penentuan Kunjungan Tempat Wisata Daerah Bali Menggunakan Metode K-Nearest Neighbour. *Konferensi Nasional Sistem & Informatika 2015*.

Sibuea, A. Z. (2015). *SISTEM REKOMENDASI TEMPAT MAKAN.*

- Sumarlin. (2015). Implementasi Algoritma K-Nearest Neighbor Sebagai Pendukung Keputusan Klasifikasi Penerima Beasiswa PPA dan BBM. *Jurnal Sistem Informasi Bisnis 01*.
- Yogyakarta, D. P. (2015). *Statistik Kepariwisatawan 2015.* Daerah Istimewa Yogyakarta.

**LAMPIRAN**

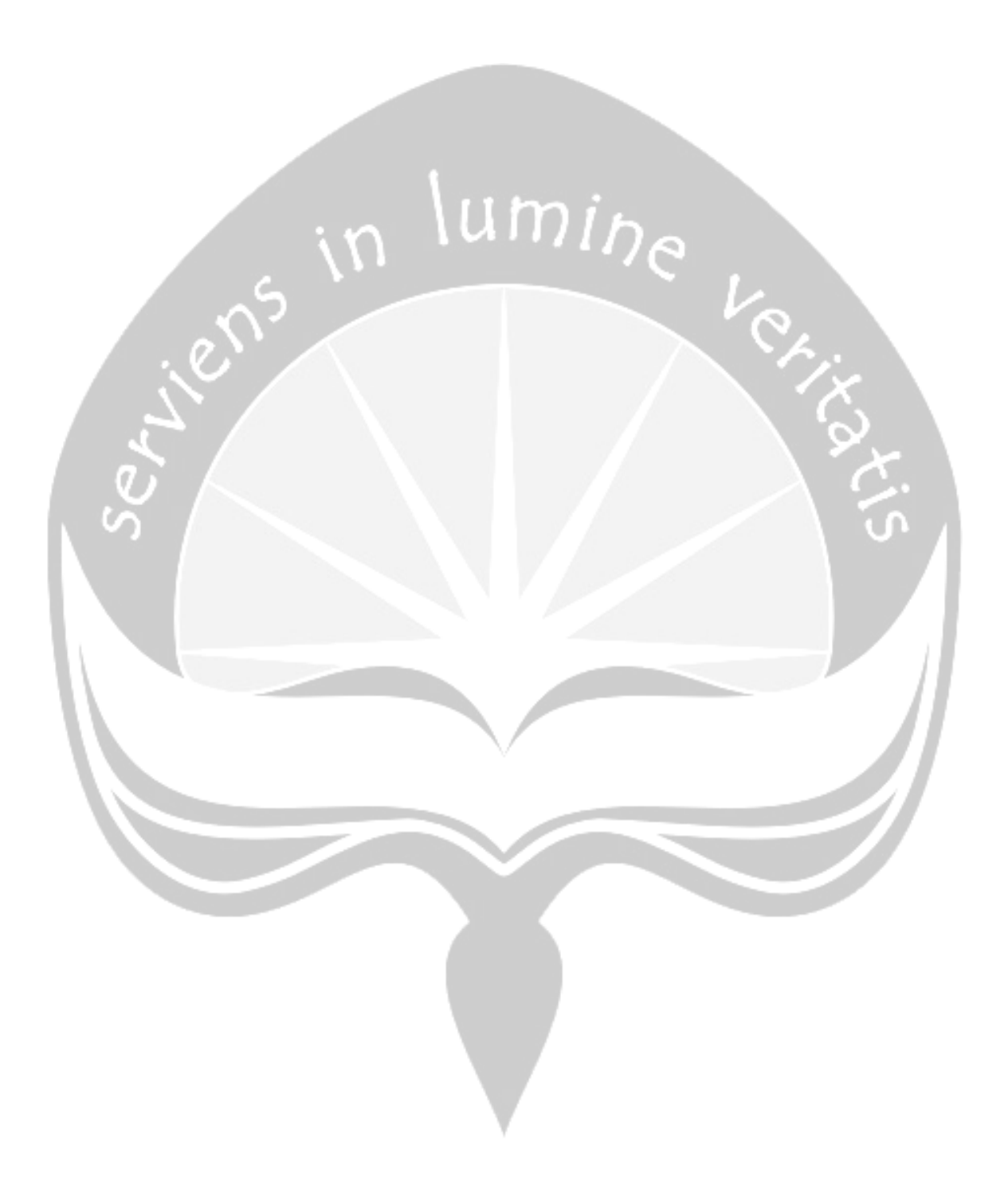

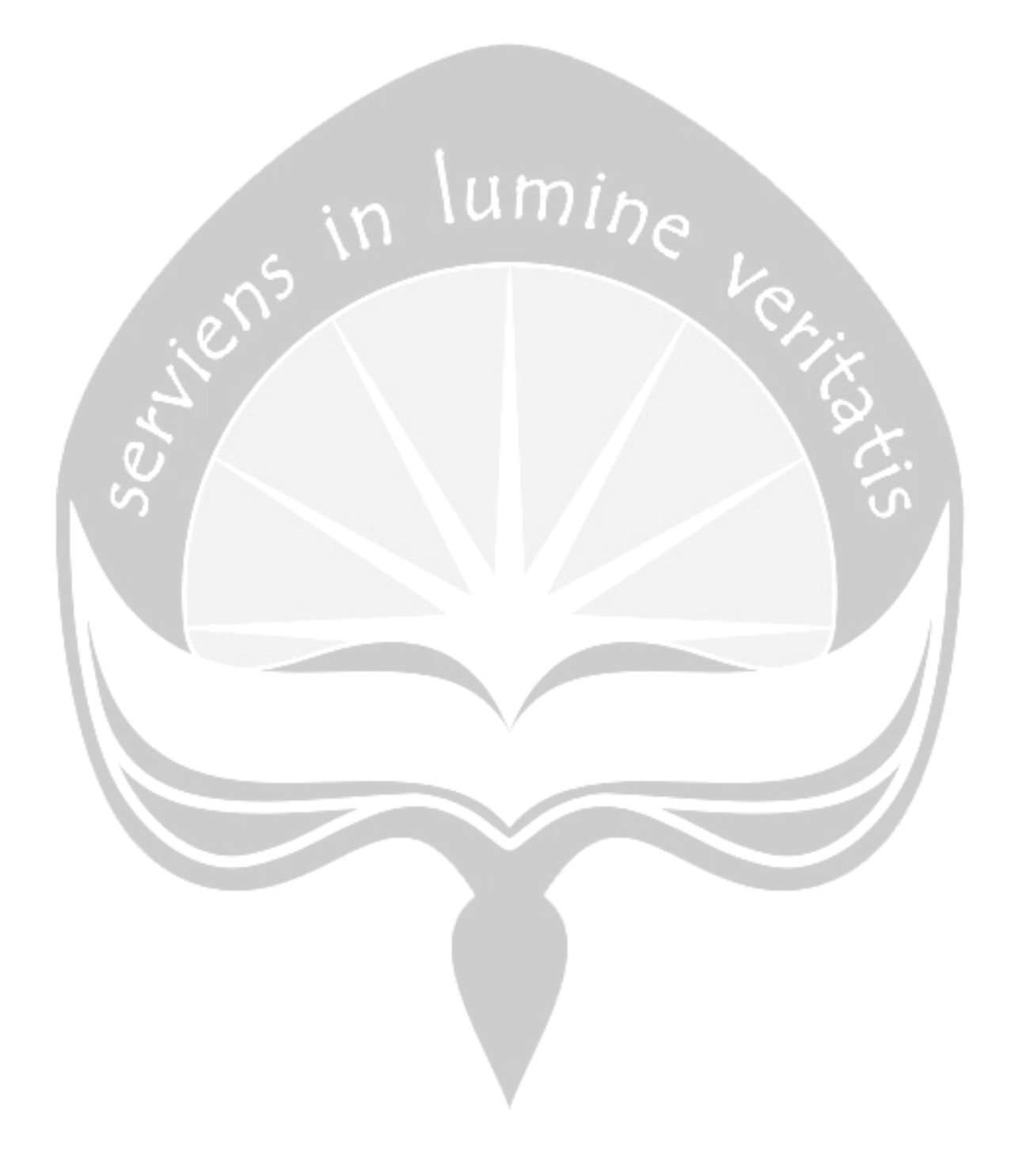

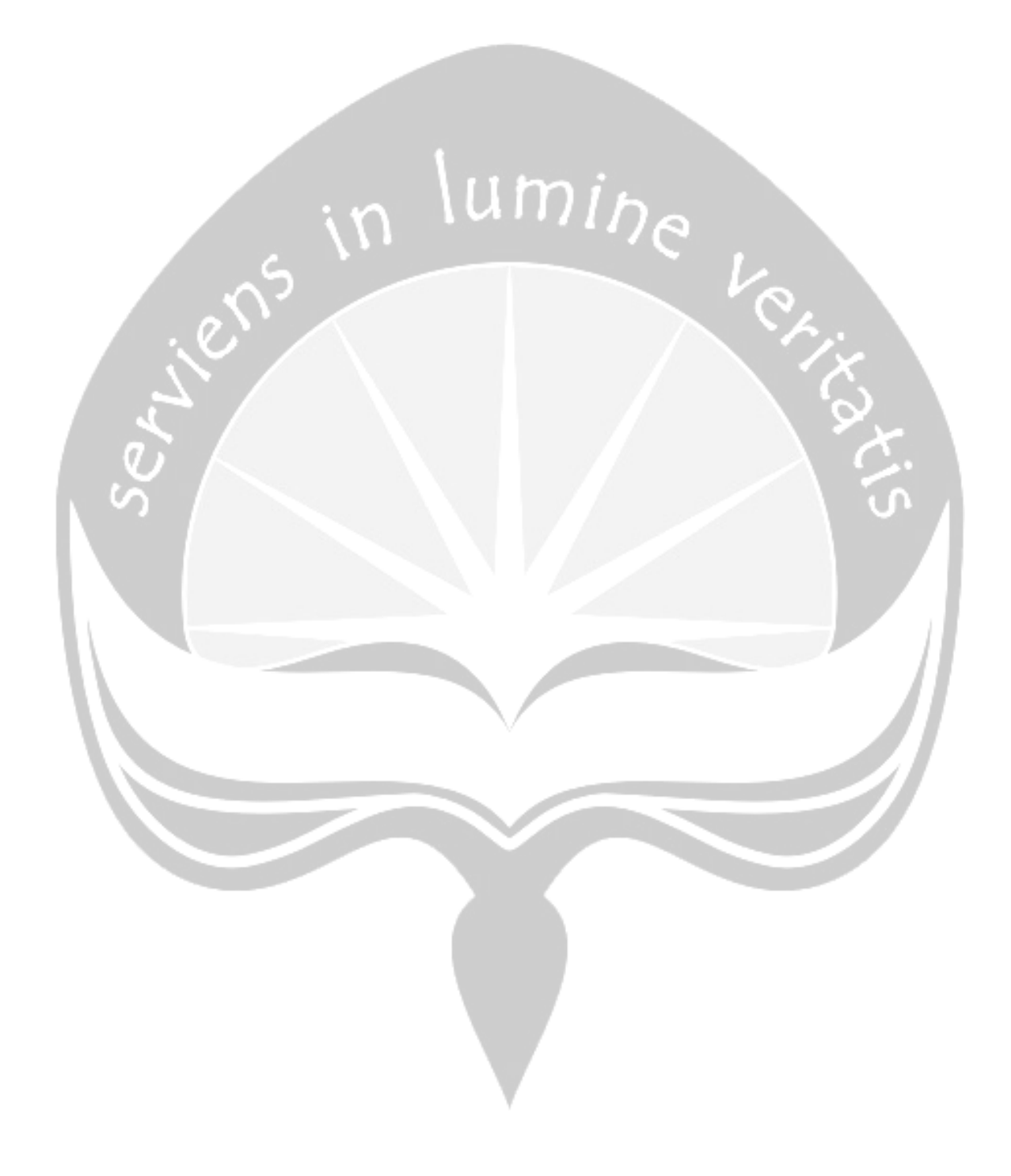

# **DPPL**

## **DESKRIPSI PERANCANGAN PERANGKAT LUNAK**

#### **SRITAGO**

**(Sistem Rekomendasi Wisata Kabupaten Kulon Progo)**

**Untuk :**

**Universitas Atma Jaya Yogyakarta**

**Dipersiapkan oleh:**

**Kristina Wulandari/ 130707494**

**Program Studi Teknik Informatika – Fakultas Teknologi** 

**Industri**

**Universitas Atma Jaya Yogyakarta**

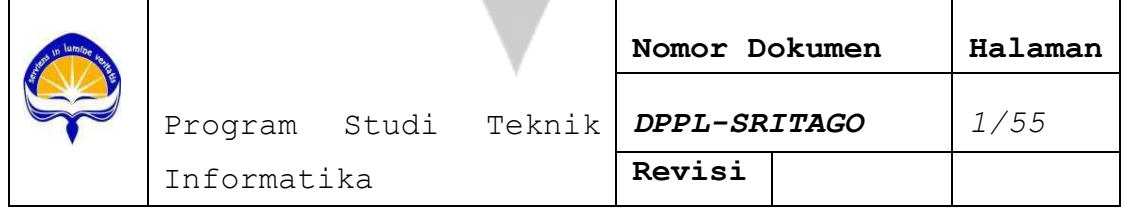

#### **DAFTAR PERUBAHAN**

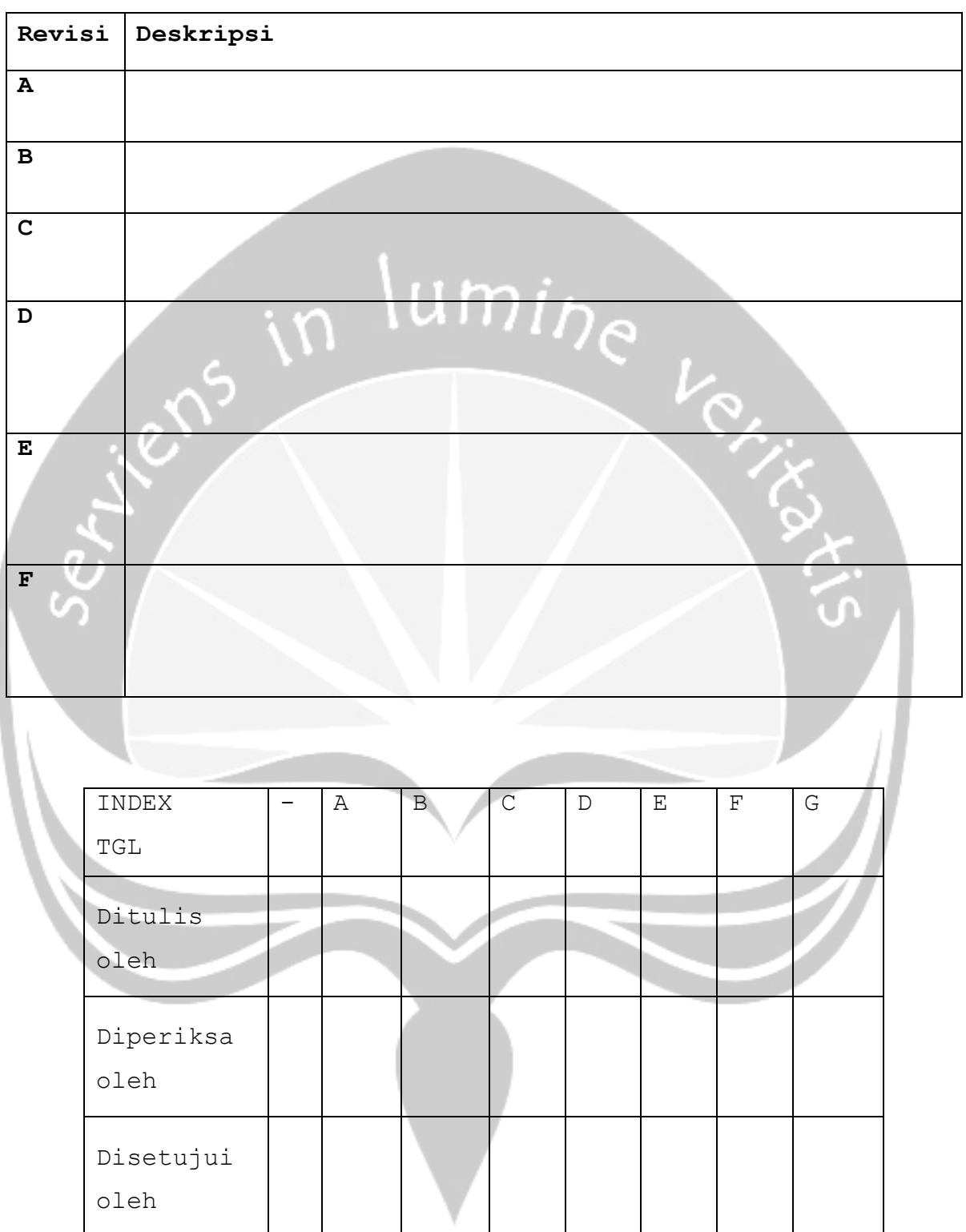

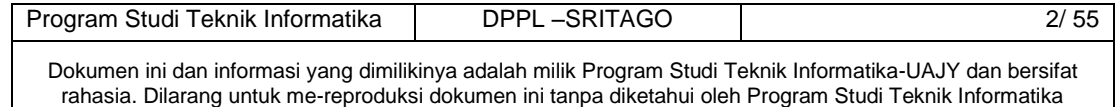

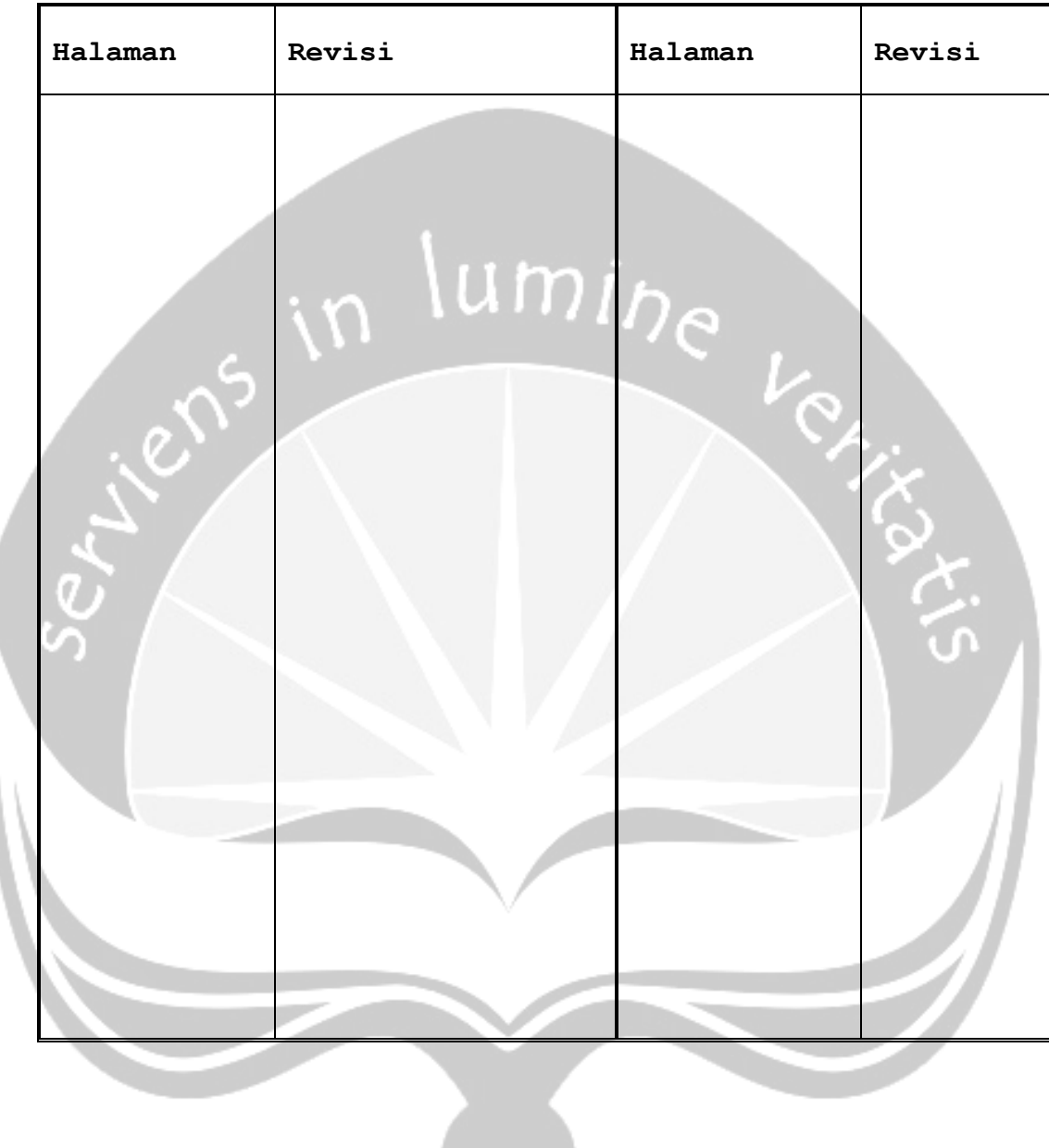

# **Daftar Halaman Perubahan**

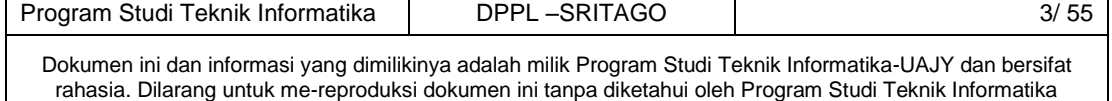

# **Daftar Isi**

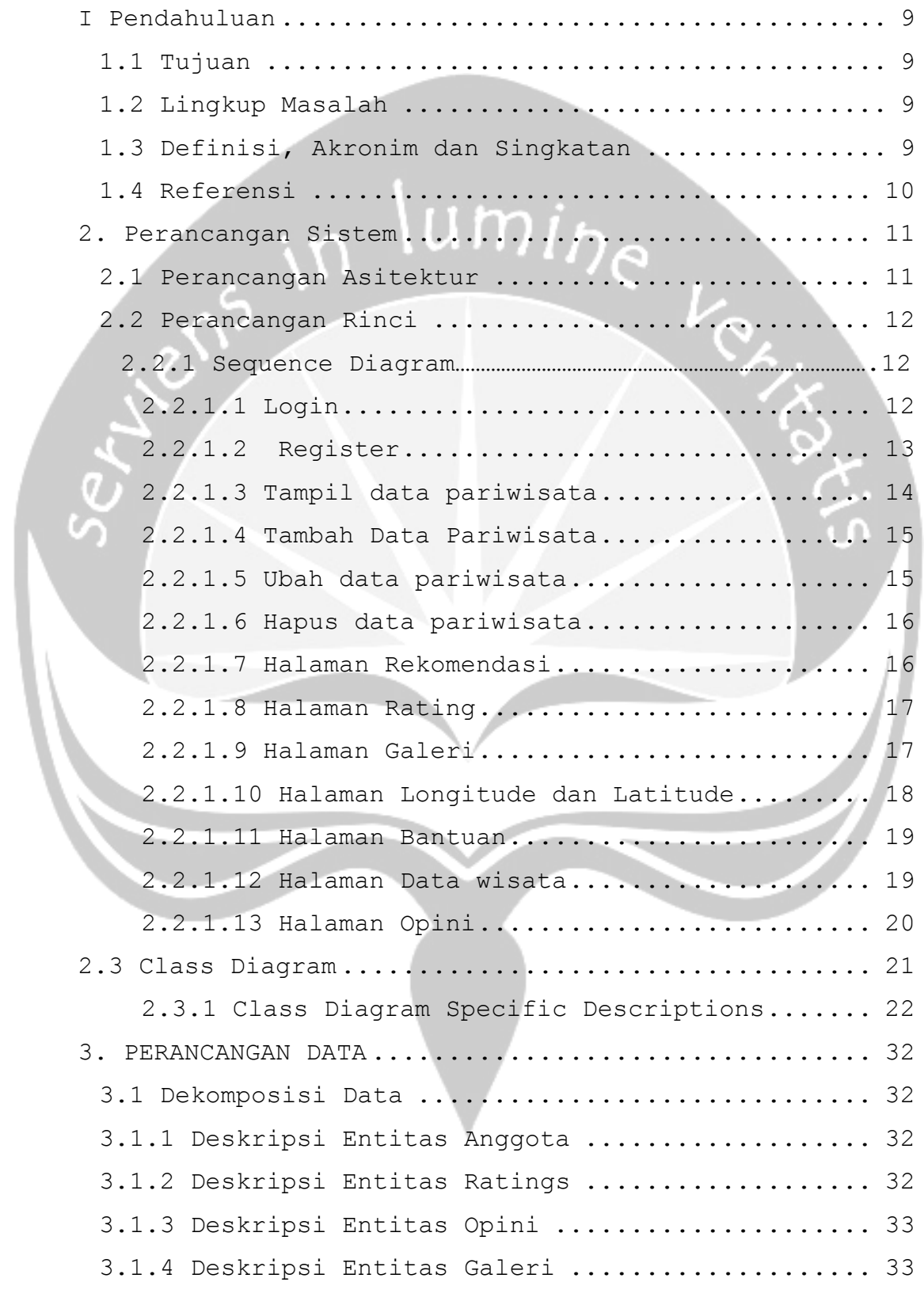

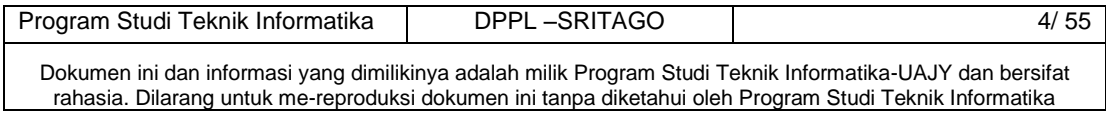

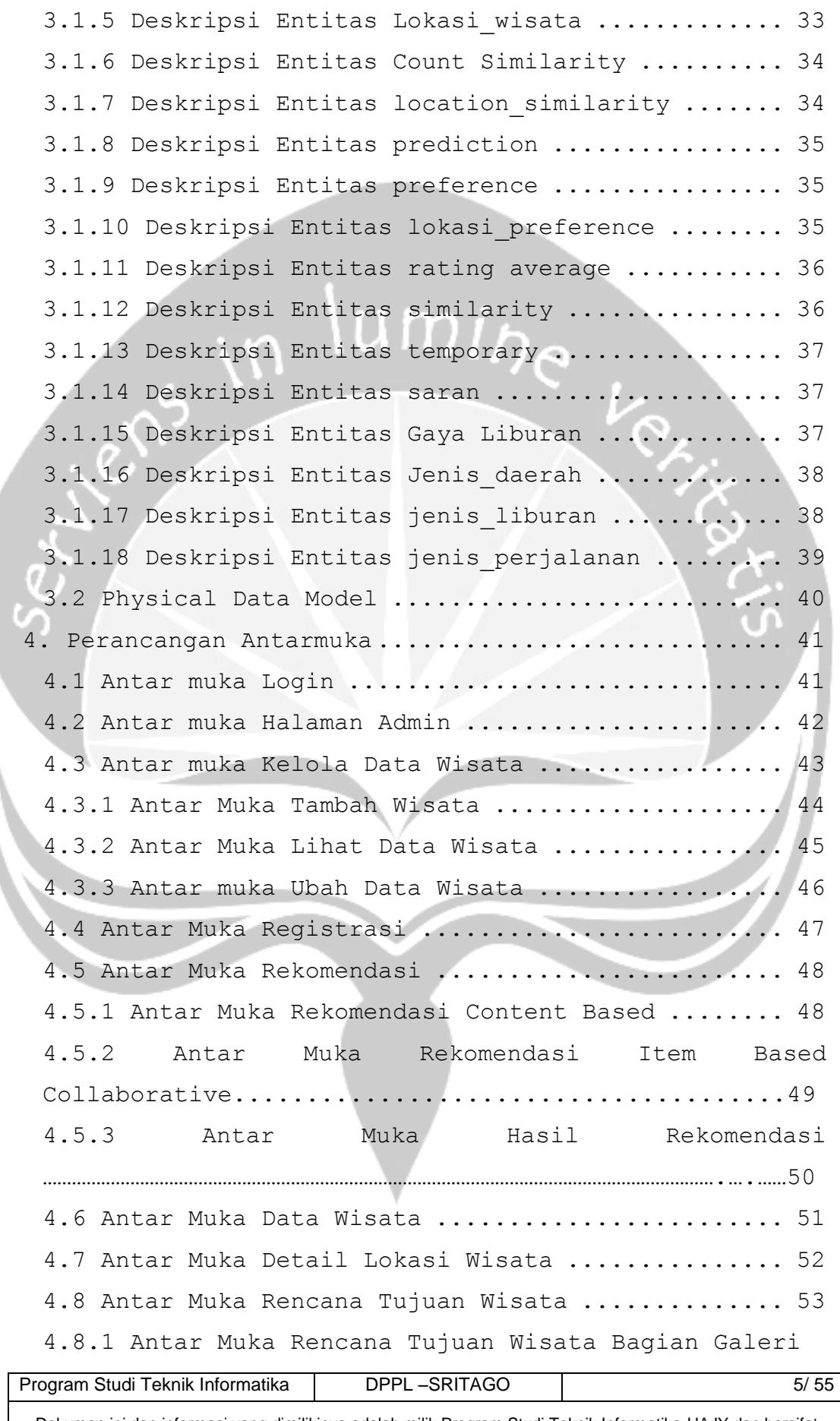

Dokumen ini dan informasi yang dimilikinya adalah milik Program Studi Teknik Informatika-UAJY dan bersifat rahasia. Dilarang untuk me-reproduksi dokumen ini tanpa diketahui oleh Program Studi Teknik Informatika

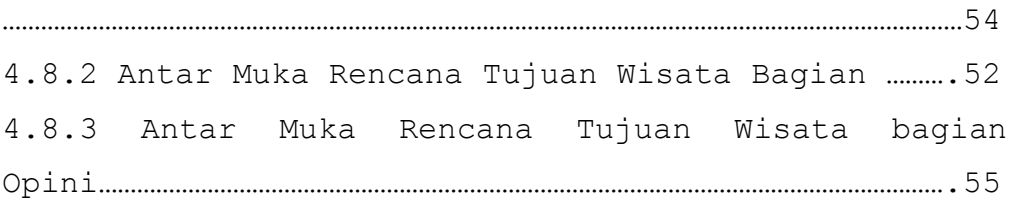

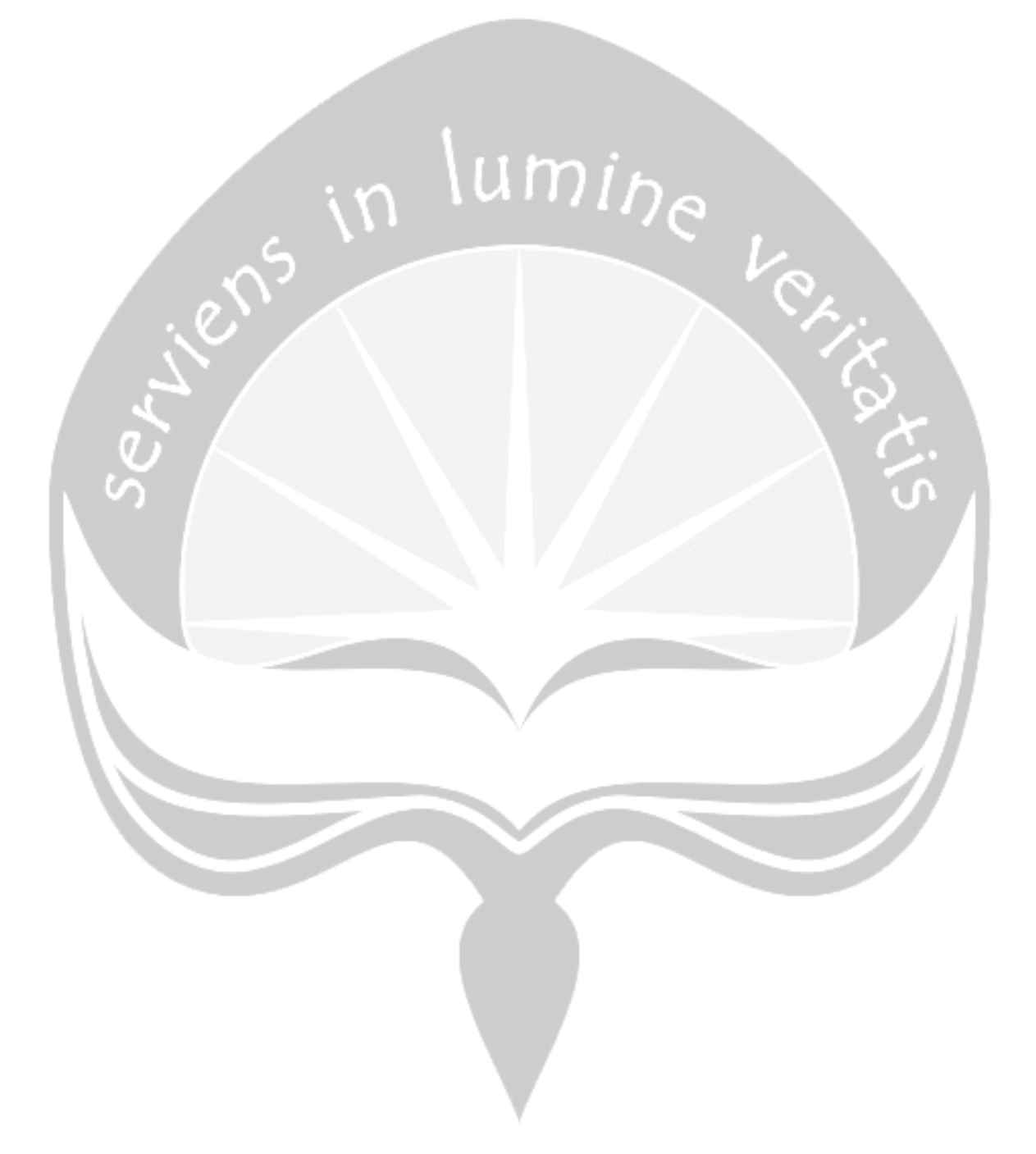

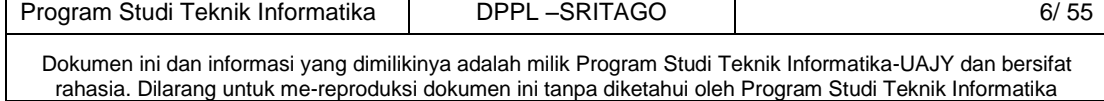

#### **Daftar Gambar**

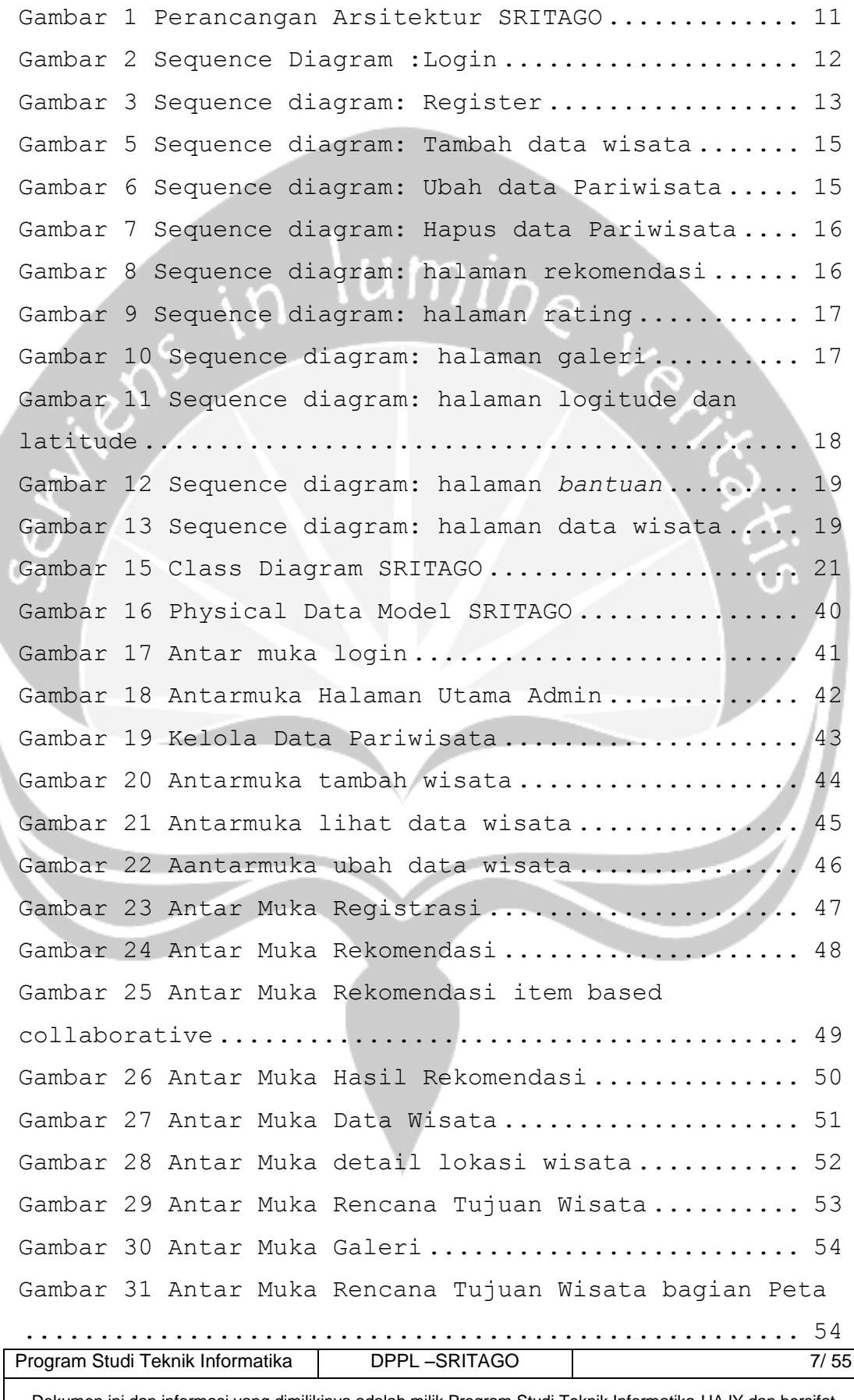

Dokumen ini dan informasi yang dimilikinya adalah milik Program Studi Teknik Informatika-UAJY dan bersifat rahasia. Dilarang untuk me-reproduksi dokumen ini tanpa diketahui oleh Program Studi Teknik Informatika

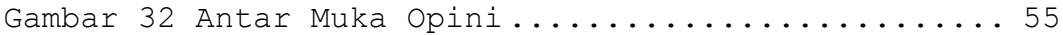

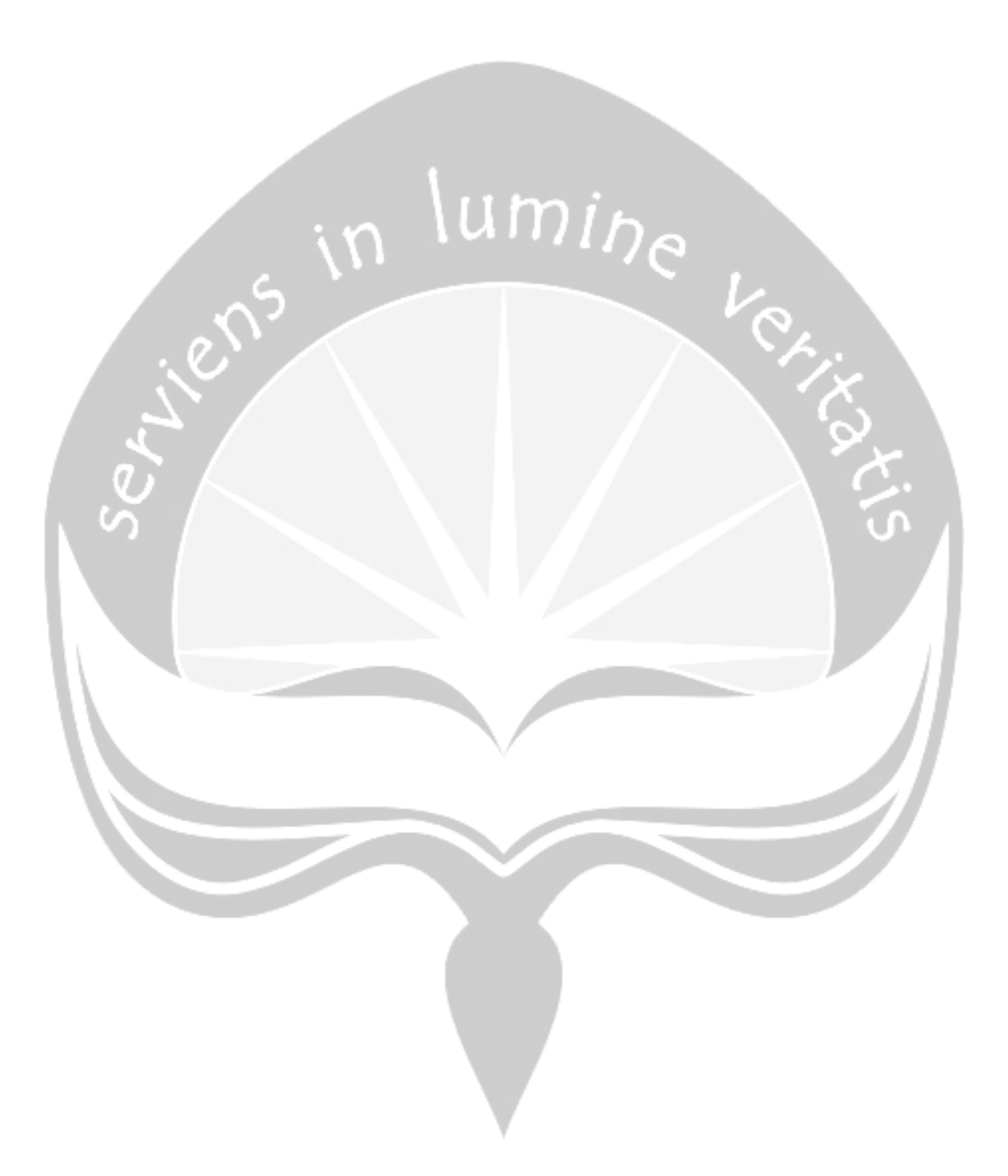

<span id="page-13-0"></span>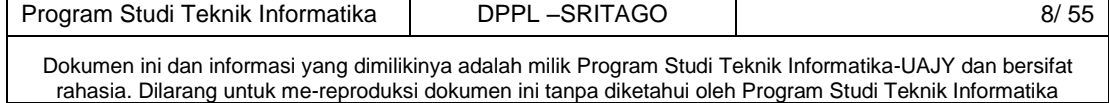

#### **I Pendahuluan**

#### <span id="page-14-0"></span>**1.1 Tujuan**

Dokumen Deskripsi Perancangan Perangkat Lunak (DPPL) merupakan dokumen spesifikasi kebutuhan perangkat lunak SRITAGO (Sistem Rekomendasi Wisata Kulon Progo). Dokumen tersebut akan digunakan oleh pengembang perangkat lunak sebagai acuan untuk implementasi pada tahap berikutnya.

#### <span id="page-14-1"></span>**1.2 Lingkup Masalah**

Perangkat Lunak SRITAGO dikembangkan dengan tujuan untuk :

- 1. Menangani pengelolaan data pariwisata di Kulon Progo
- 2. Menangani rekomendasi destinasi wisata yang bejalan pada sebuah *website*

#### <span id="page-14-2"></span>**1.3 Definisi, Akronim dan Singkatan**

Daftar definisi akronim dan singkatan :

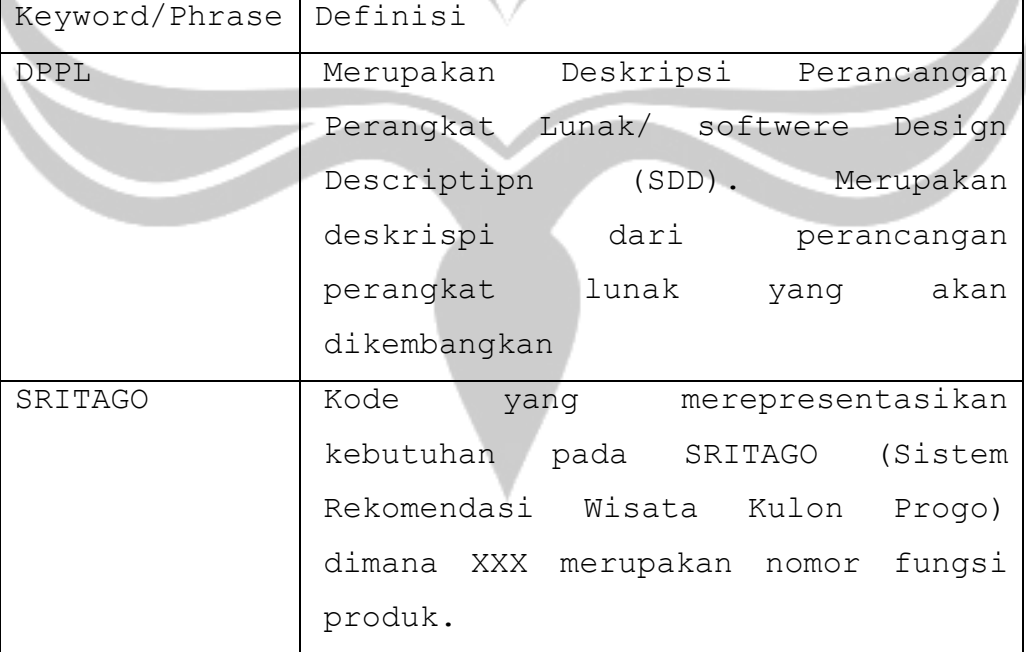

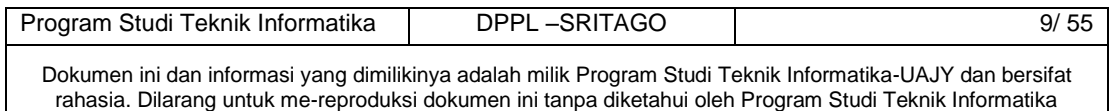

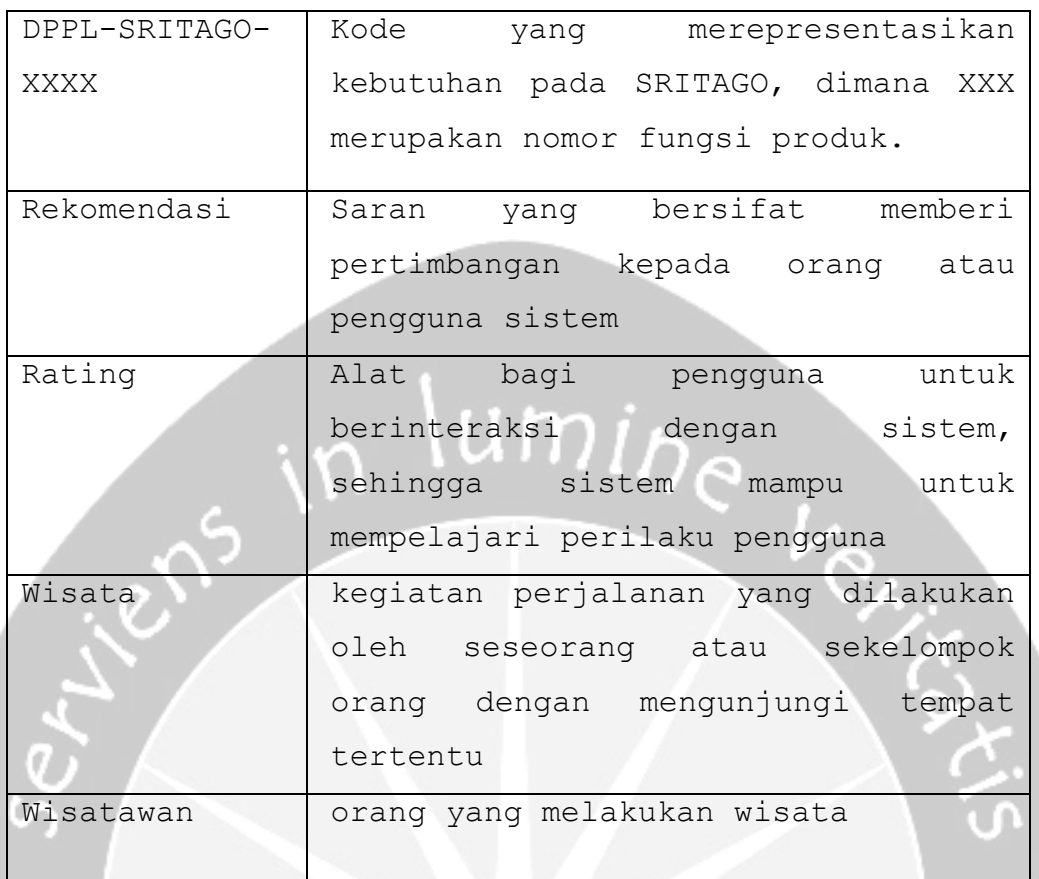

#### <span id="page-15-0"></span>**1.4 Referensi**

Referensi yang digunakan pada perangkat lunak tersebut adalah:

- 1. Kristina wulandari/ 130707494, Dokumen Perancangan Perangkat Lunak (DPPL) ILUSI Universitas Atma Jaya Yogyakarta
- 2. Buku Statistik Kepariwisataan Daerah Istimewa Yogyakarta 2015
- <span id="page-15-1"></span>3. Data pengembangan tujuan wisata kabupaten Kulon Progo 2015

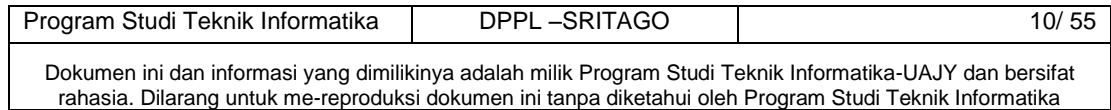

# **2. Perancangan Sistem**

# <span id="page-16-0"></span>**2.1 Perancangan Asitektur**

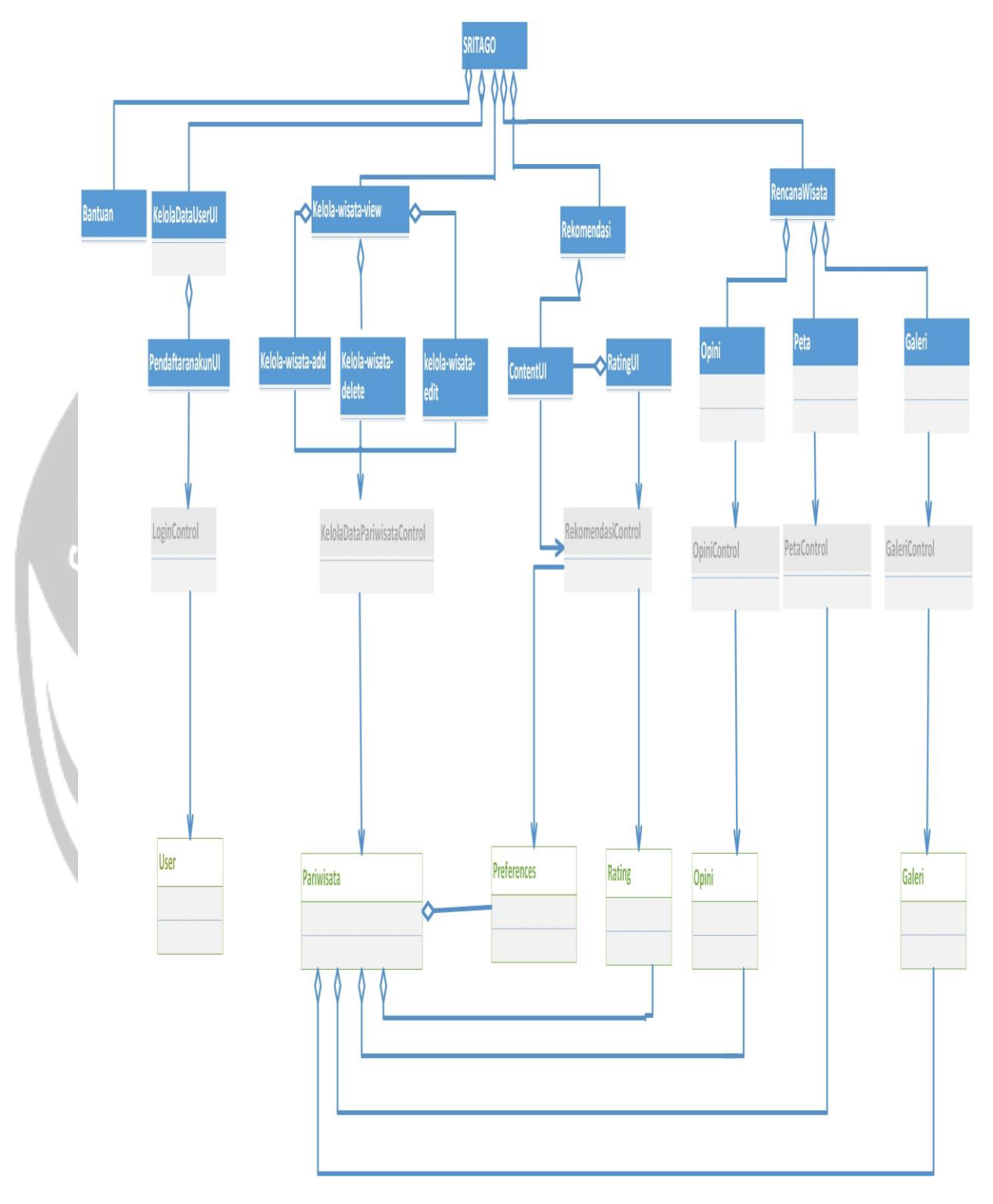

# <span id="page-16-1"></span>Gambar 1 Perancangan Arsitektur SRITAGO

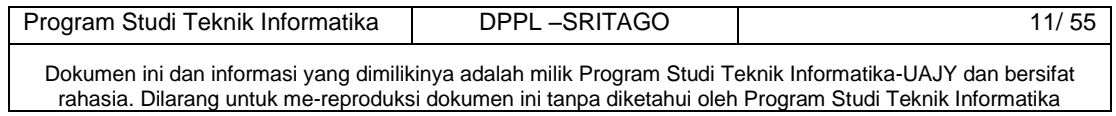

# <span id="page-17-0"></span>**2.2 Perancangan Rinci**

# <span id="page-17-1"></span>**2.2.1 Sequence Diagram**

<span id="page-17-2"></span>**2.2.1.1 Login** 

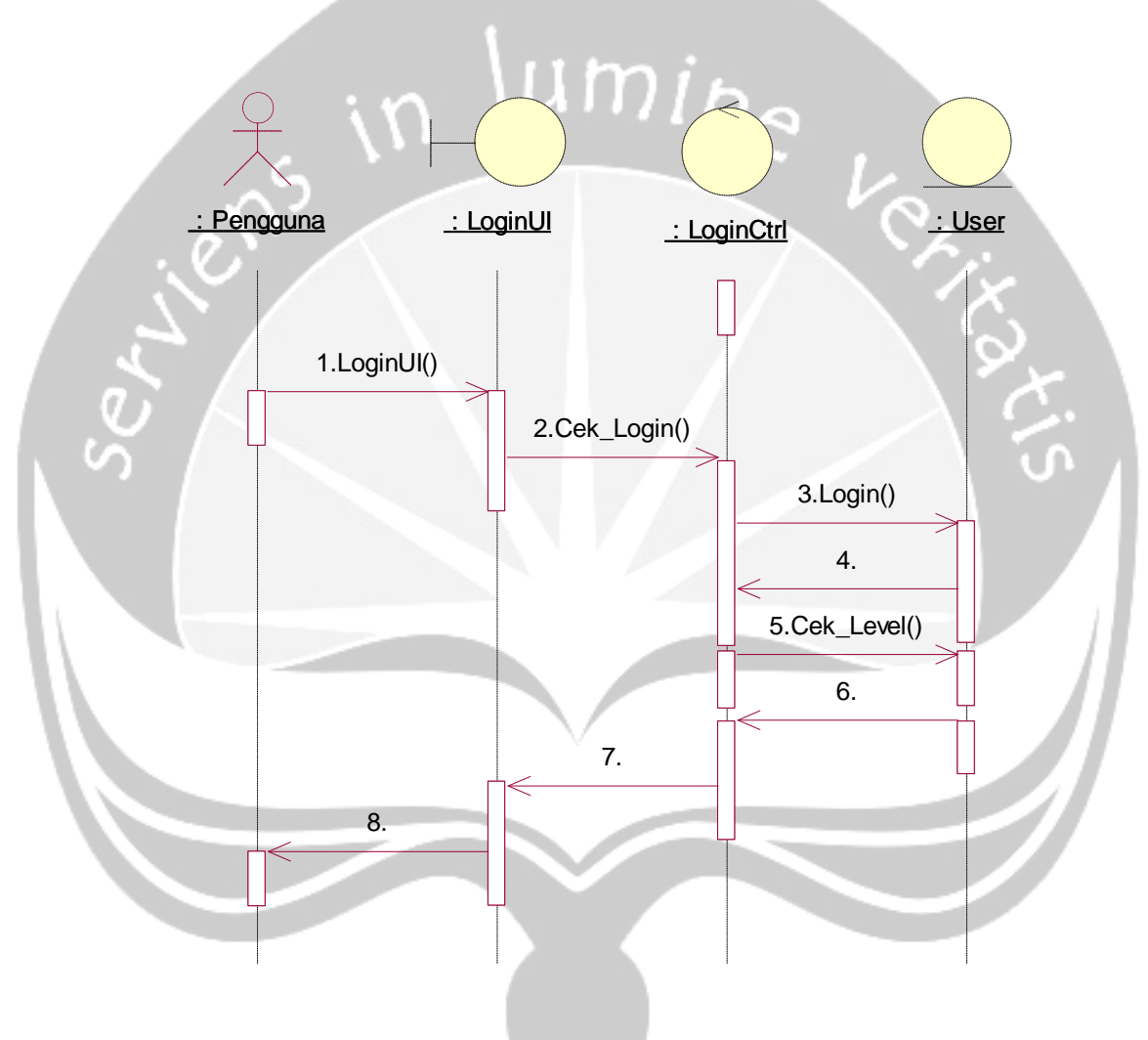

Gambar 2 Sequence Diagram :Login

<span id="page-17-3"></span>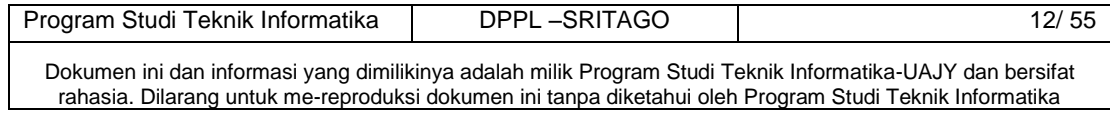

<span id="page-18-0"></span>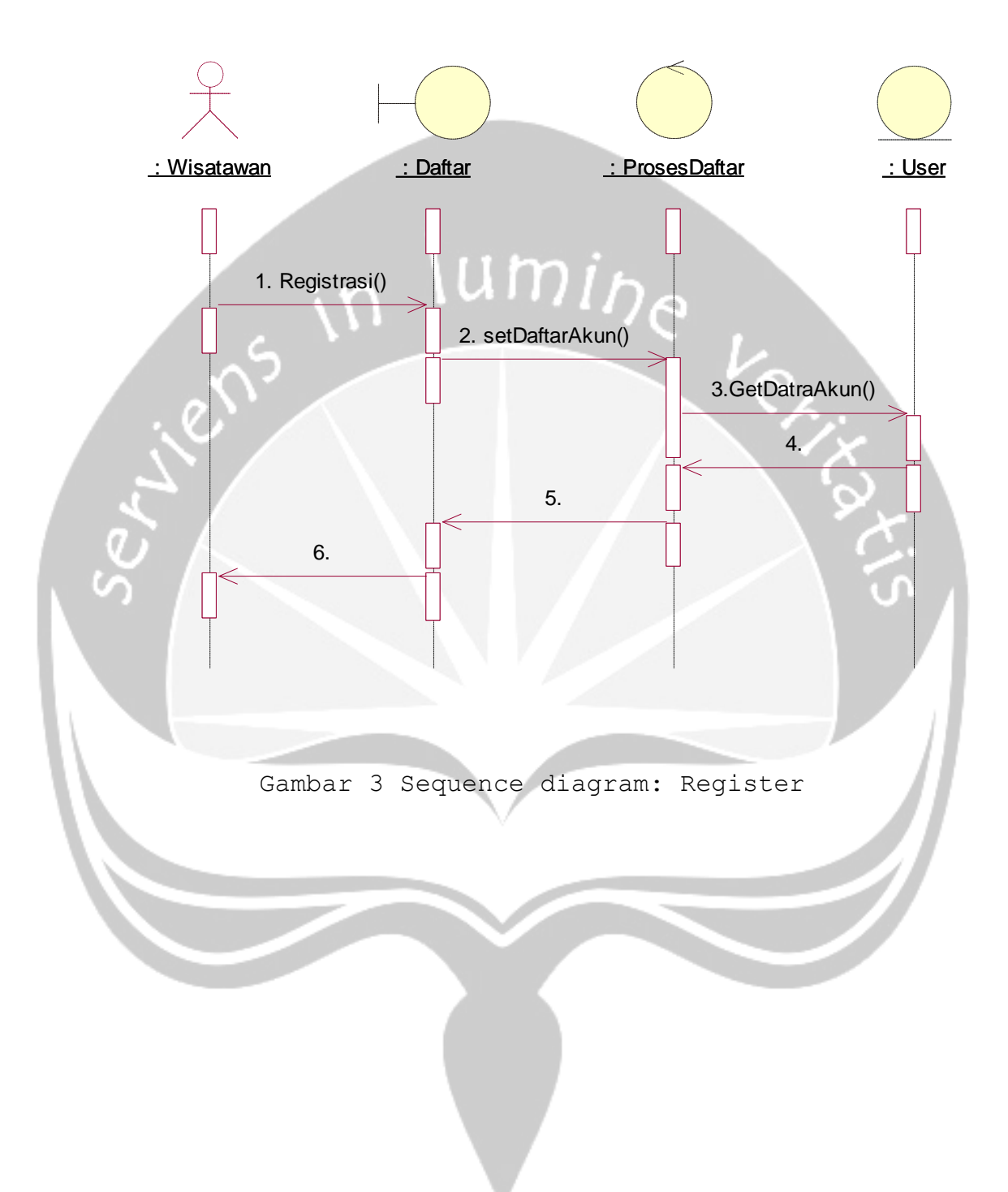

<span id="page-18-1"></span>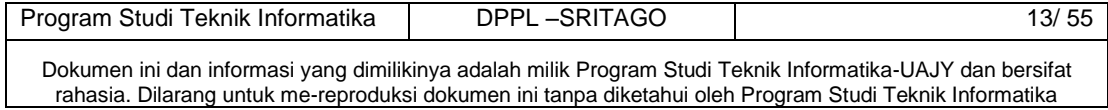

<span id="page-19-0"></span>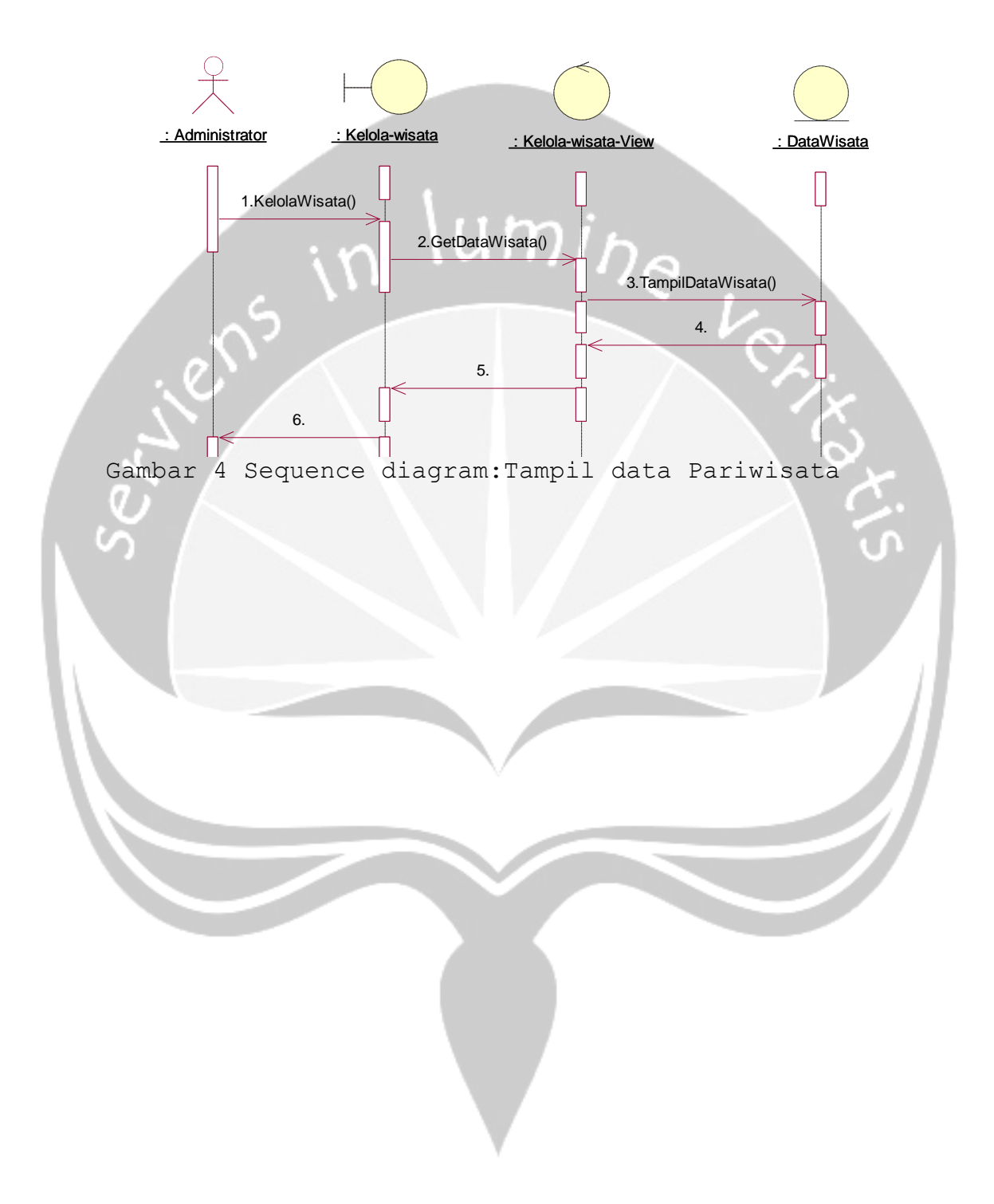

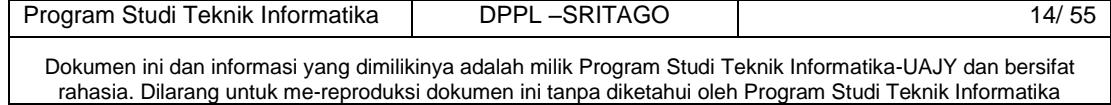

<span id="page-20-2"></span><span id="page-20-1"></span>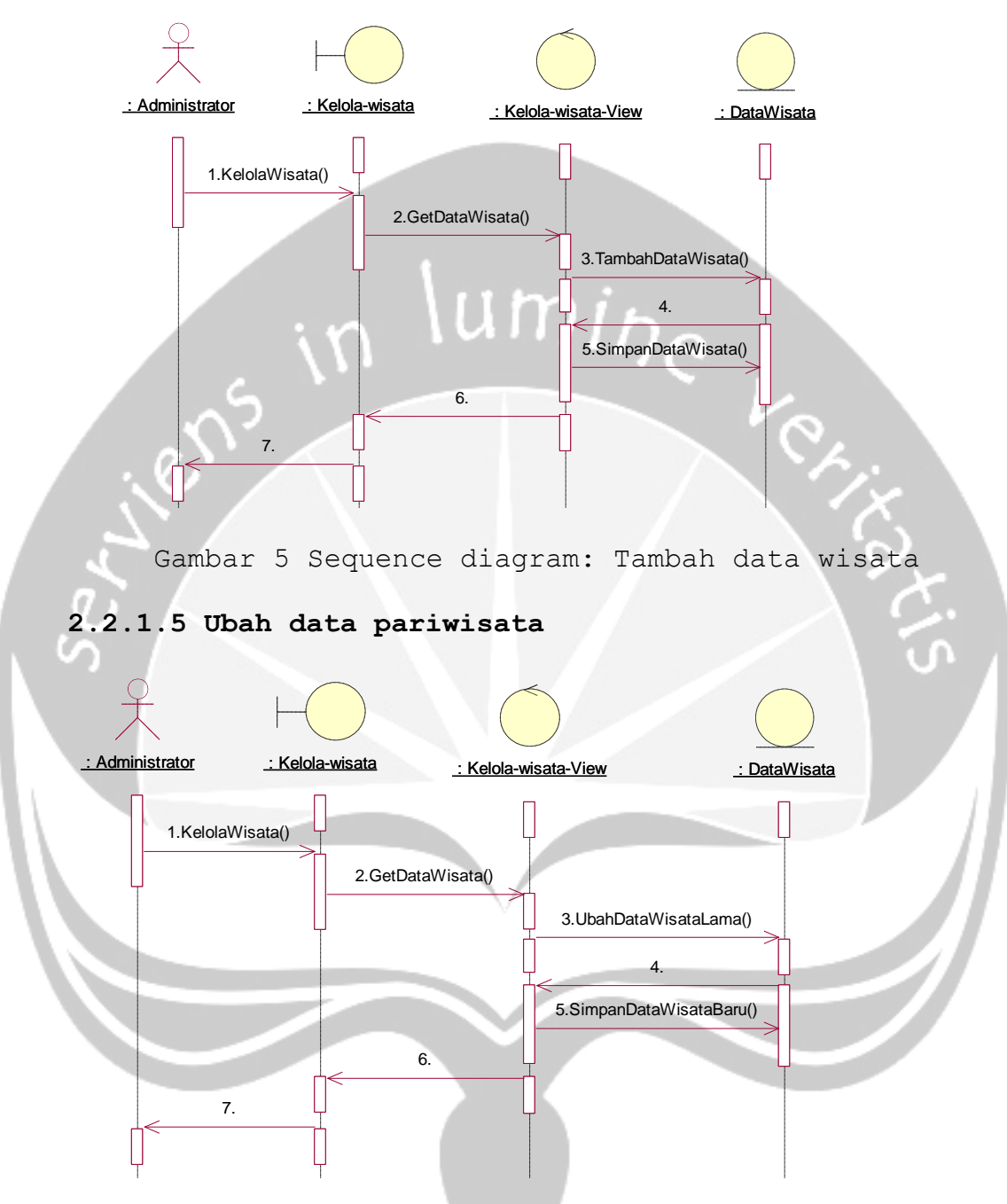

#### <span id="page-20-0"></span>**2.2.1.4 Tambah Data Pariwisata**

<span id="page-20-3"></span>Gambar 6 Sequence diagram: Ubah data Pariwisata

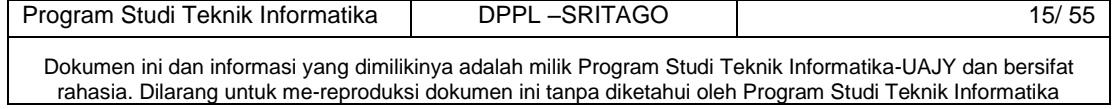

# <span id="page-21-0"></span>**2.2.1.6 Hapus data pariwisata**

<span id="page-21-2"></span><span id="page-21-1"></span>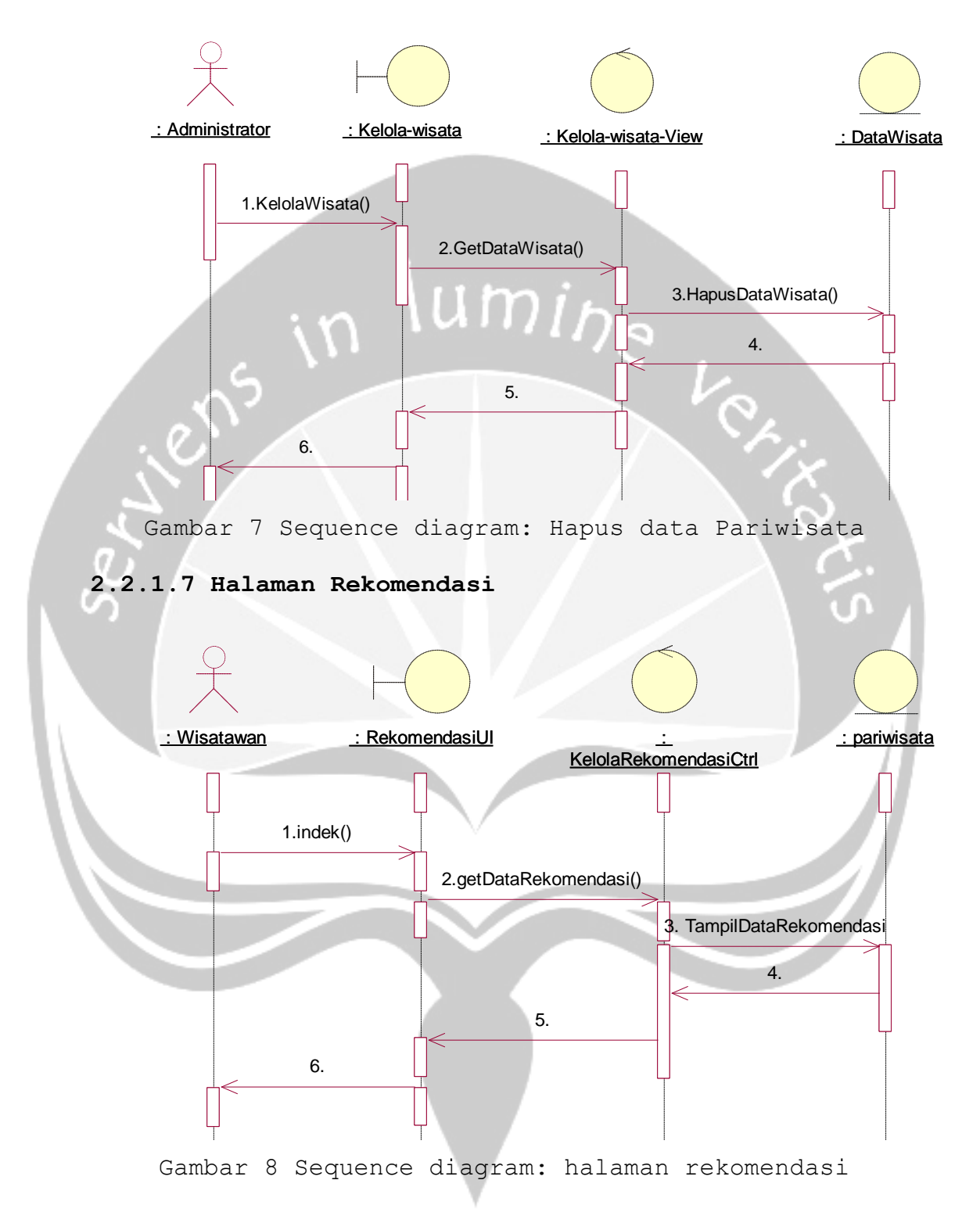

<span id="page-21-3"></span>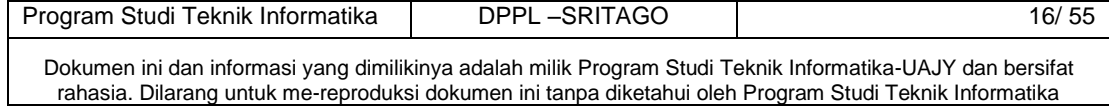

#### <span id="page-22-0"></span>**2.2.1.8 Halaman Rating**

<span id="page-22-2"></span>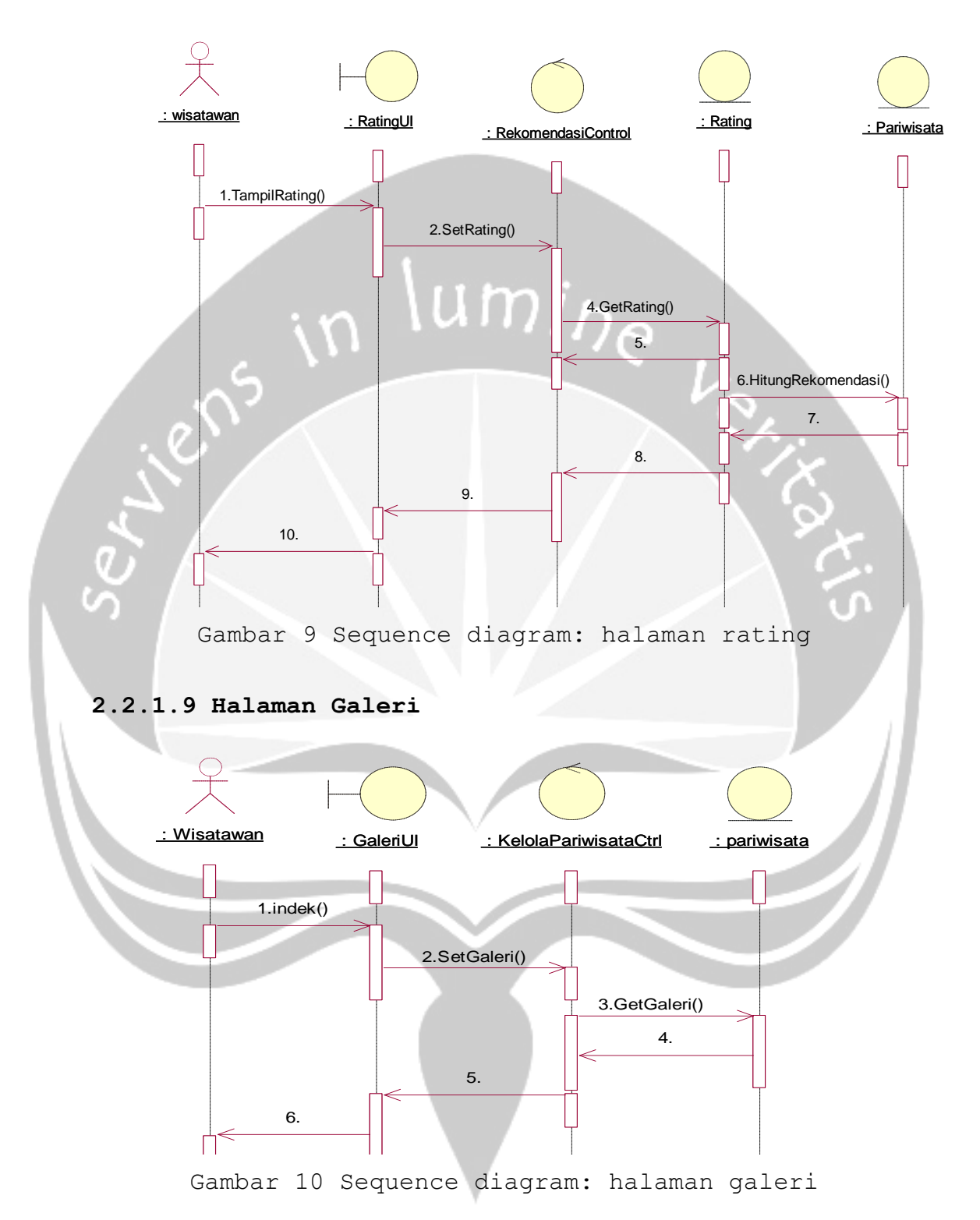

<span id="page-22-3"></span><span id="page-22-1"></span>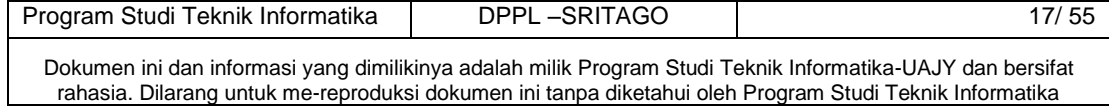

# <span id="page-23-0"></span>**2.2.1.10 Halaman Longitude dan Latitude**

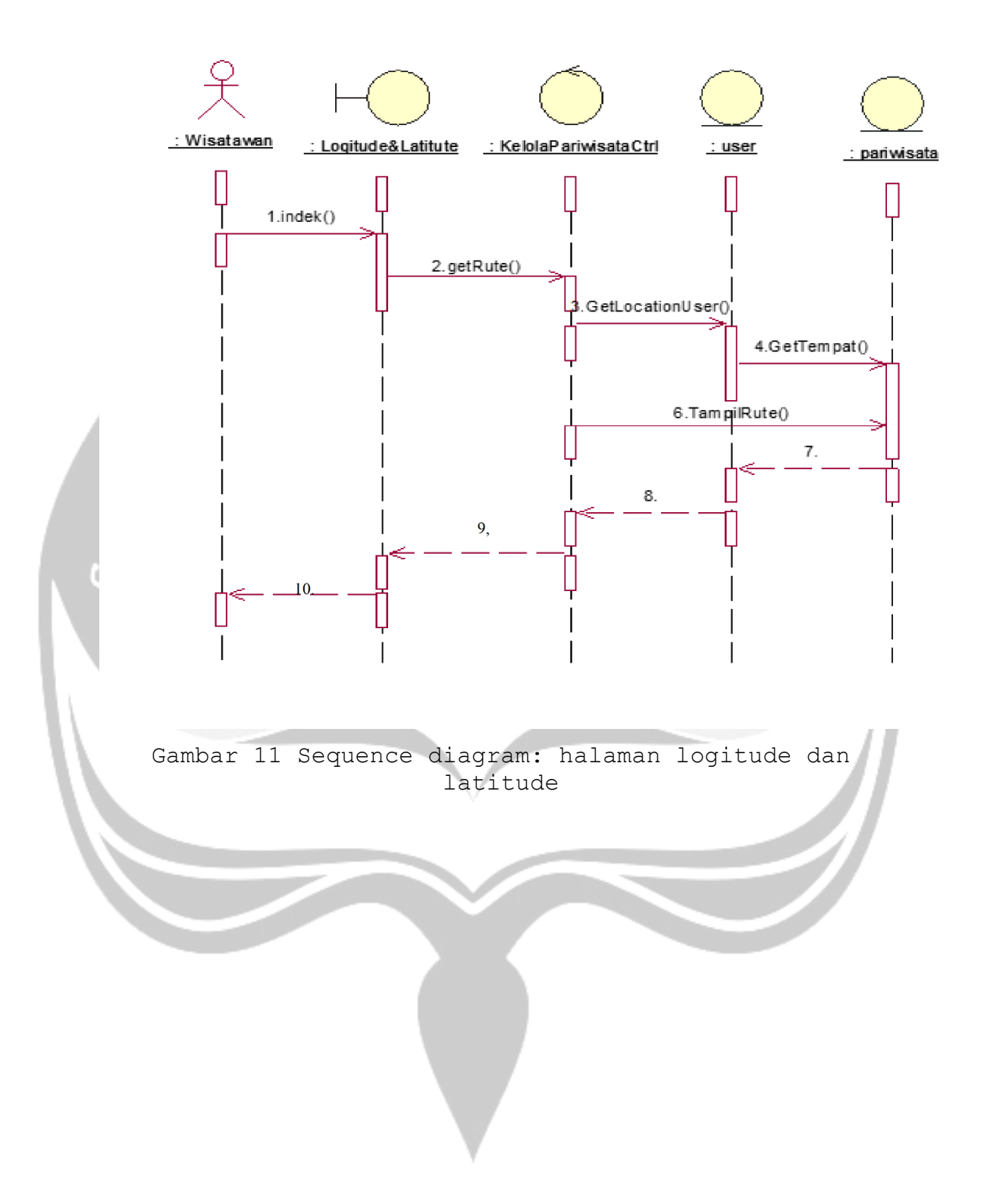

<span id="page-23-1"></span>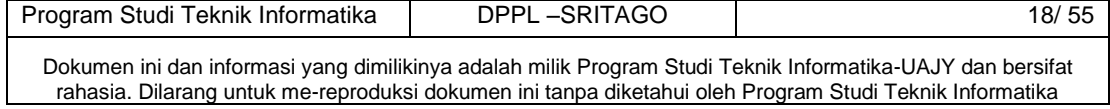

#### <span id="page-24-0"></span>**2.2.1.11 Halaman Bantuan**

<span id="page-24-2"></span>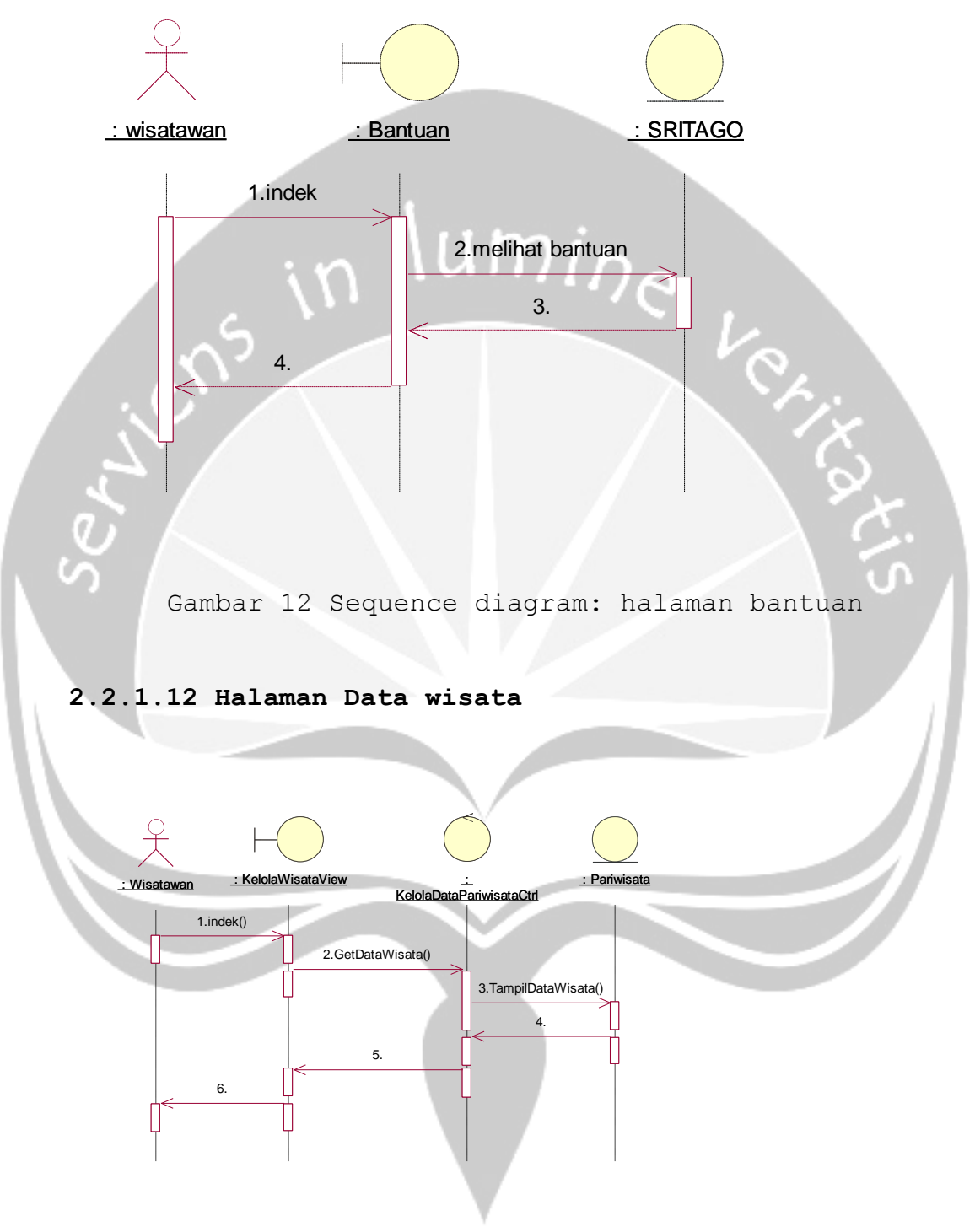

<span id="page-24-3"></span><span id="page-24-1"></span>Gambar 13 Sequence diagram: halaman data wisata

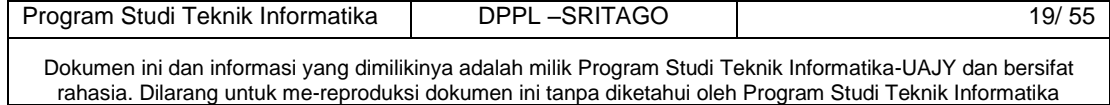

<span id="page-25-0"></span>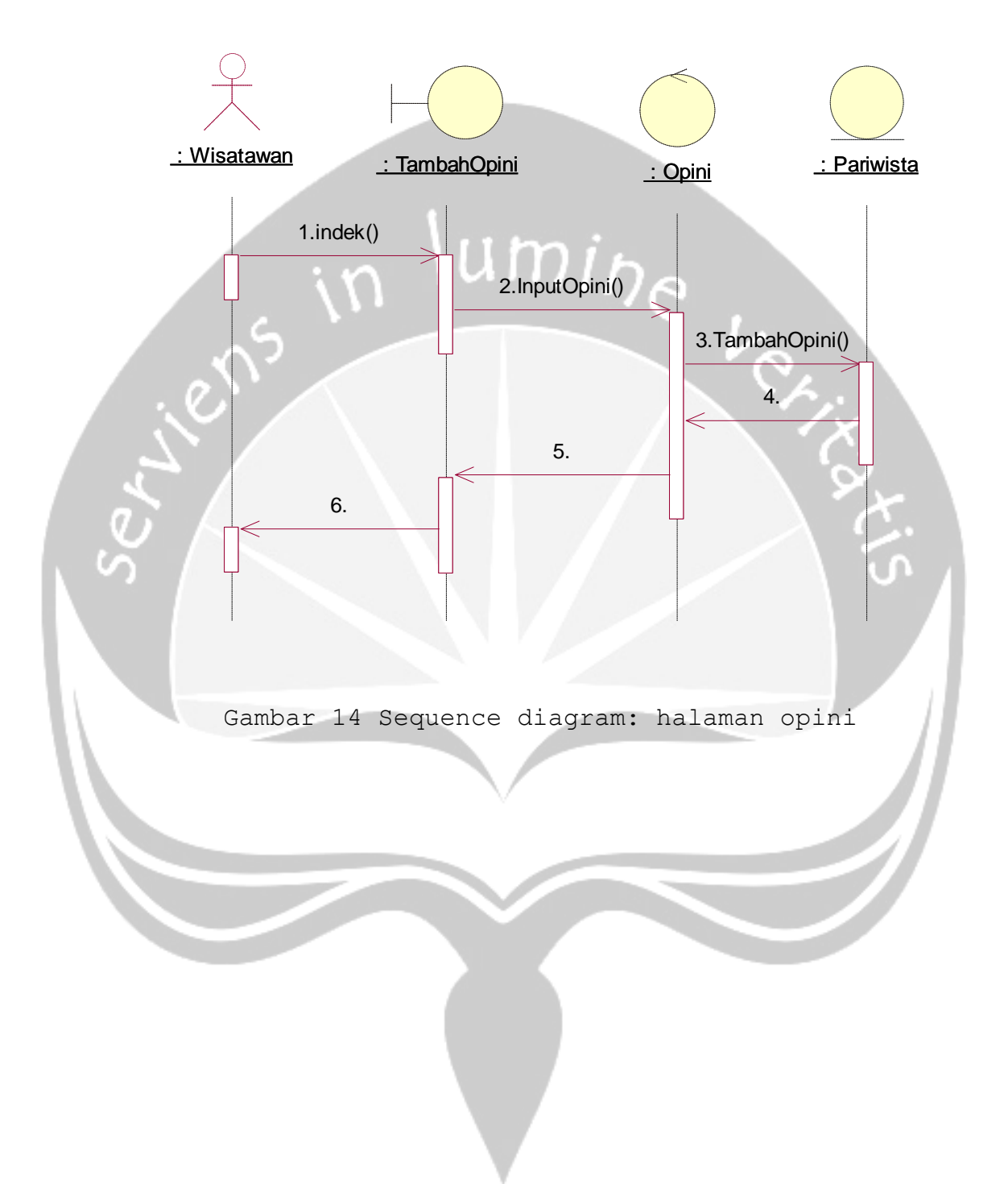

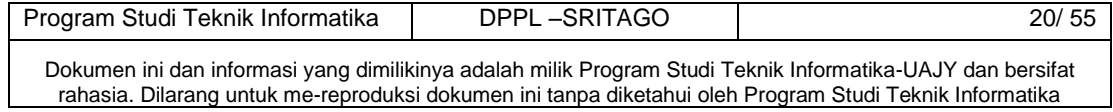

#### <span id="page-26-0"></span>**2.3 Class Diagram**

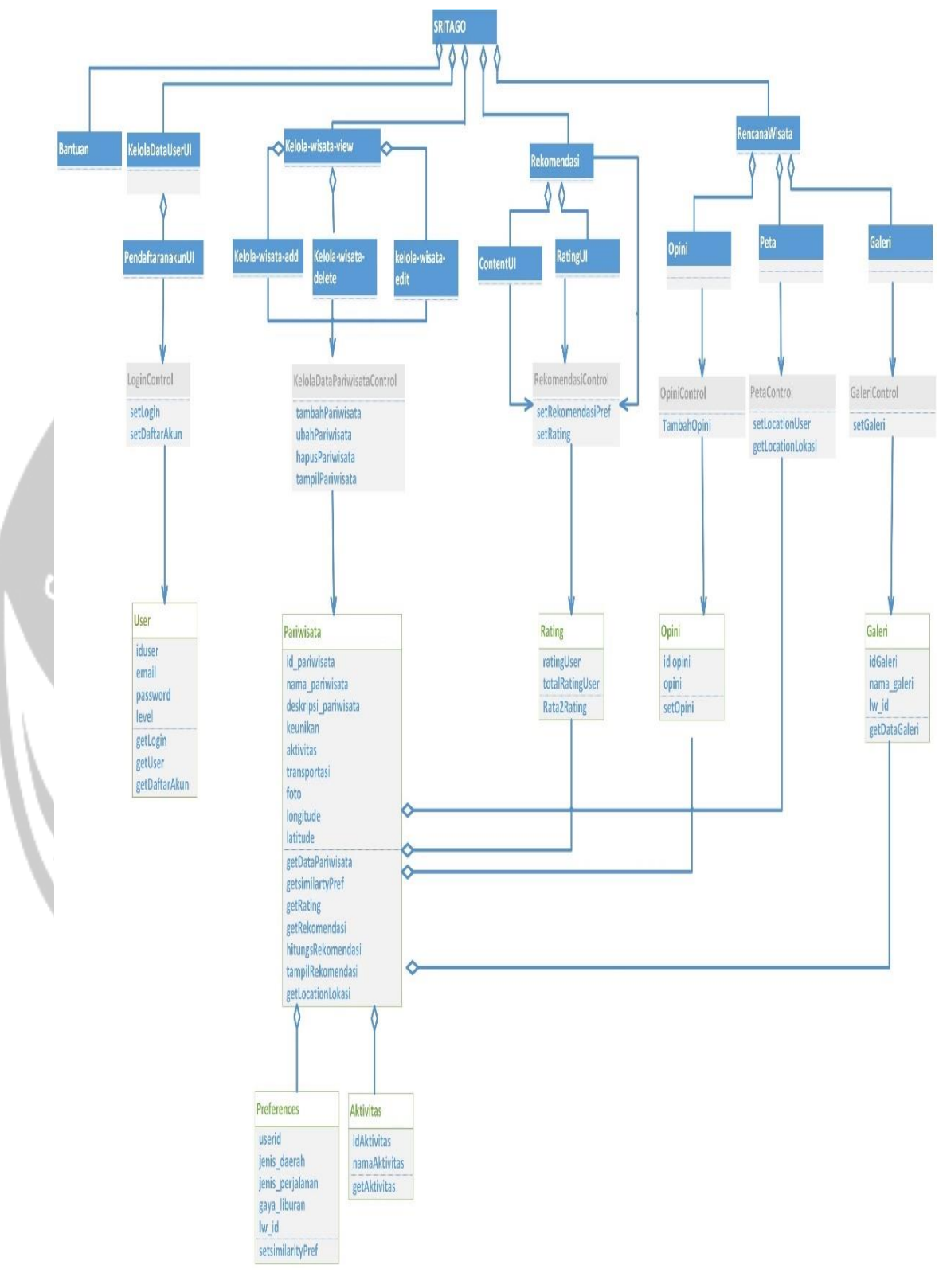

Gambar 15 Class Diagram SRITAGO

<span id="page-26-1"></span>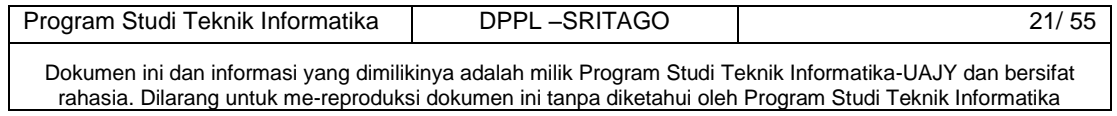

#### <span id="page-27-0"></span>**2.3.1 Class Diagram Specific Descriptions**

#### *2.3.1.1 Specific Design Class KelolaDataUserUI*

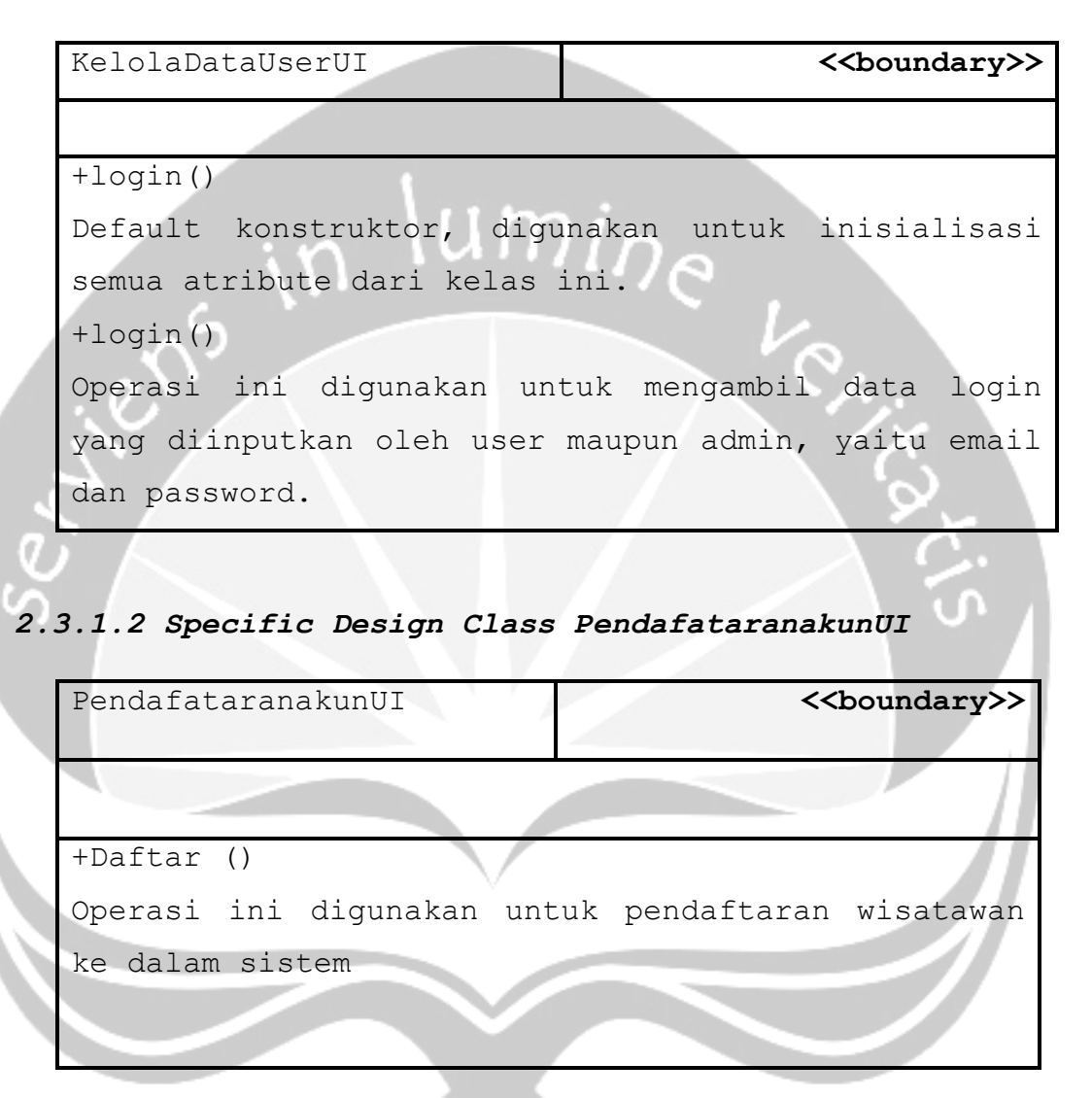

#### *2.3.1.3 Specific Design Class Kelola-wisata-view*

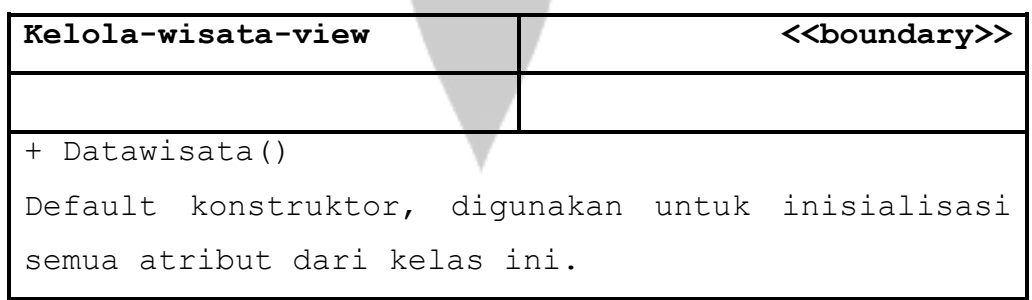

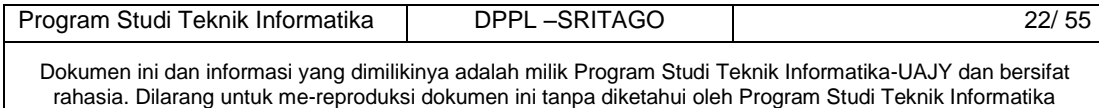

#### *2.3.1.4 Specific Design Class Halaman Utama*

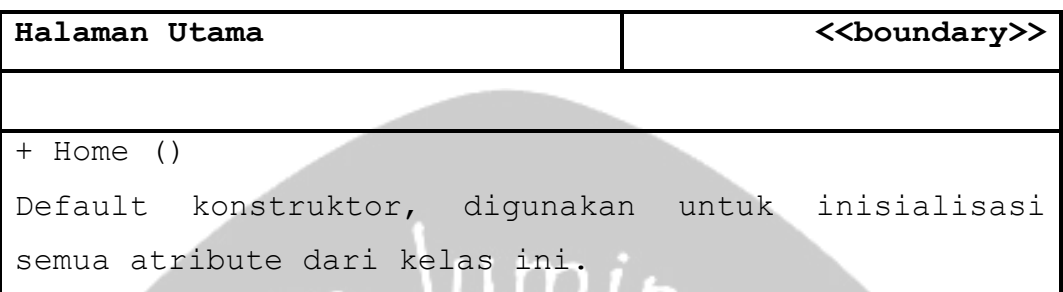

G

#### *2.3.1.5 Specific Design Rekomendasi()*

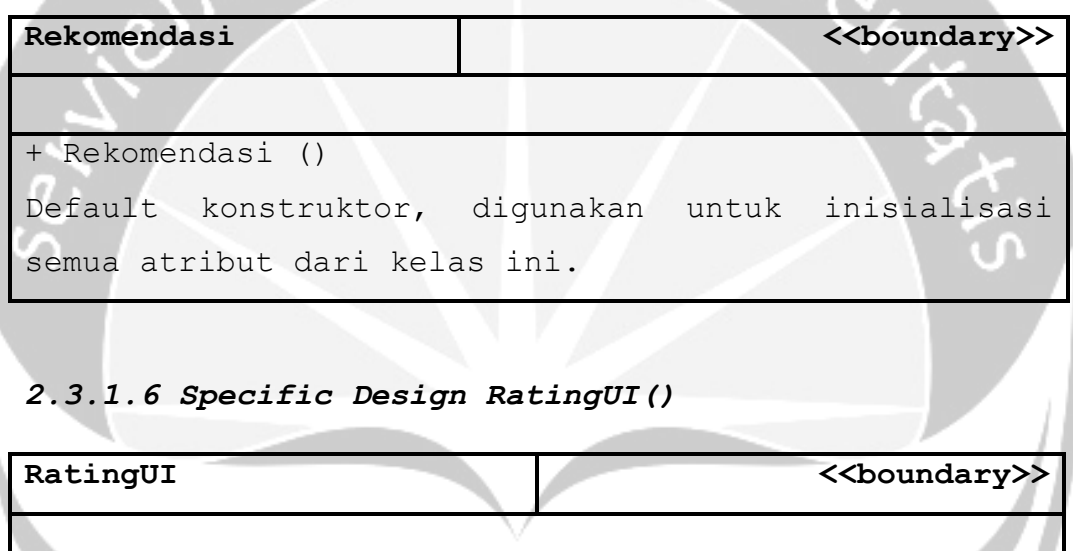

+ giverate()

Default konstruktor, digunakan untuk inisialisasi semua atribut dari kelas ini.

#### *2.3.1.7 Specific Design ContentUI()*

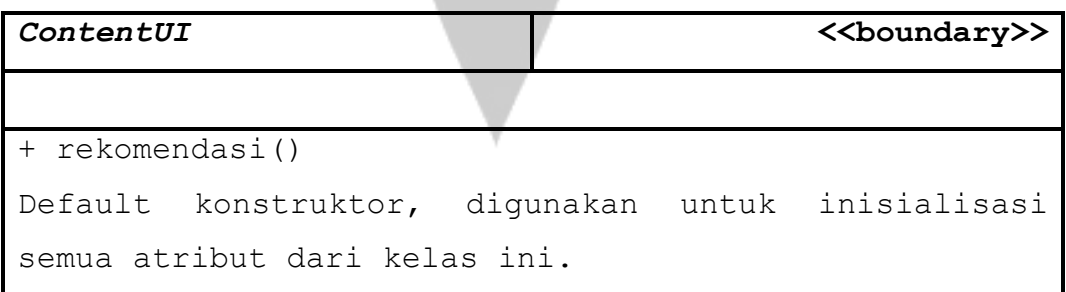

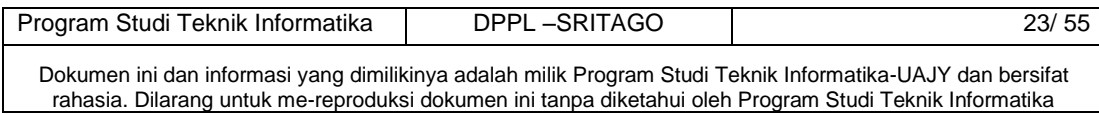

#### *2.3.1.8 Specific Design Rekomendasi()*

# **ContentUI <<br/>
<b><>>**<<br/> **<>>>>>>>>>>>>>** + rekomendasi() Default konstruktor, digunakan untuk inisialisasi semua atribut dari kelas ini.

#### *2.3.1.9 Specific Design galeri()* Se 1

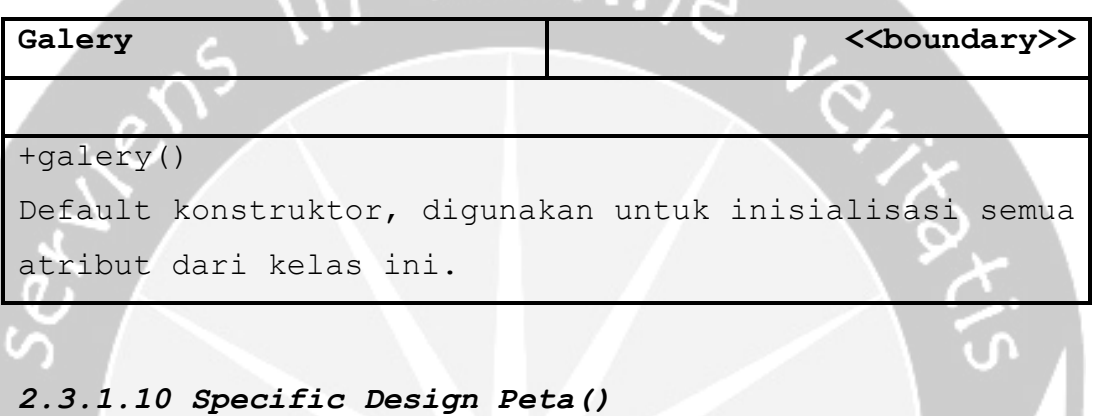

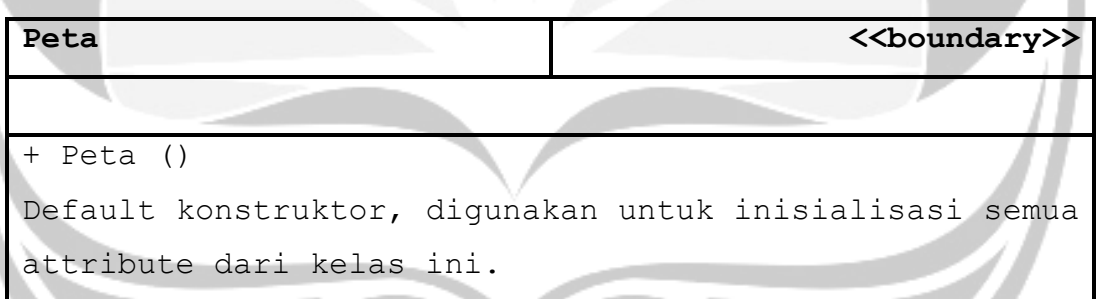

## *2.3.1.11 Specific Design Bantuan()*

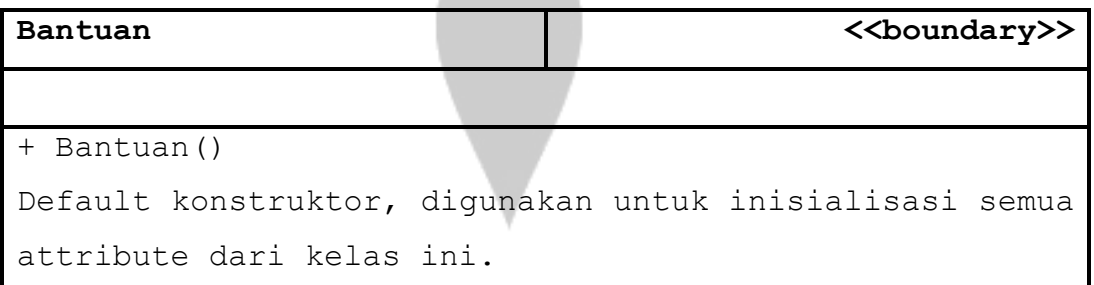

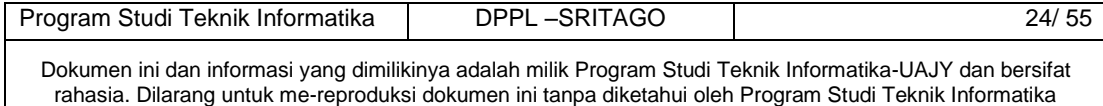

#### **2.3.1.12 Specific Design RencanaWisata ()**

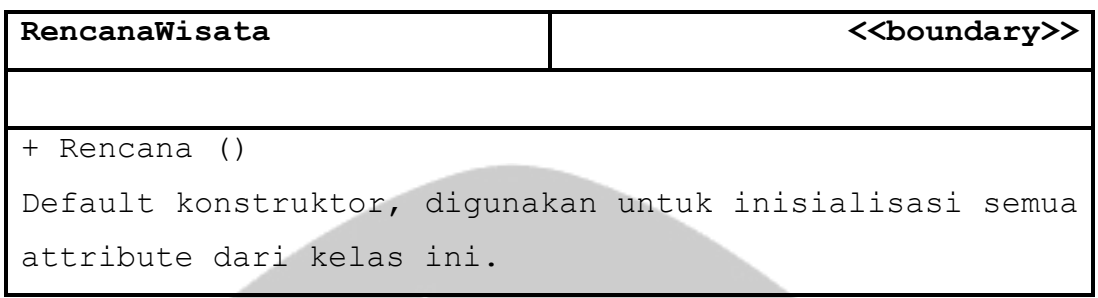

# **2.3.1.13 Specific Design Opini()**

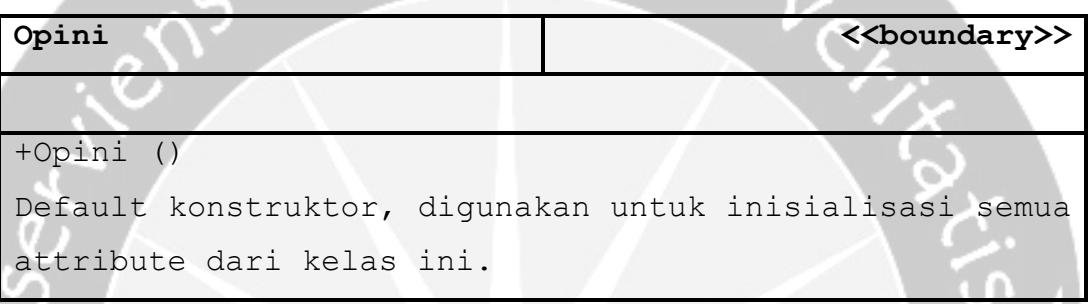

## **2.3.1.14 Specific Design LoginControl()**

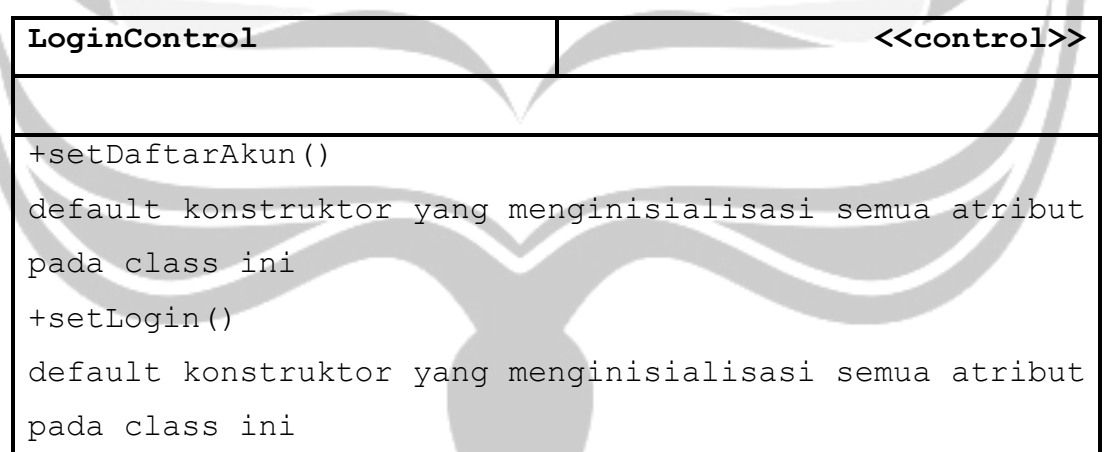

## **2.3.1.15 Specific Design KelolaPariwisataControl ()**

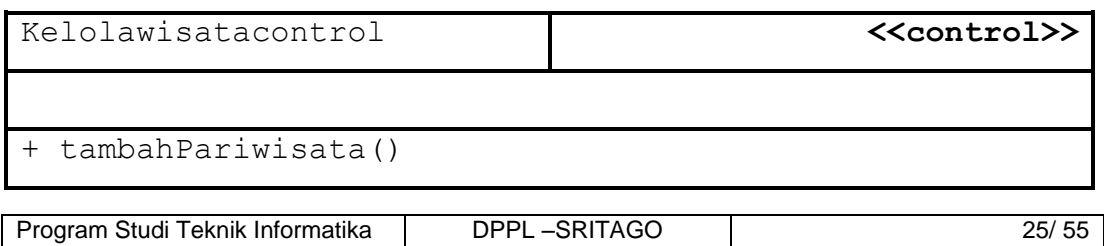

Dokumen ini dan informasi yang dimilikinya adalah milik Program Studi Teknik Informatika-UAJY dan bersifat rahasia. Dilarang untuk me-reproduksi dokumen ini tanpa diketahui oleh Program Studi Teknik Informatika

```
default konstruktor yang menginisialisasi semua atribut 
pada class ini
+ ubahPariwisata()
default konstruktor yang menginisialisasi semua atribut 
pada class ini
+ tampilPariwisata()
default konstruktor yang menginisialisasi semua atribut 
pada class ini
+ hapus tambahPariwisata()
default konstruktor yang menginisialisasi semua atribut 
pada class ini
```
#### **2.3.1.16 Specific Design Class OpiniControl()**

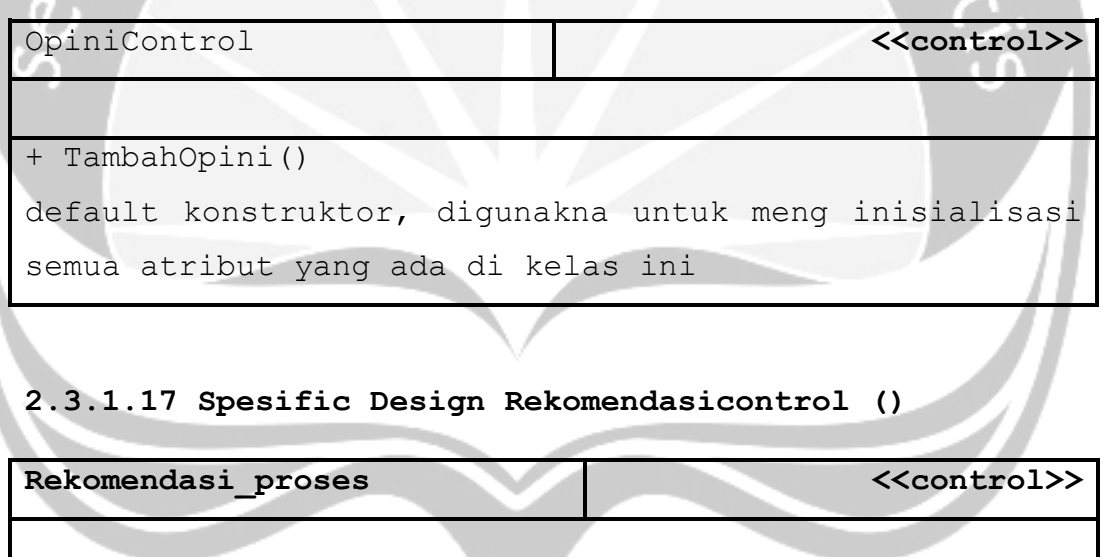

#### + **Rekomendasi\_proses**()

Hitung Metode Hybrid

+SetRekomendasiPref()

Hitung Rekomendasi berdasarkan *preference*

+SetRating

Hitung Rekomendasi berdasarkan Rating/*Item based*

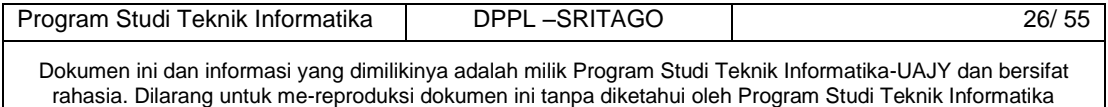

#### **2.3.1.18 Spesific Design PetaControl()**

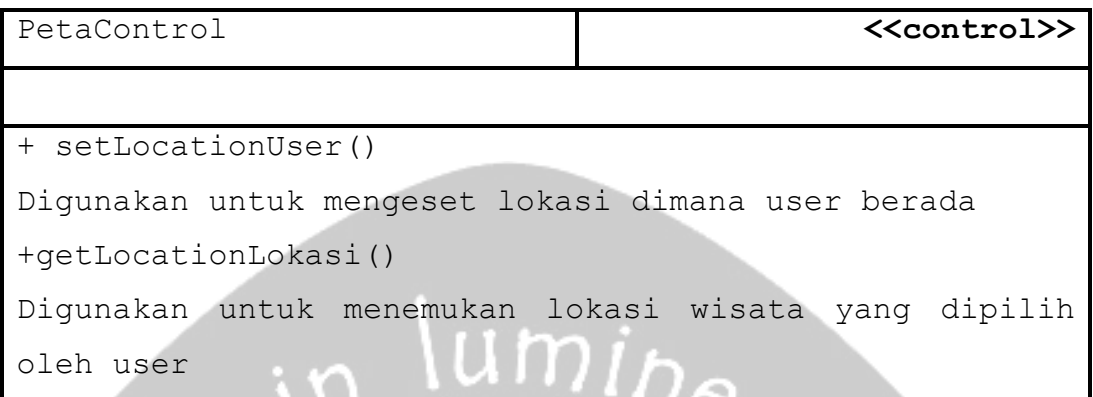

#### **2.3.1.19 Spesific Design GaleriControl()**

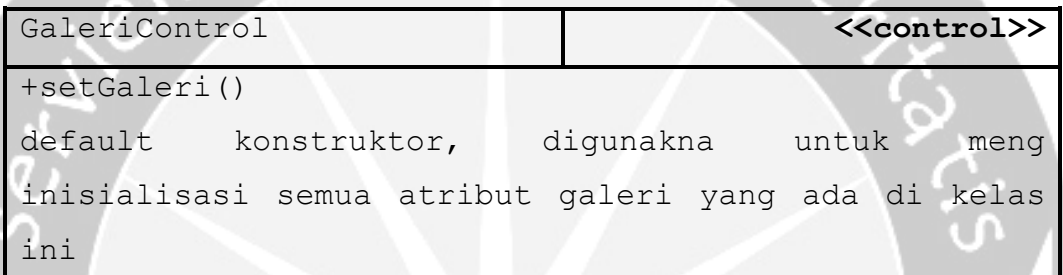

# **2.3.1.20 Specific Design User**

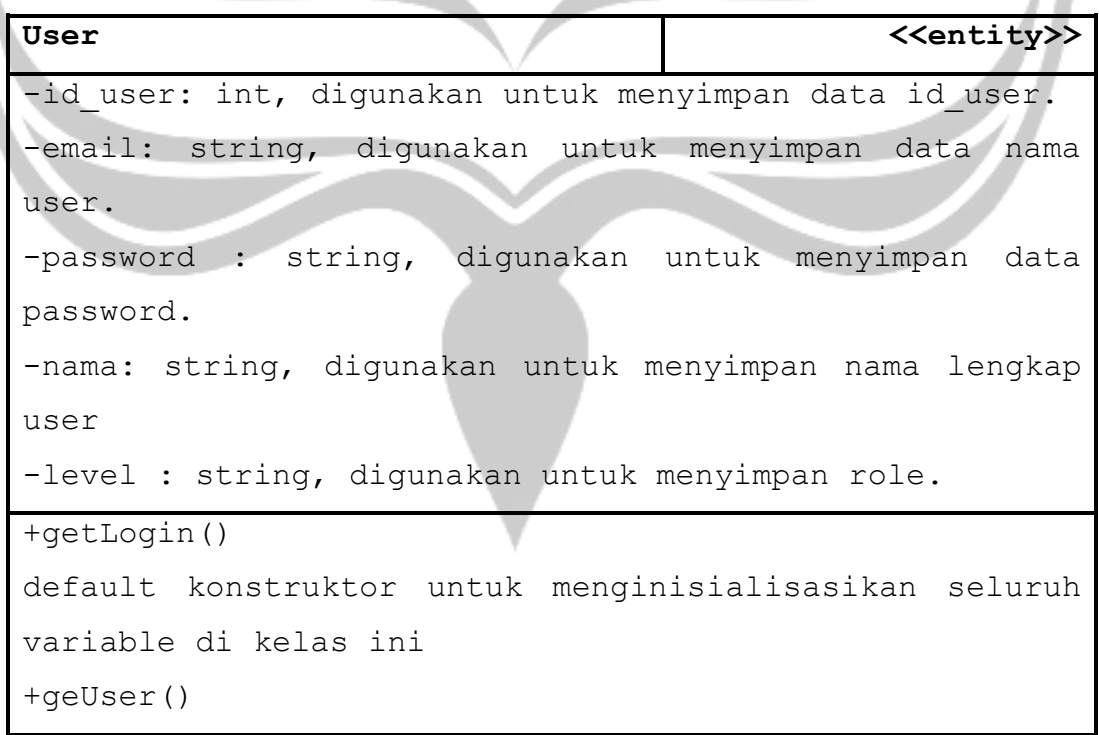

Program Studi Teknik Informatika | DPPL –SRITAGO | 27/ 55

Dokumen ini dan informasi yang dimilikinya adalah milik Program Studi Teknik Informatika-UAJY dan bersifat rahasia. Dilarang untuk me-reproduksi dokumen ini tanpa diketahui oleh Program Studi Teknik Informatika

```
operasi ini digunakan untuk mengambil data level yang 
ada di data base
+GetDaftarAkun ()
Operasi ini digunakan untuk tambah data wisatawan 
kedalam sistem
```
\UIDIA

#### **2.3.1.21 Specific Design Pariwisata**

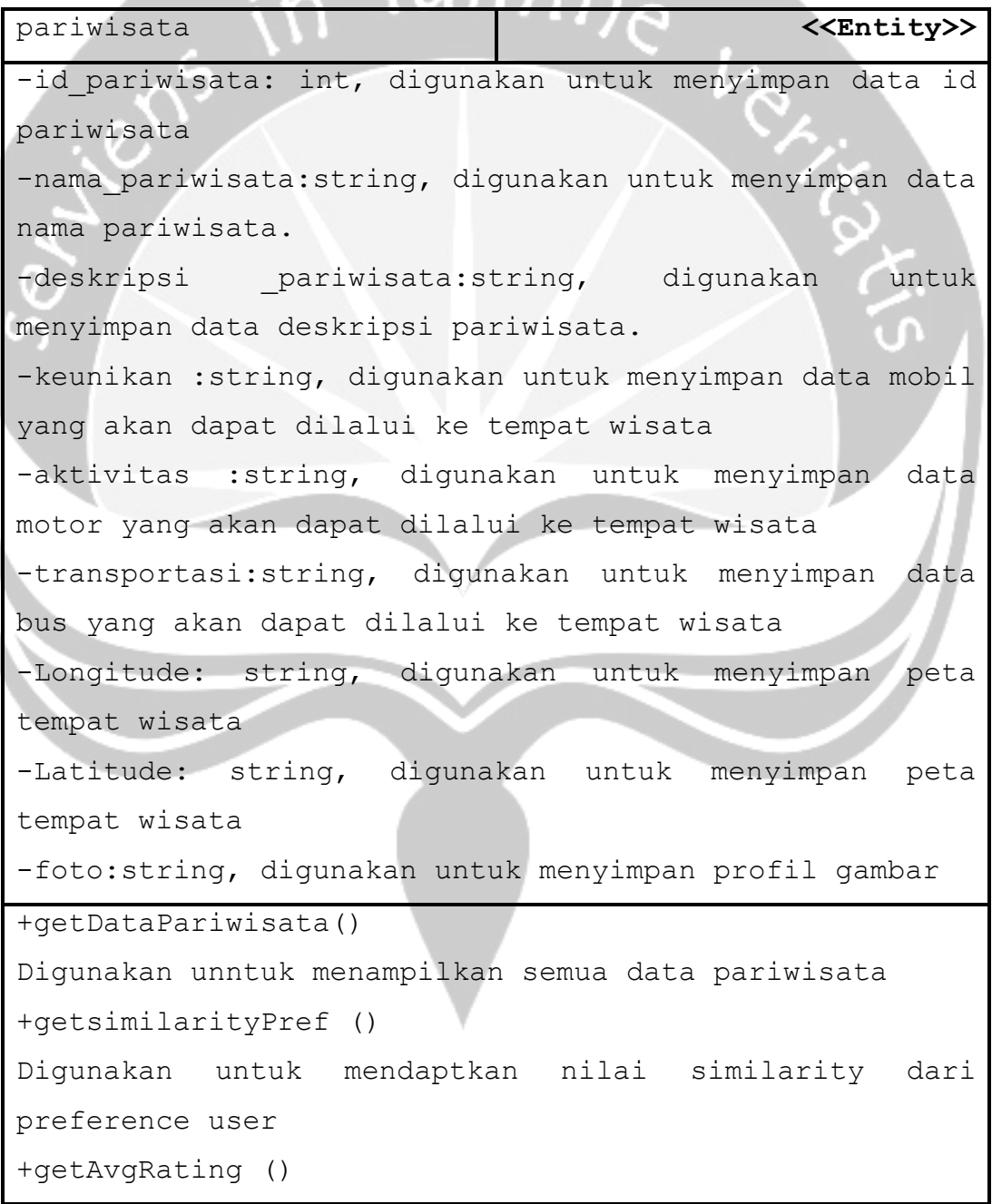

Program Studi Teknik Informatika | DPPL – SRITAGO | 28/ 55

Dokumen ini dan informasi yang dimilikinya adalah milik Program Studi Teknik Informatika-UAJY dan bersifat rahasia. Dilarang untuk me-reproduksi dokumen ini tanpa diketahui oleh Program Studi Teknik Informatika

```
Digunakan untuk mendapatkan nilai rata-rata rating 
+getRekomendasi ()
Digunakan untuk mendaptkan nilai hasil rekomendasi 
hybrid
+GetLocationLokasi ()
Digunakan untuk menampilkan data lokasi wisata
+TampilRekomendasi ()
Digunakan untuk menampilkan rekomendasi
```
# **2.3.1.22 Specific Design Preferences**

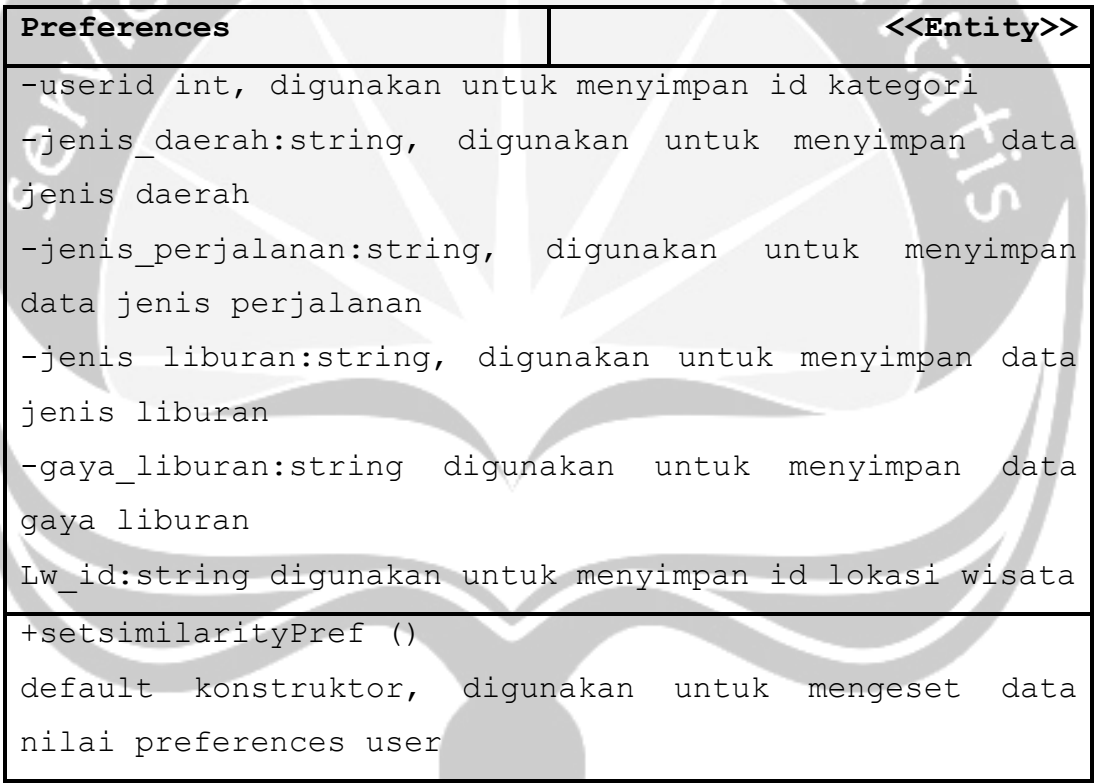

## **2.3.1.23 Specific Design Aktivitas**

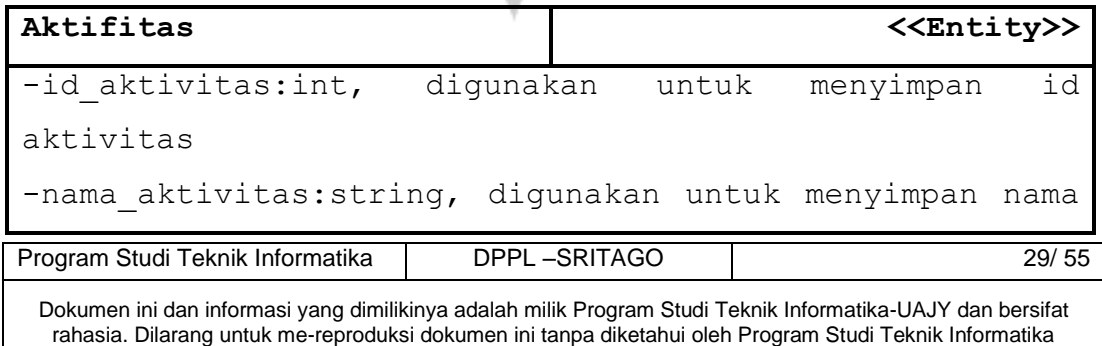

```
aktivitas
```
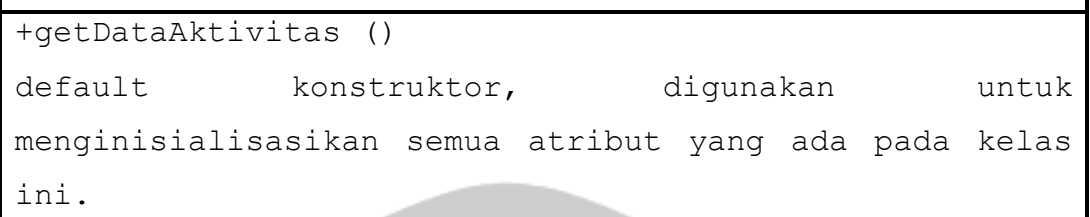

# **2.3.1.24 Specific Design Galeri**

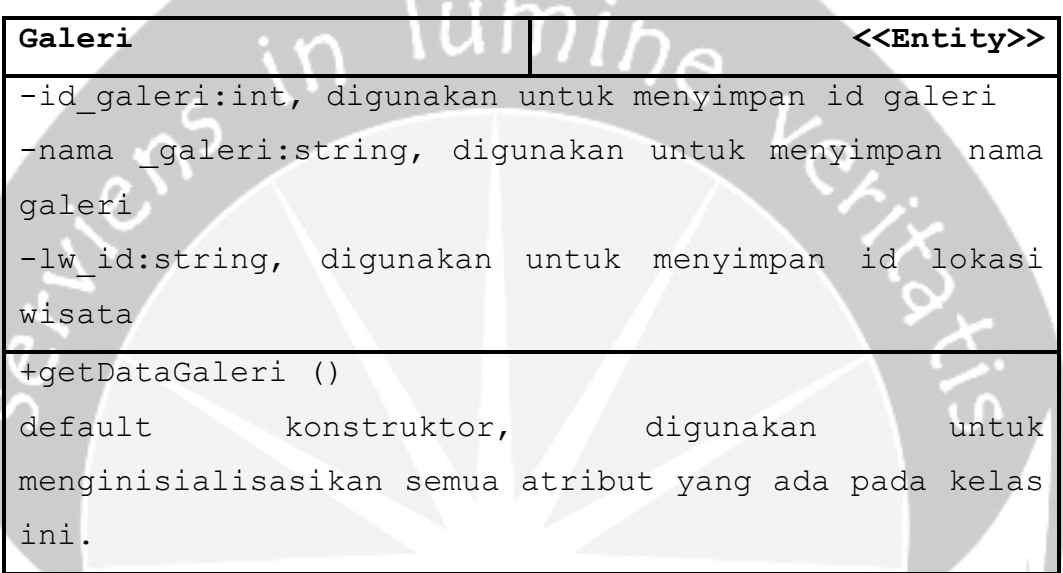

# **2.3.1.25 Specific Design Opini**

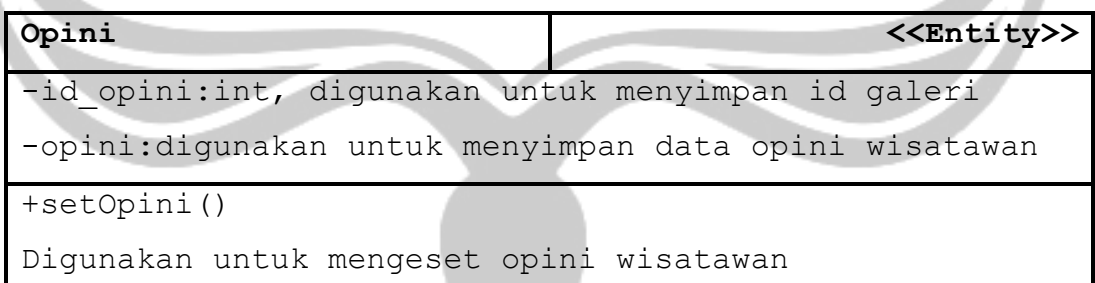

# **2.3.1.26 Specific Design Rating**

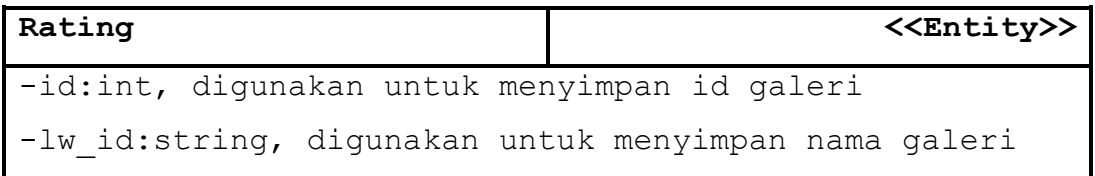

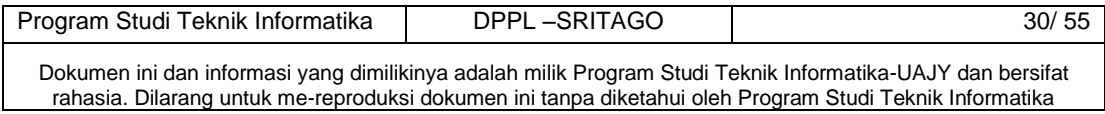
-rating num:string, digunakan untuk menyimpan id lokasi wisata -userid:string, digunakan untuk menyimpan userid +getRating () default konstruktor, digunakan untuk mendaptkan nilai rating wisatawan

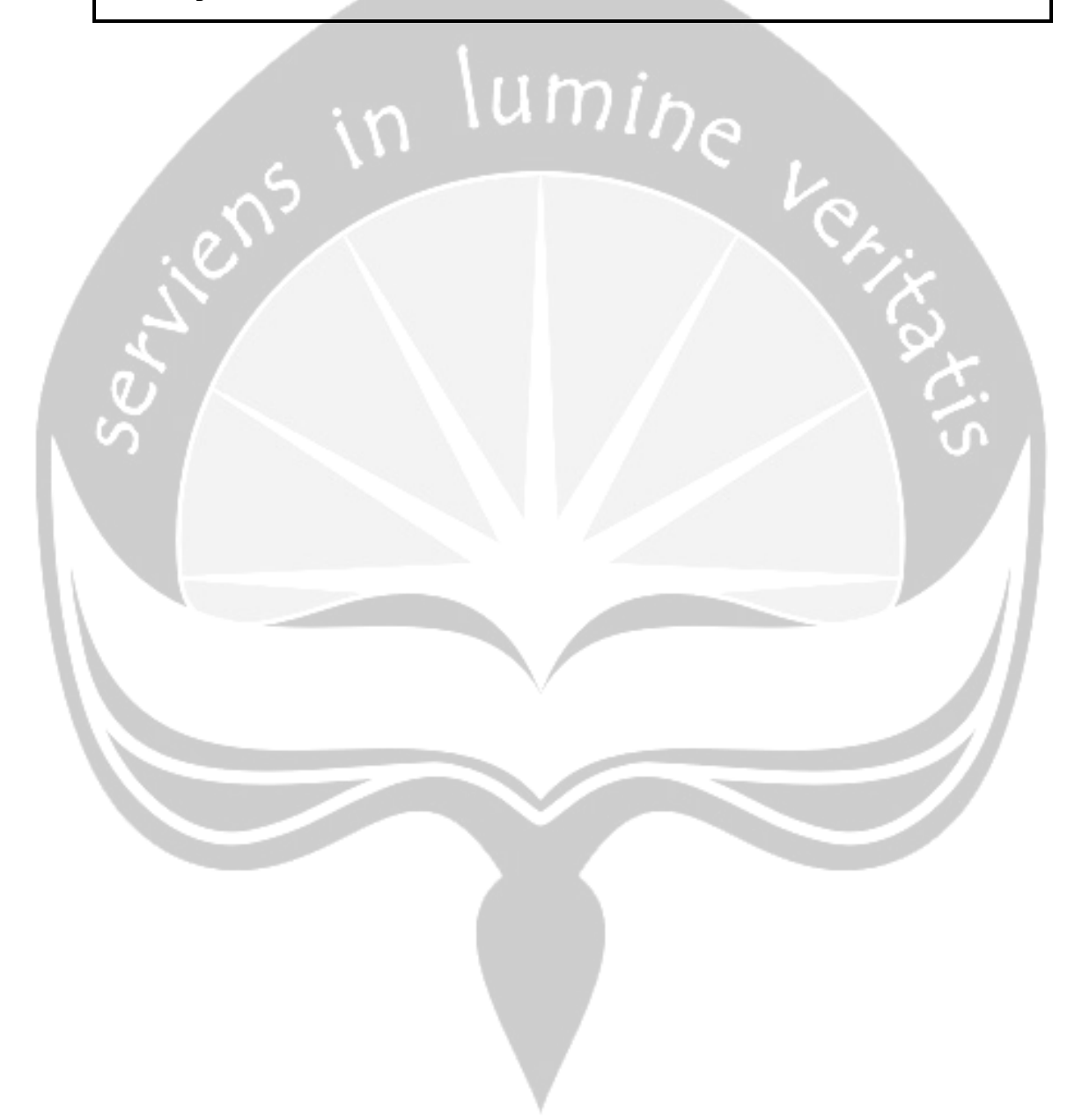

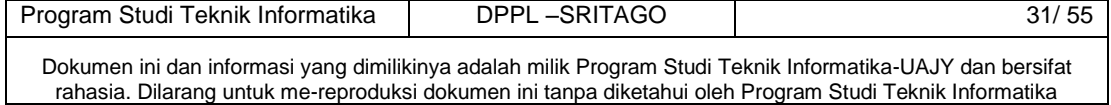

# **3. PERANCANGAN DATA**

# **3.1 Dekomposisi Data**

# **3.1.1 Deskripsi Entitas Anggota**

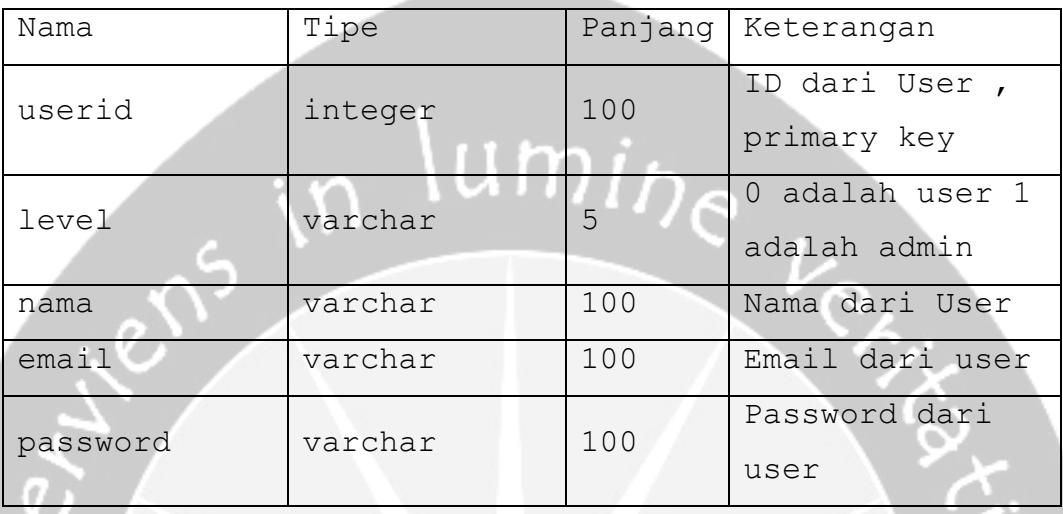

# **3.1.2 Deskripsi Entitas Ratings**

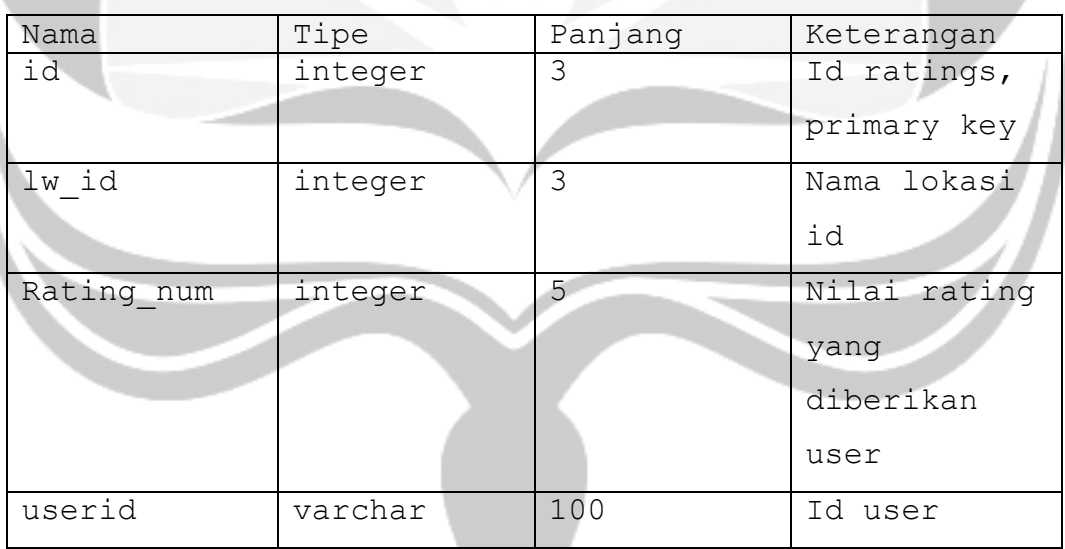

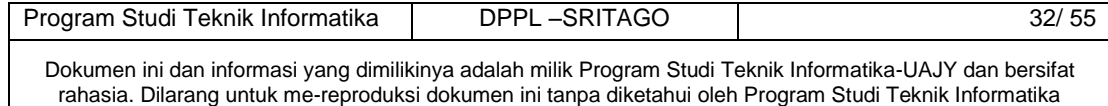

## **3.1.3 Deskripsi Entitas Opini**

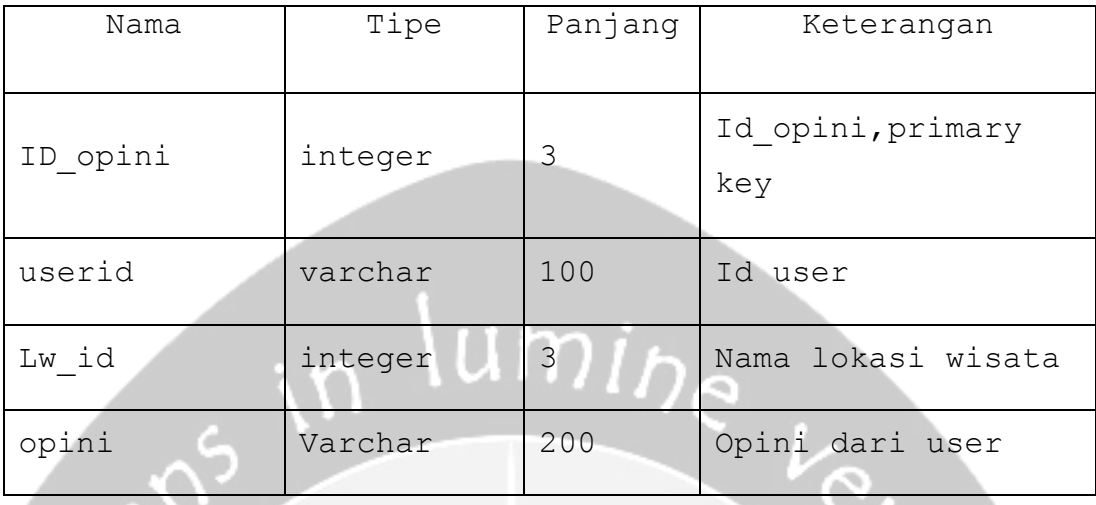

# **3.1.4 Deskripsi Entitas Galeri**

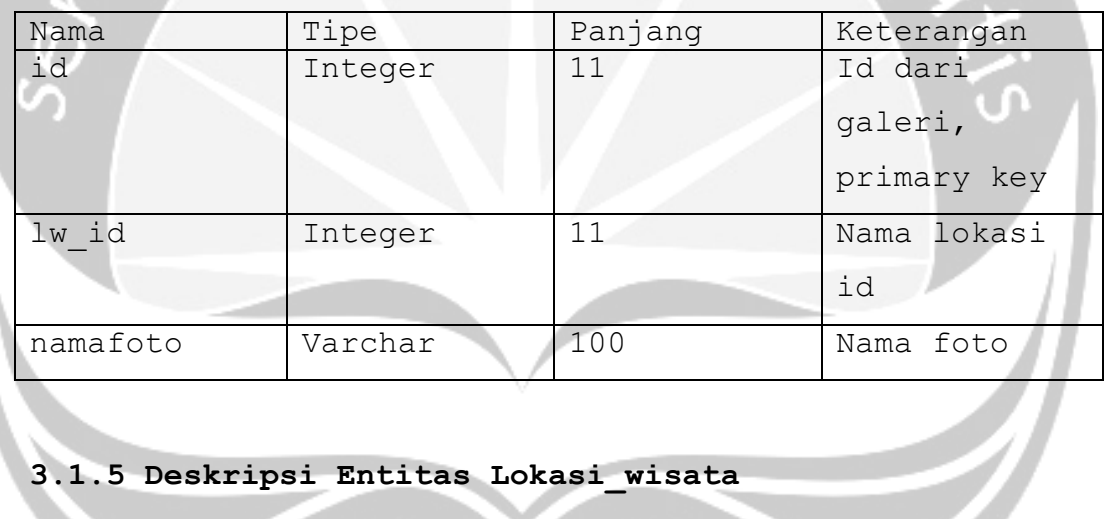

# **3.1.5 Deskripsi Entitas Lokasi\_wisata**

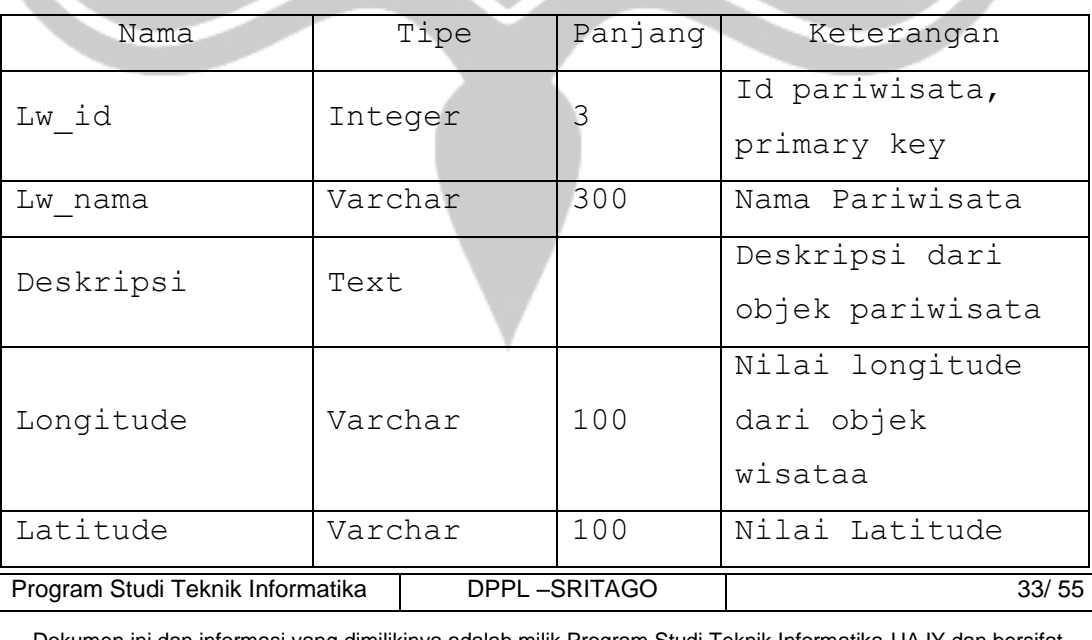

Dokumen ini dan informasi yang dimilikinya adalah milik Program Studi Teknik Informatika-UAJY dan bersifat rahasia. Dilarang untuk me-reproduksi dokumen ini tanpa diketahui oleh Program Studi Teknik Informatika

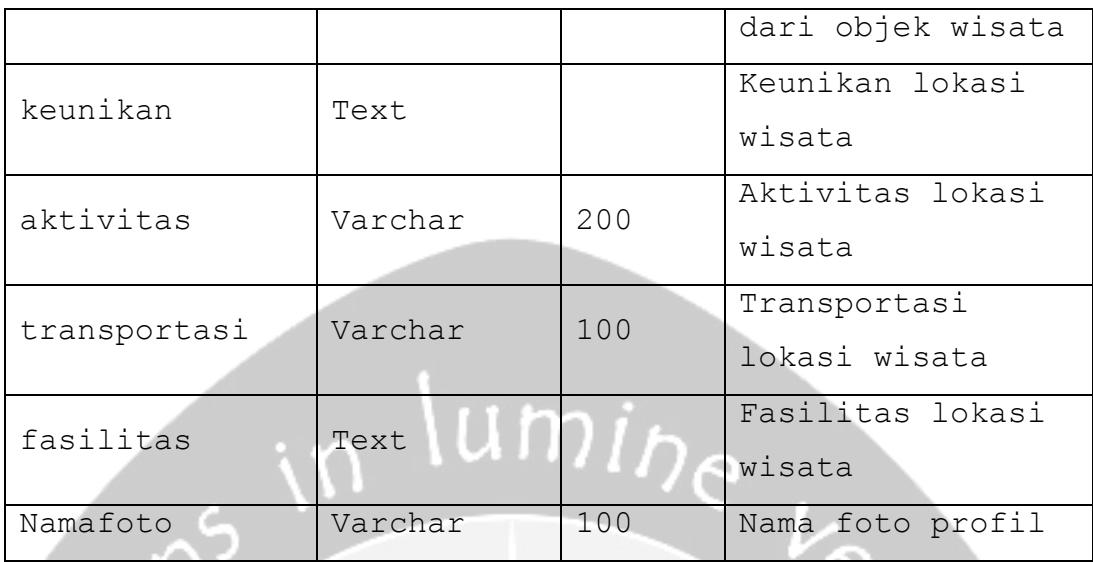

# **3.1.6 Deskripsi Entitas Count Similarity**

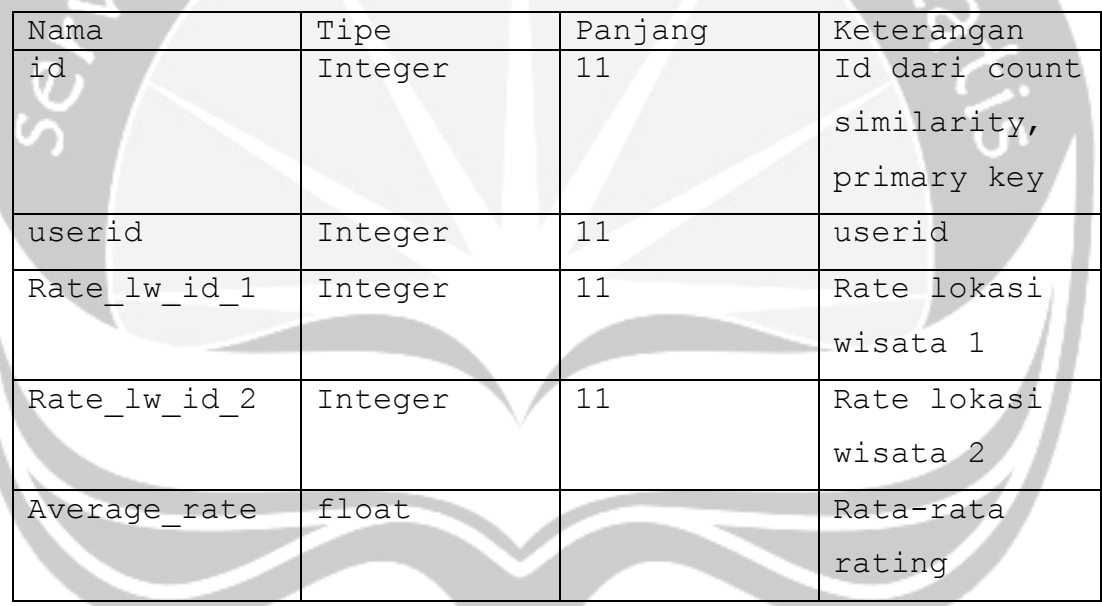

## **3.1.7 Deskripsi Entitas location\_similarity**

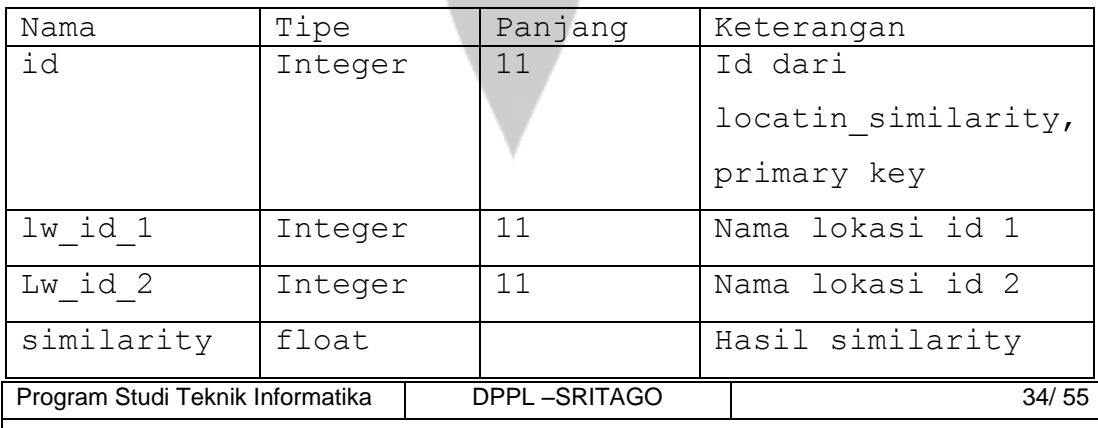

Dokumen ini dan informasi yang dimilikinya adalah milik Program Studi Teknik Informatika-UAJY dan bersifat rahasia. Dilarang untuk me-reproduksi dokumen ini tanpa diketahui oleh Program Studi Teknik Informatika

# **3.1.8 Deskripsi Entitas prediction**

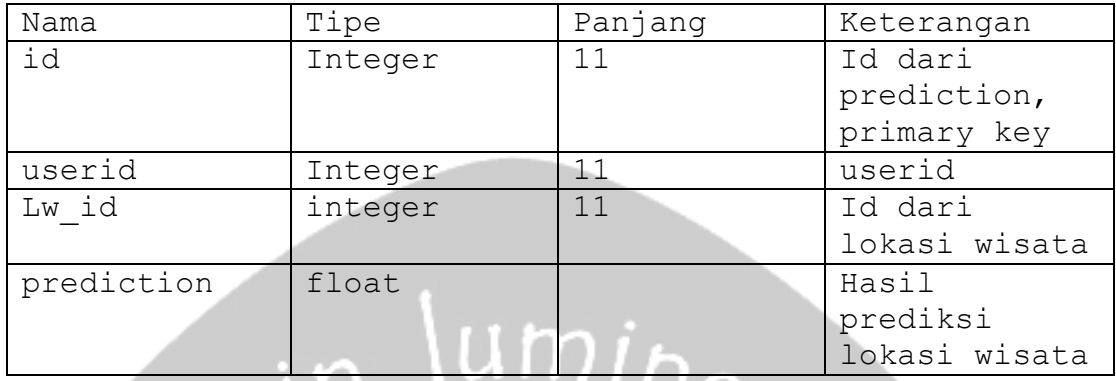

# **3.1.9 Deskripsi Entitas preference**

m

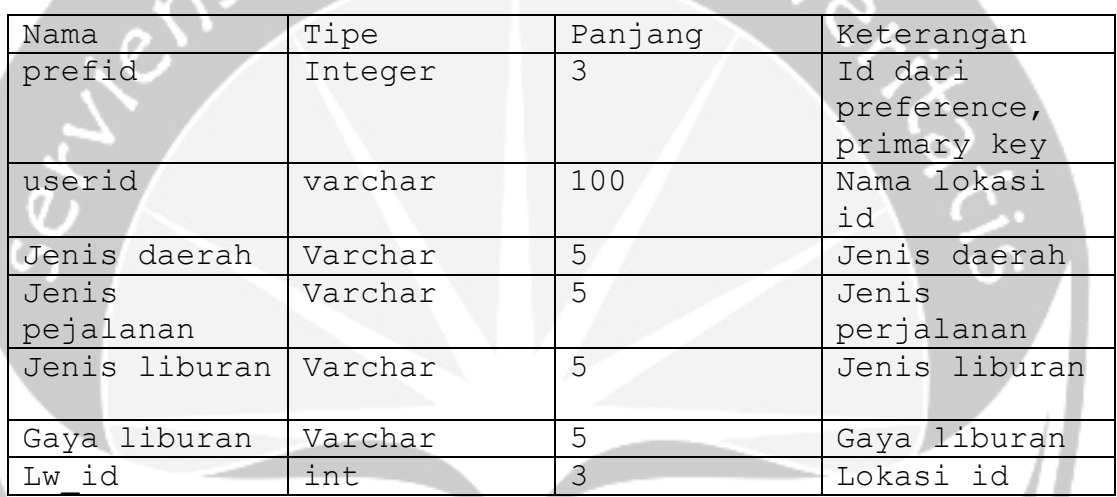

# **3.1.10 Deskripsi Entitas lokasi\_preference**

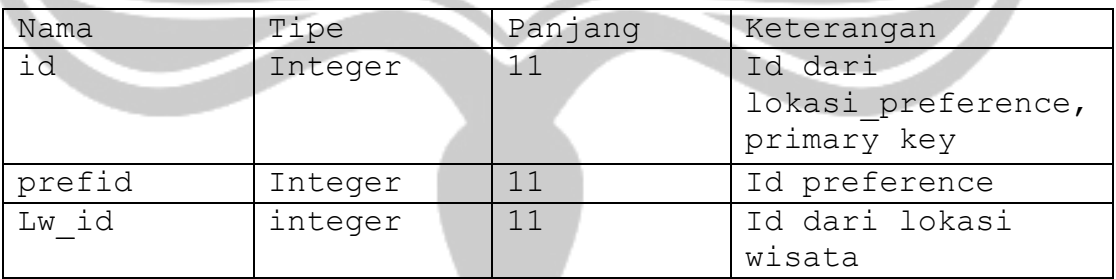

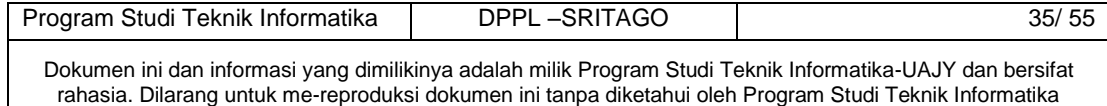

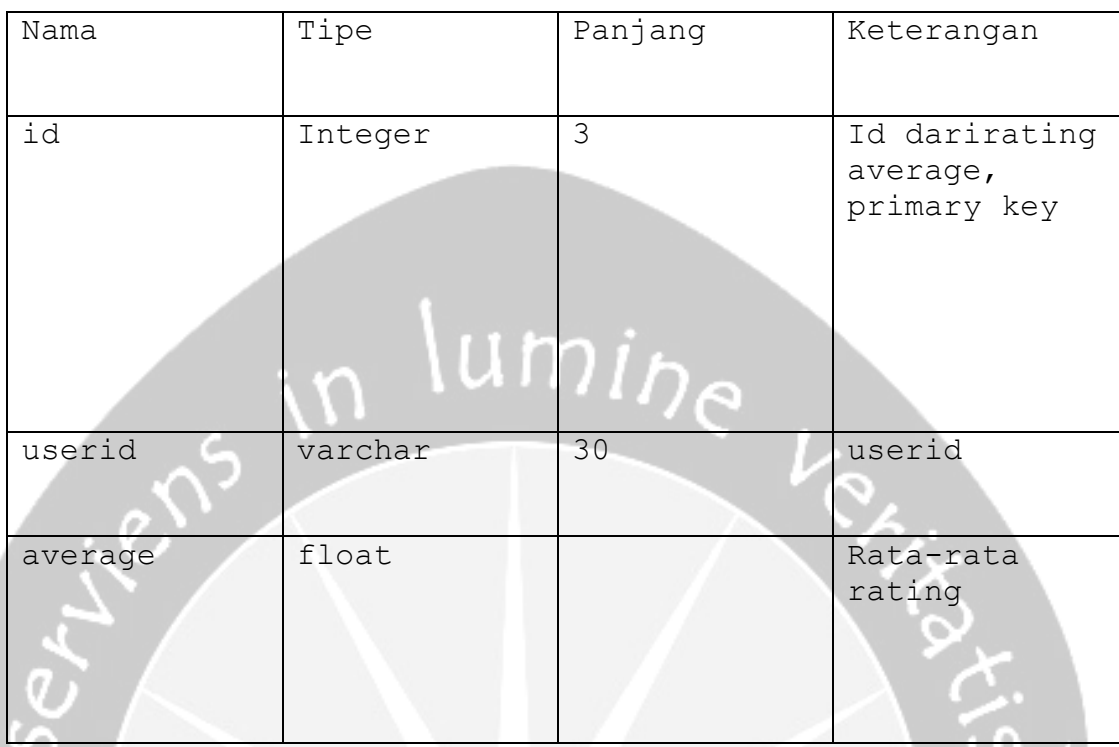

# **3.1.11 Deskripsi Entitas rating average**

# **3.1.12 Deskripsi Entitas similarity**

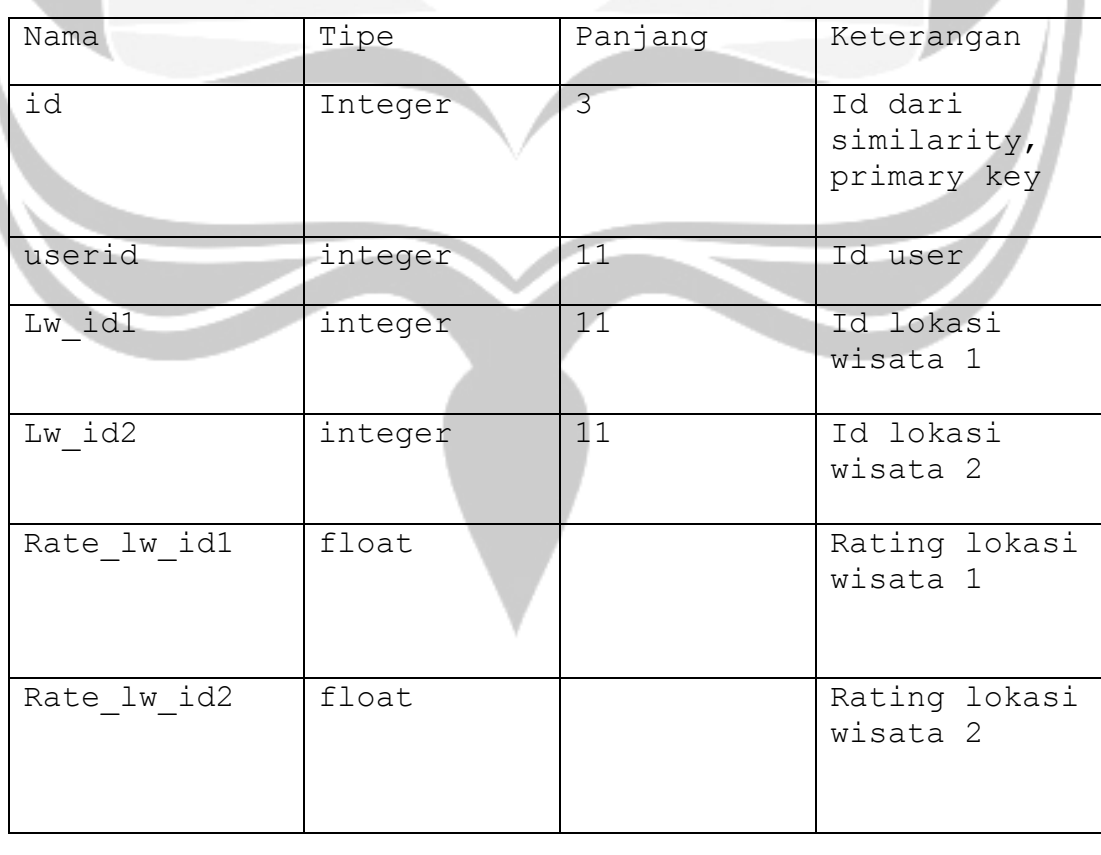

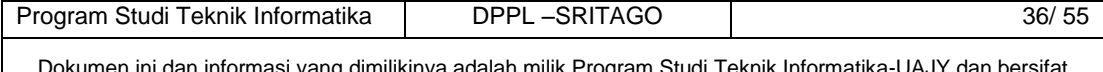

Dokumen ini dan informasi yang dimilikinya adalah milik Program Studi Teknik Informatika-UAJY dan bersifat rahasia. Dilarang untuk me-reproduksi dokumen ini tanpa diketahui oleh Program Studi Teknik Informatika

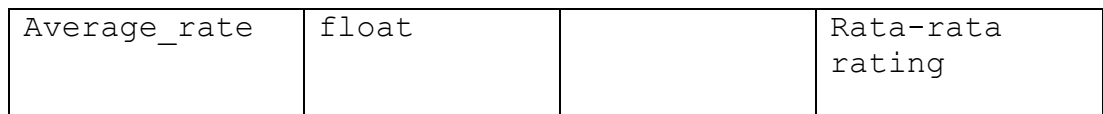

## **3.1.13 Deskripsi Entitas temporary**

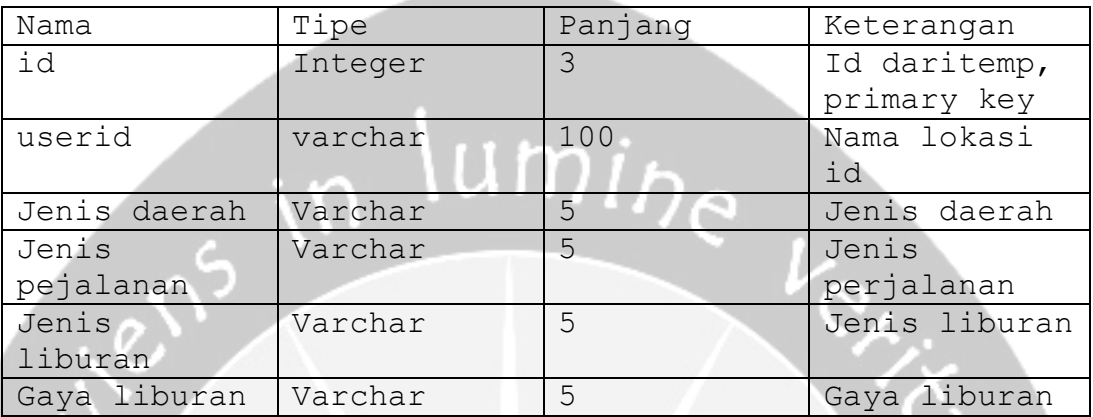

# **3.1.14 Deskripsi Entitas saran**

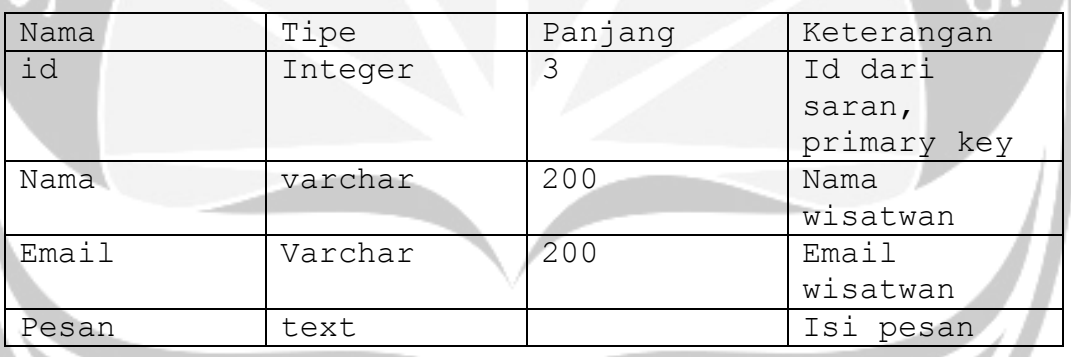

# **3.1.15 Deskripsi Entitas Gaya Liburan**

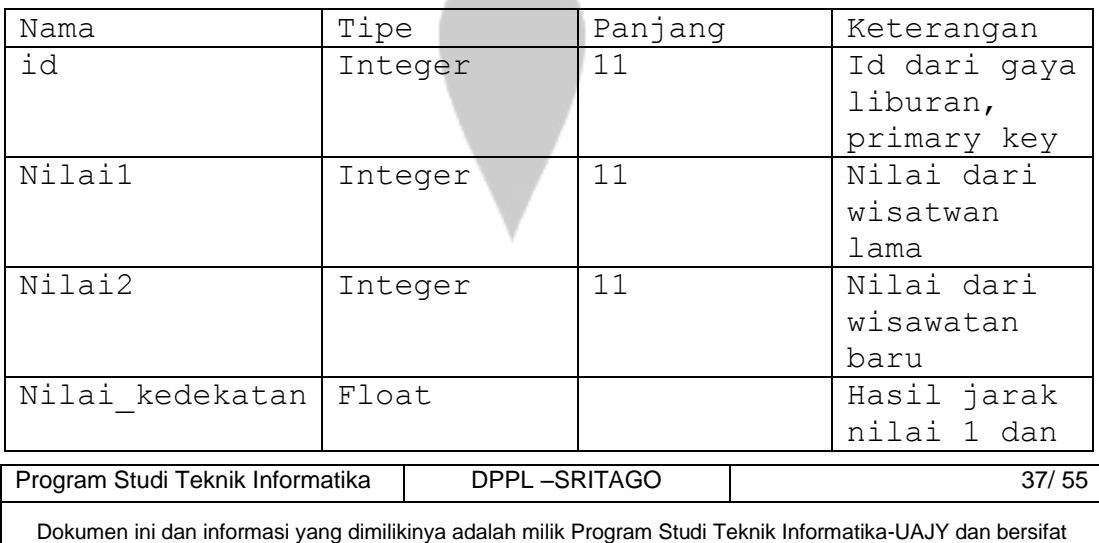

rahasia. Dilarang untuk me-reproduksi dokumen ini tanpa diketahui oleh Program Studi Teknik Informatika

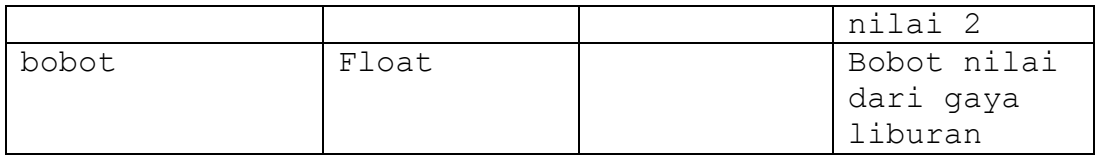

# **3.1.16 Deskripsi Entitas Jenis\_daerah**

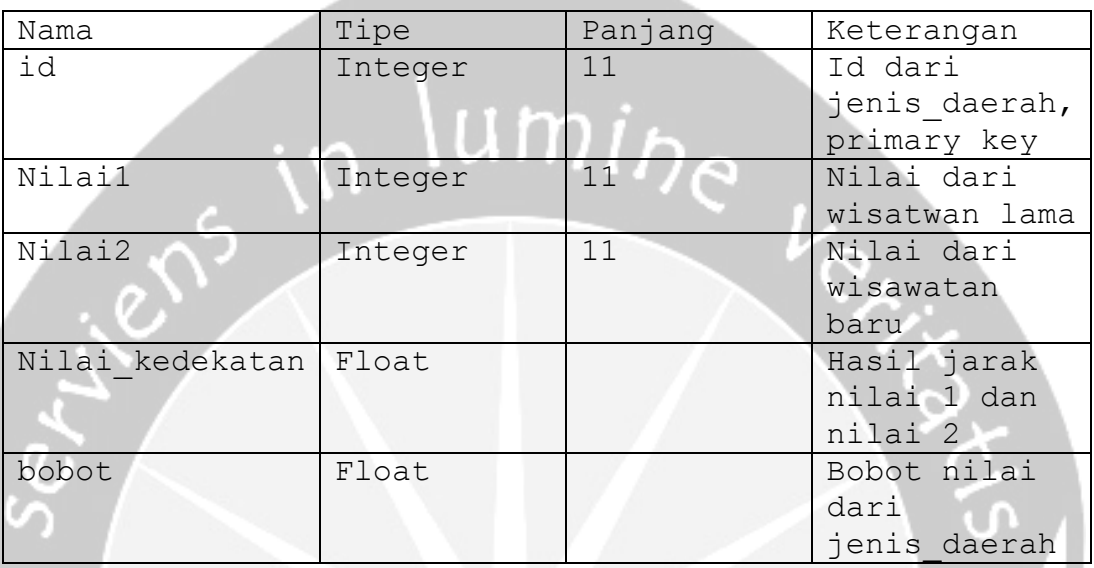

# **3.1.17 Deskripsi Entitas jenis\_liburan**

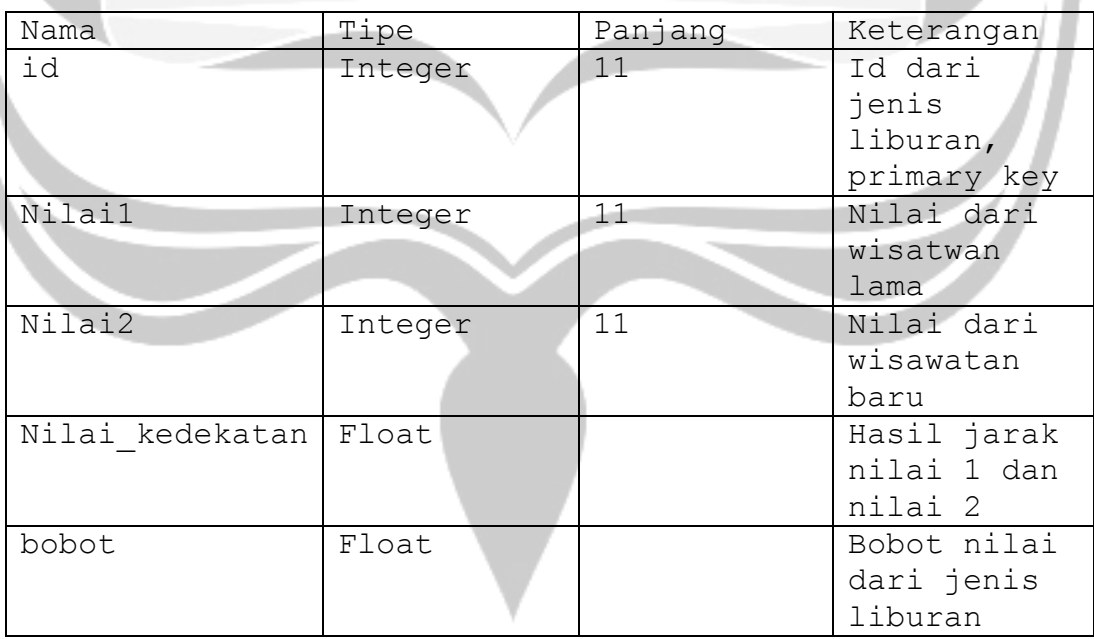

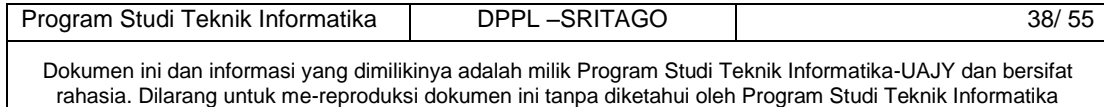

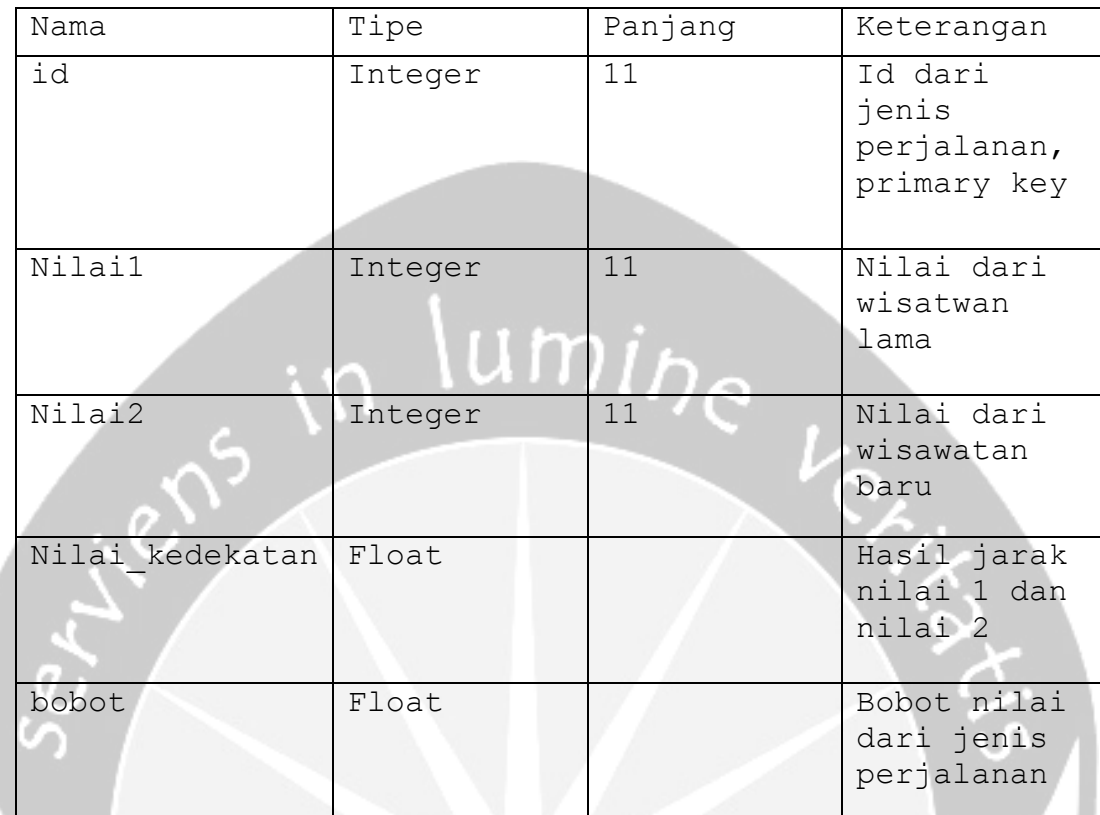

# **3.1.18 Deskripsi Entitas jenis\_perjalanan**

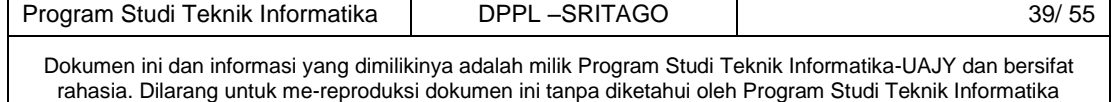

### **3.2 Physical Data Model**

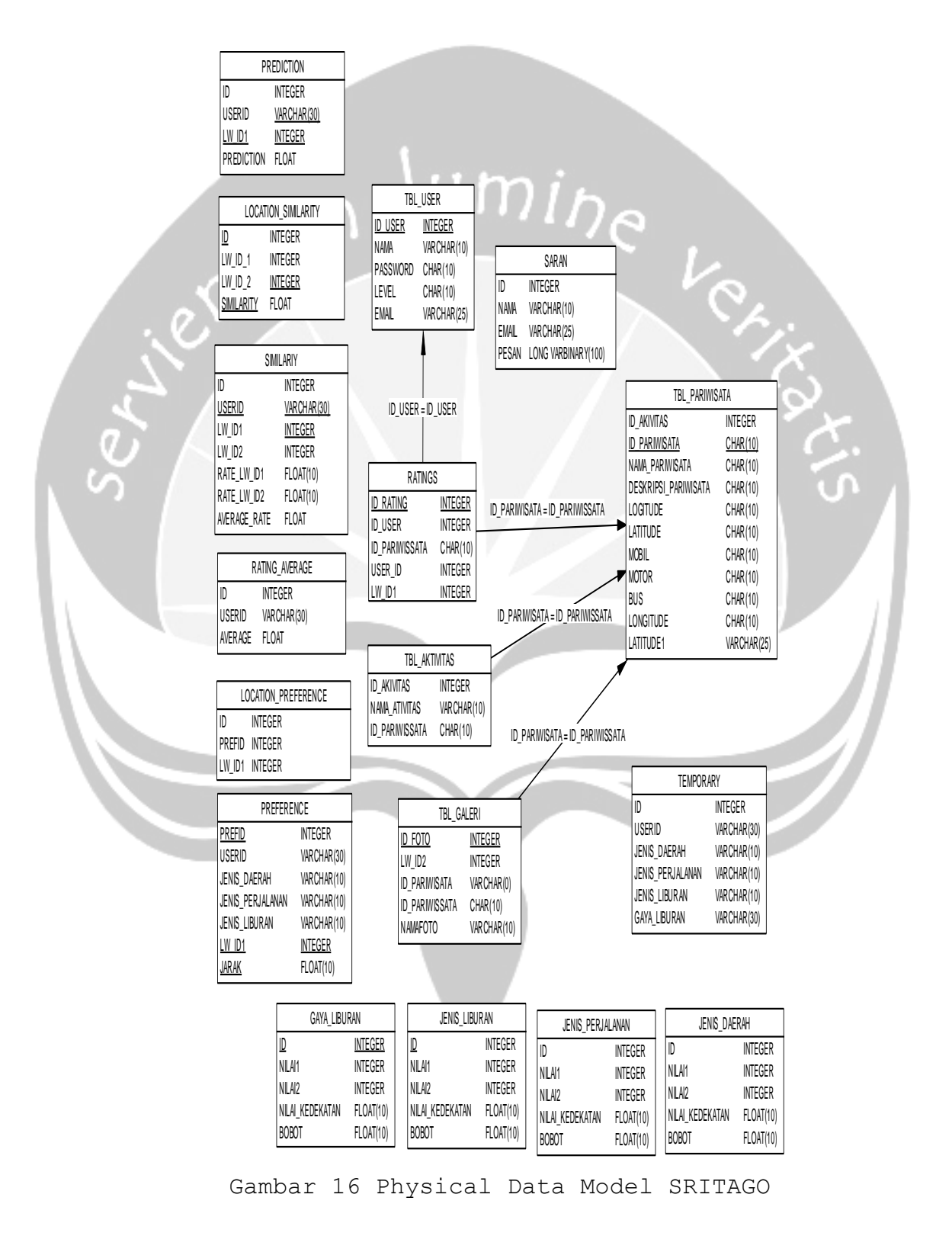

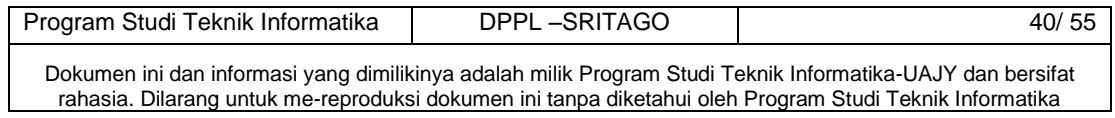

# 4. Perancangan Antarmuka

## **4.1 Antar muka Login**

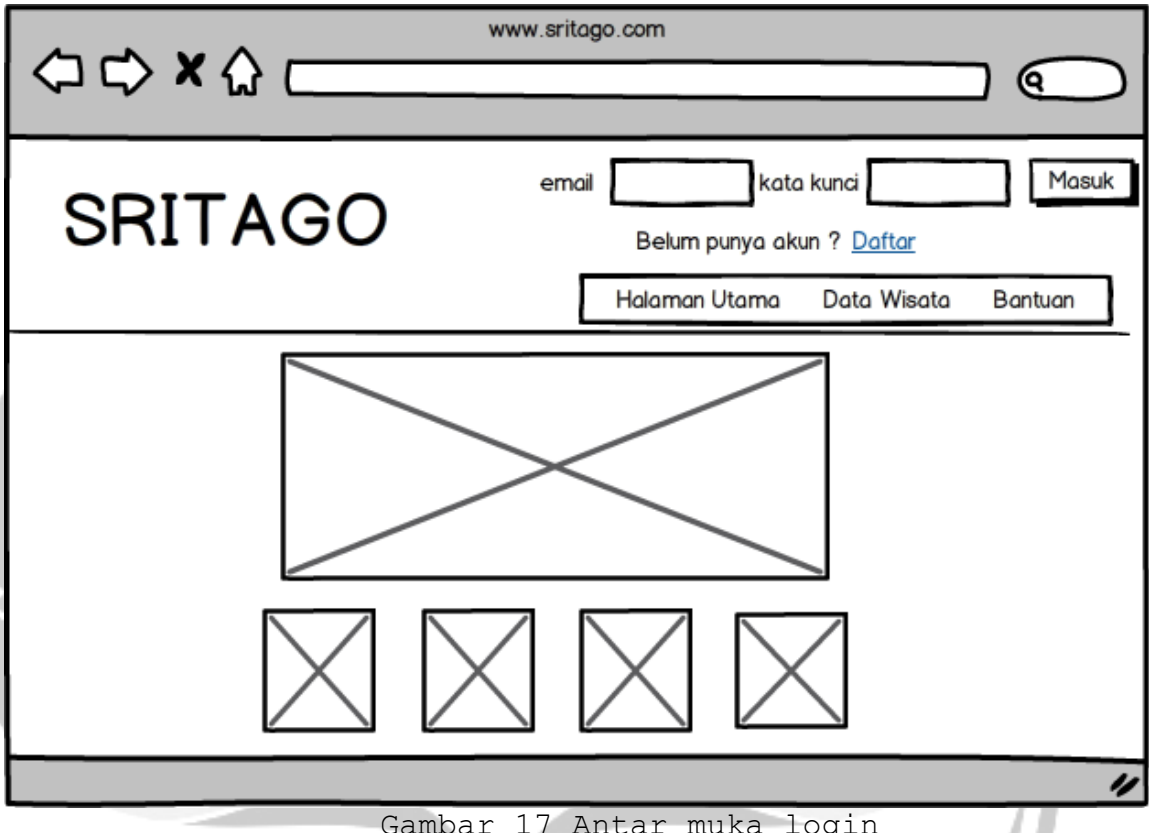

Gambar 17 Antar muka login

Antarmuka pada gambar 17 digunakan untuk melakukan proses login ke dalam sistem. Untuk dapat mengakses sistem SRITAGO administrator dan user harus menginputkan email dan password dengan benar pada textbox yang telah disediakan oleh halaman home. Saat button masuk ditekan, maka sistem akan melakukan pengecekan email dan password yang diinputkan sudah benar dengan data email dan password yang tersimpan pada database. Jika email dan password yang diinputkan benar atau sesuai, maka administrator atau user akan masuk ke dalam sistem. Akan tetapi, jika email dan password yang diinputkan tidak benar atau tidak sesuai, maka administrator atau user tidak akan masuk ke dalam

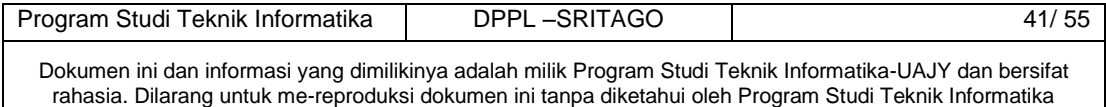

sistem dan akan muncul pesan peringatan jika email atau password yang diinputkan salah.

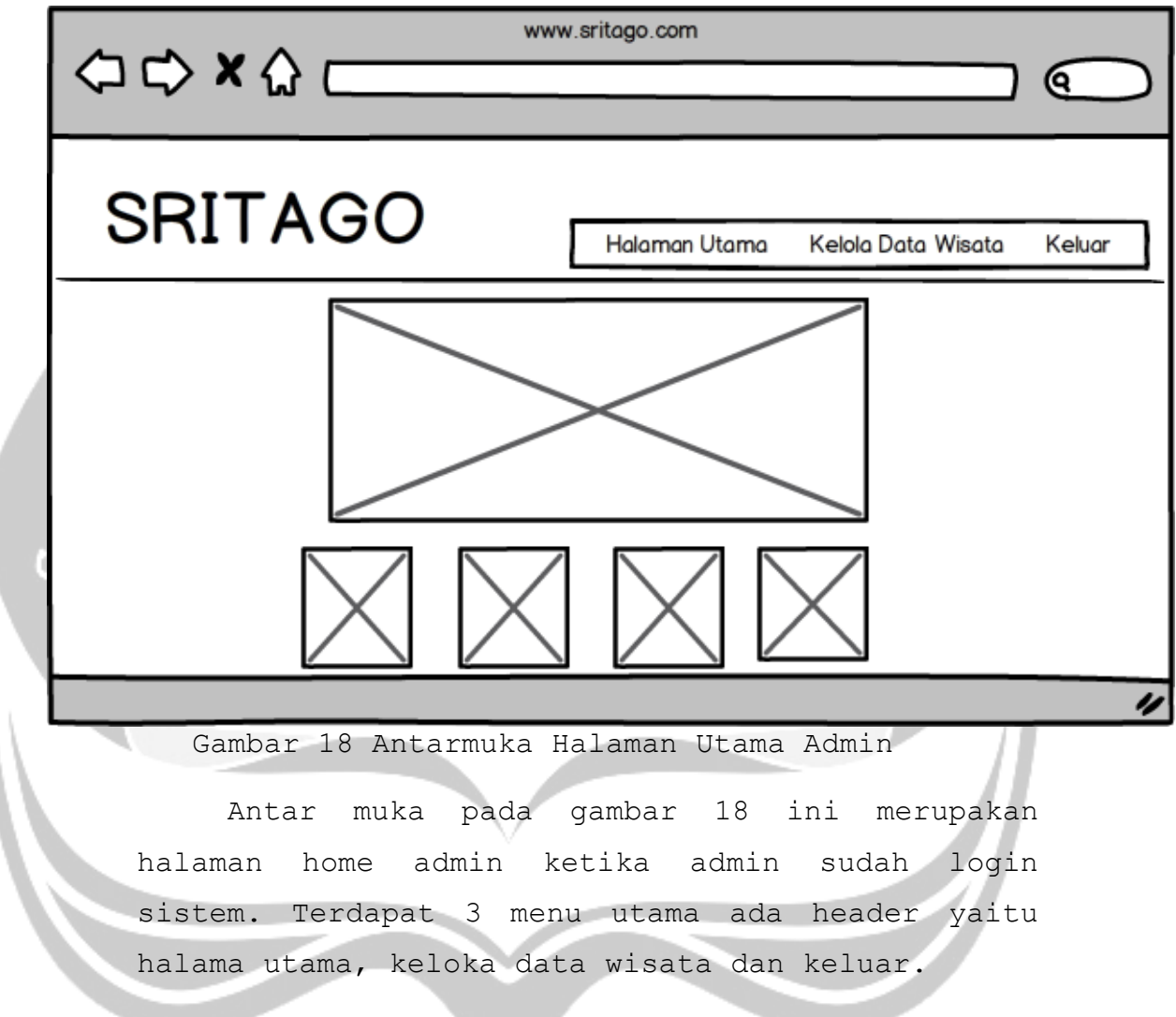

# **4.2 Antar muka Halaman Admin**

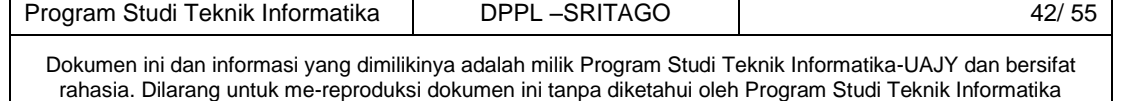

## **4.3 Antar muka Kelola Data Wisata**

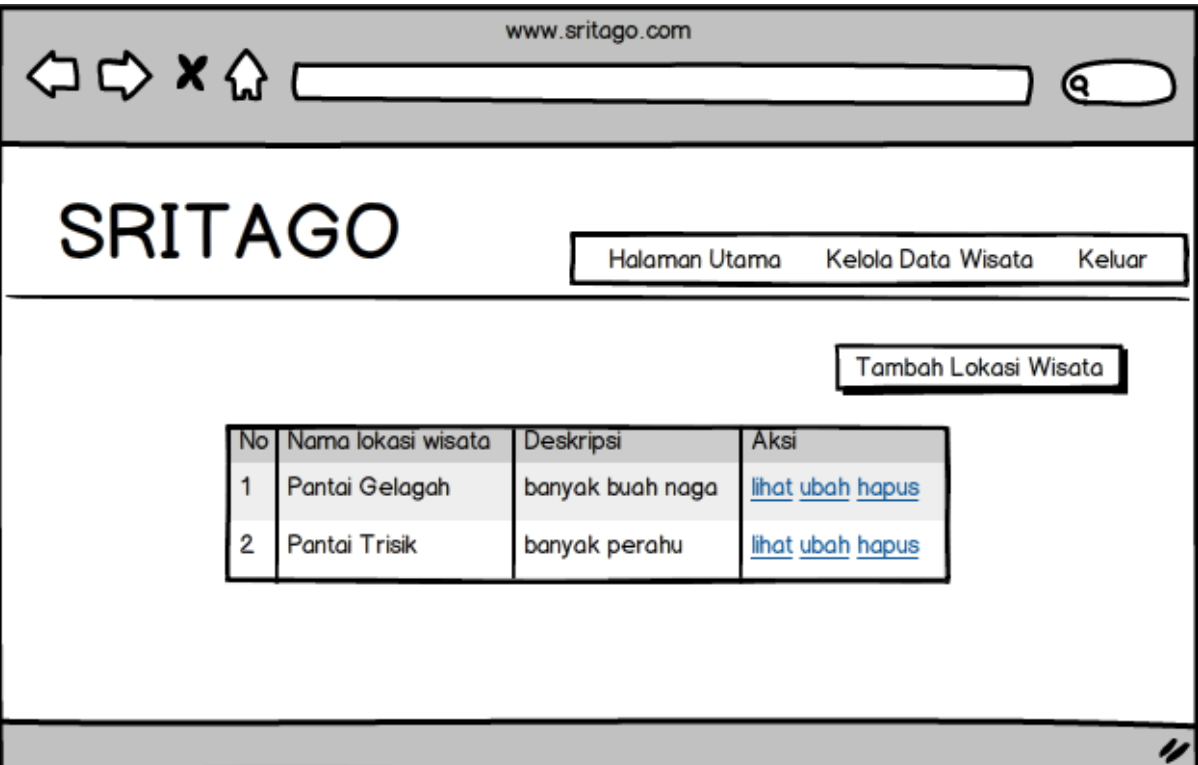

Gambar 19 Kelola Data Pariwisata

Gambar 19 merupakan rancangan antar muka dipergunakan oleh admin untuk mengelola data pariwisata. Tabel pariwisata menampilkan semua data pariwisata yang terdaftar. Kemudian disediakan pula icon yang nantinya bisa ditekan untuk kembali ke home atau halaman utama.

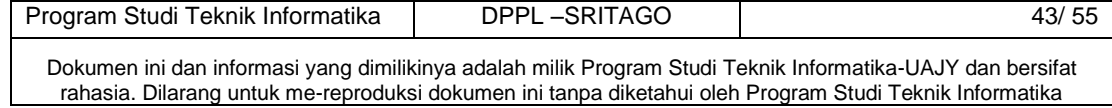

## **4.3.1 Antar Muka Tambah Wisata**

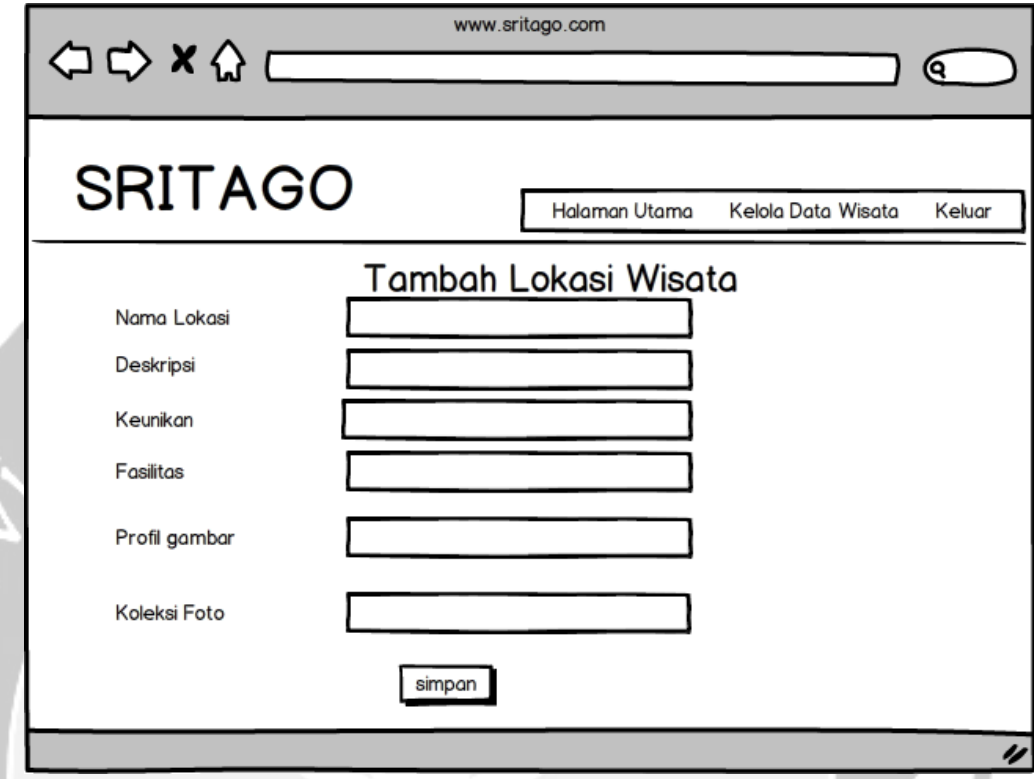

Gambar 20 Antarmuka tambah wisata

Gambar 20 digunakan untuk menambah data pariwisata, dilakukan dengan mengklik tombol "Tambah lokasi wisata", maka detil data akan enable, Tombol "Tambah" berubah menjadi tombol simpan, lalu admin mengisikan data yang dipelukan kemudian admin menekan tombol Simpan untuk menyimpan data pariwisata ke database. Sebagai balasannya sistem akan menampilkan message box bahwa data pariwisata sudah berhasil di simpan.

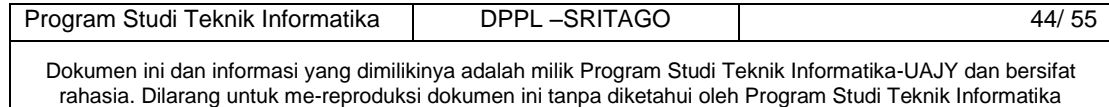

## **4.3.2 Antar Muka Lihat Data Wisata**

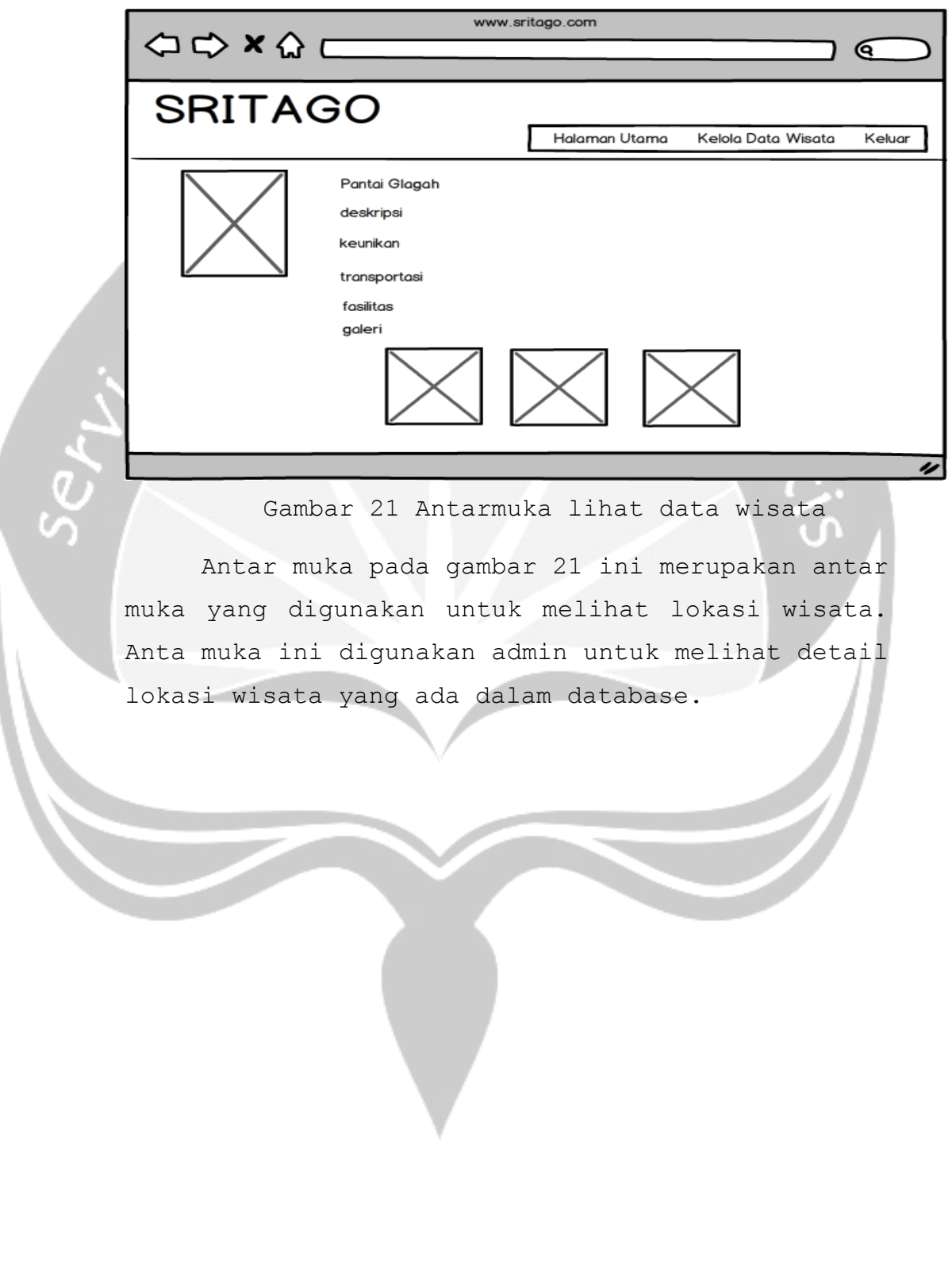

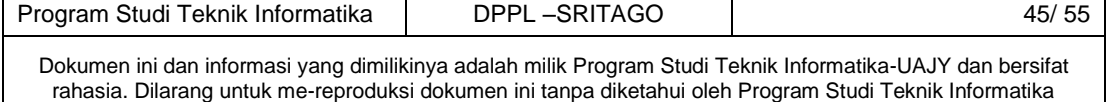

## **4.3.3 Antar muka Ubah Data Wisata**

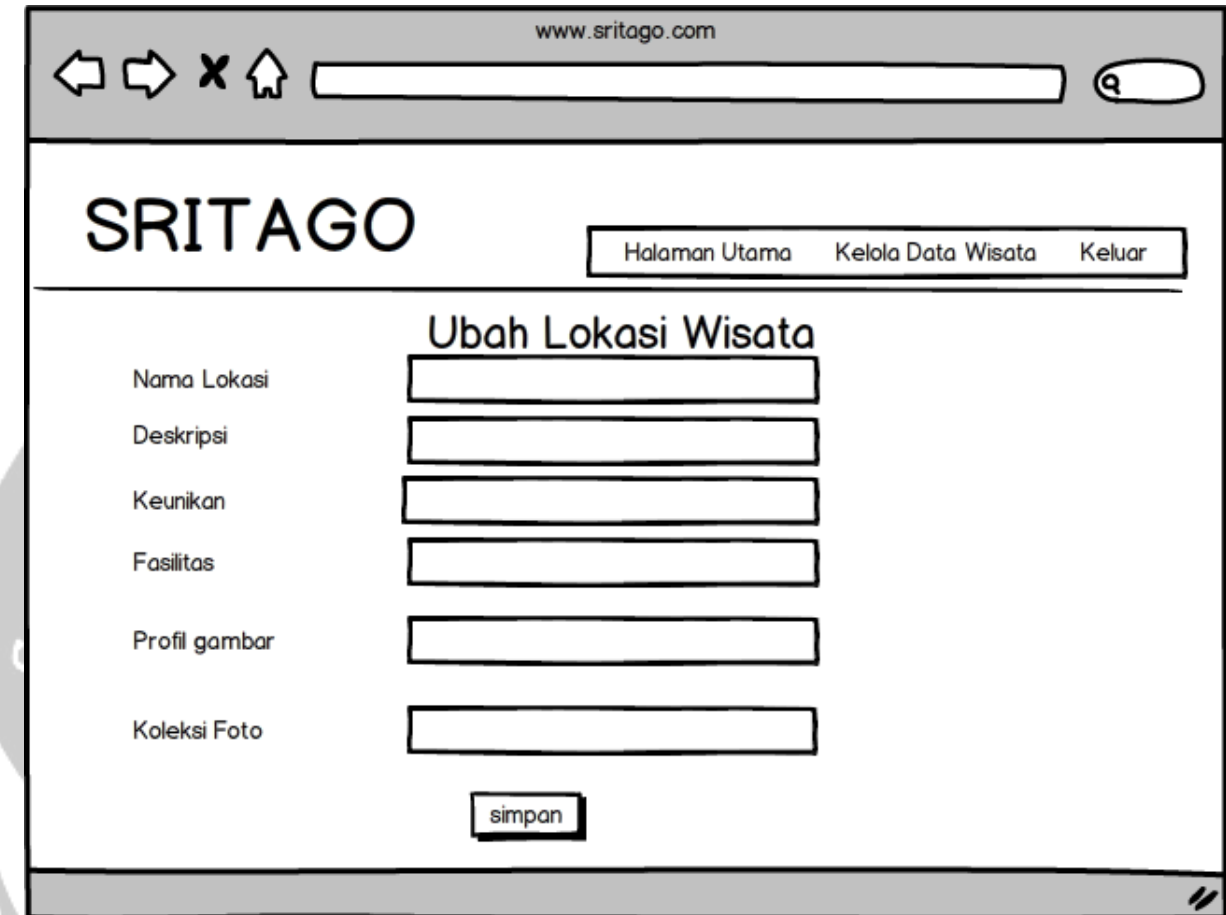

Gambar 22 Aantarmuka ubah data wisata

Gambar 22 ini merupakan antar muka ubah data wista. Untuk mengubah data pariwisata, dilakukan dengan mengklik data pariwisata yang akan di ubah pada tabel, lalu tekan tombol ubah akan berubah jadi tombol simpan kemudian ubah data yang di inginkan dalam hal ini data yang bisa di ubah hanya pariwisatanya saja. Setelah merubah data yang di inginkan, maka pilih tombol simpan untuk menyimpan perubahan yang dilakukan. Kemudian akan muncul message box bahwa data pariwisata berhasil diubah.

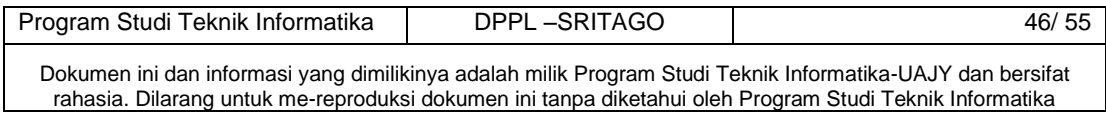

#### **4.4 Antar Muka Registrasi**

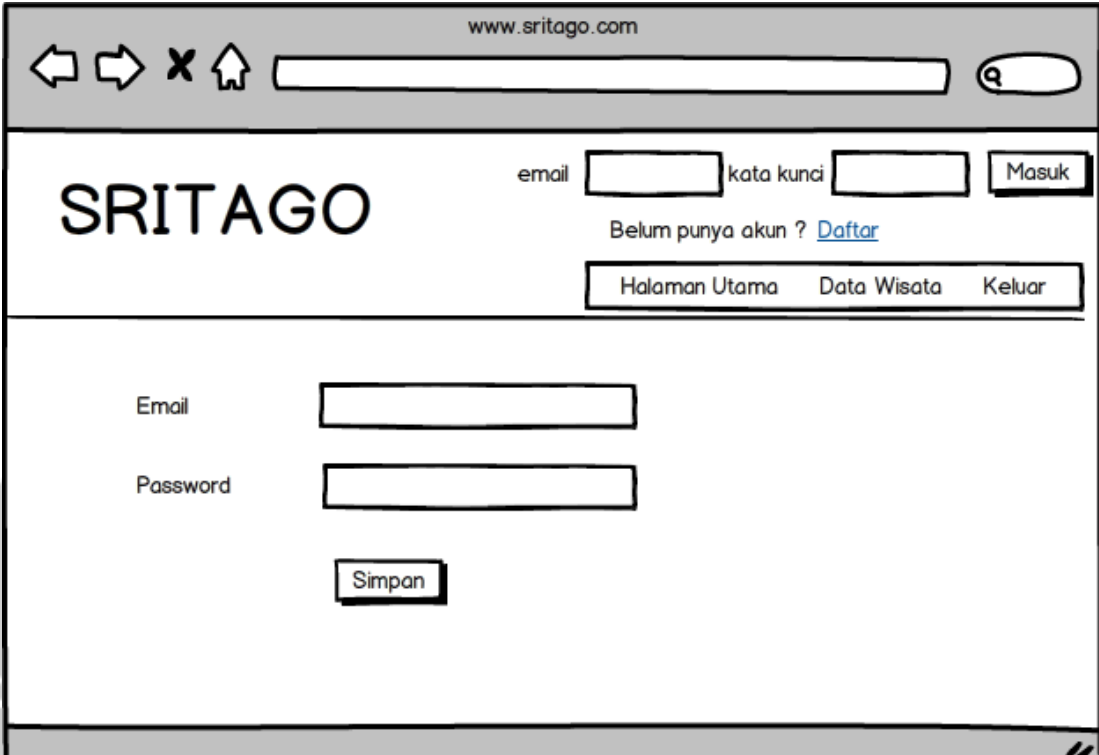

Gambar 23 Antar Muka Registrasi

Gambar 23 ini merupakan form ini digunakan untuk pendaftaran akum calon wisatawan. Form ini terdiri dari 2 buah text box yang harus diisi oleh wisatawan yaitu: email yang dapat digunakan untuk login sistem dan password. Setelah semua data selesai maka klik button simpan maka data yang sudah dimasukkan akan disimpan dalam database.

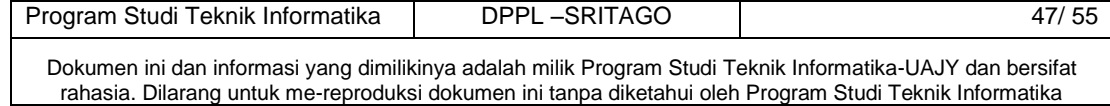

## **4.5 Antar Muka Rekomendasi**

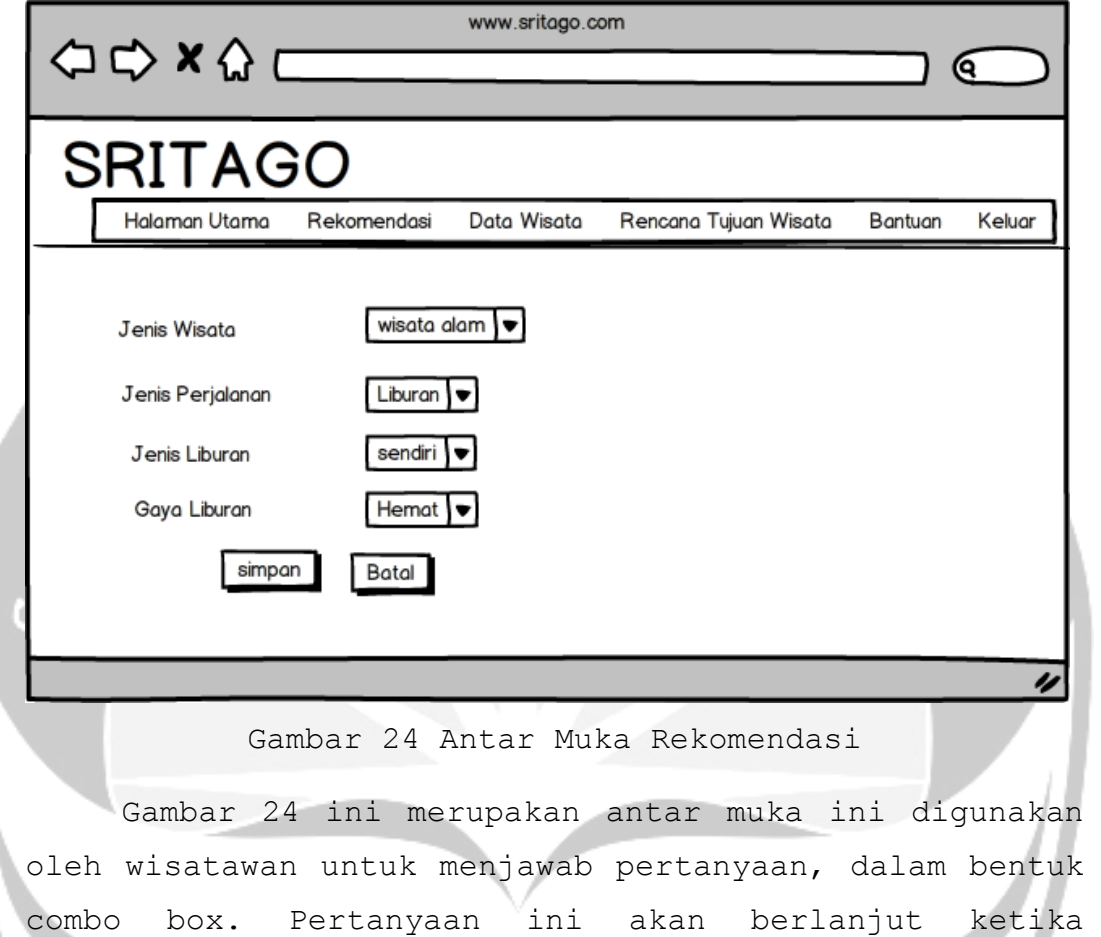

wisatawan sudah menekan tombol simpan.

## **4.5.1 Antar Muka Rekomendasi** *Content Based*

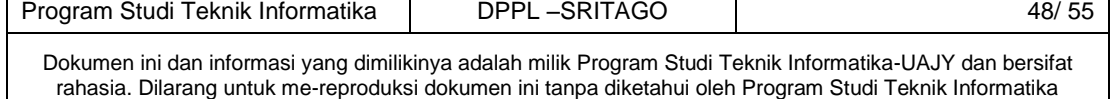

### **4.5.2 Antar Muka Rekomendasi** *Item Based Collaborative*

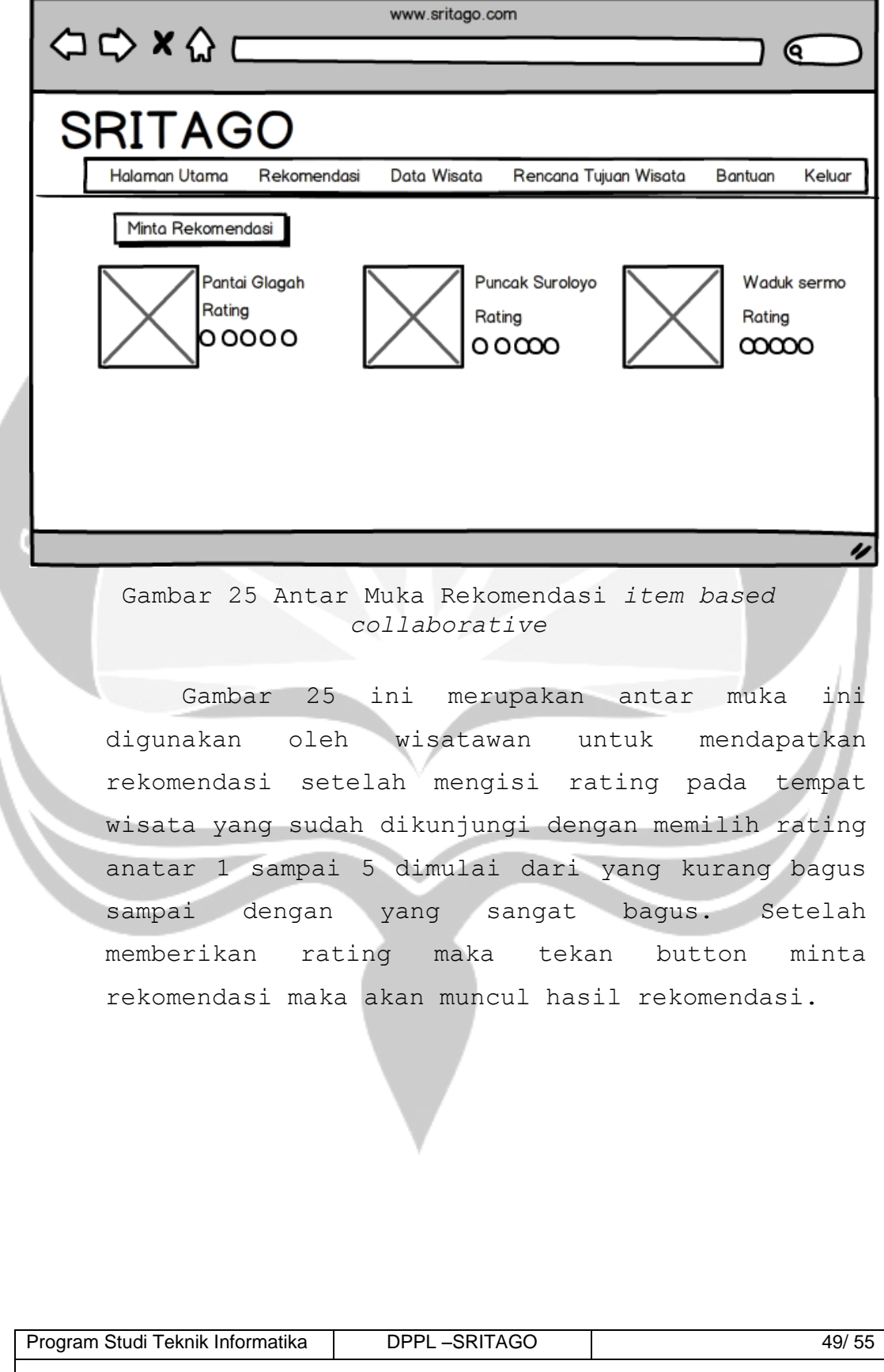

Dokumen ini dan informasi yang dimilikinya adalah milik Program Studi Teknik Informatika-UAJY dan bersifat rahasia. Dilarang untuk me-reproduksi dokumen ini tanpa diketahui oleh Program Studi Teknik Informatika

# **4.5.3 Antar Muka Hasil Rekomendasi**

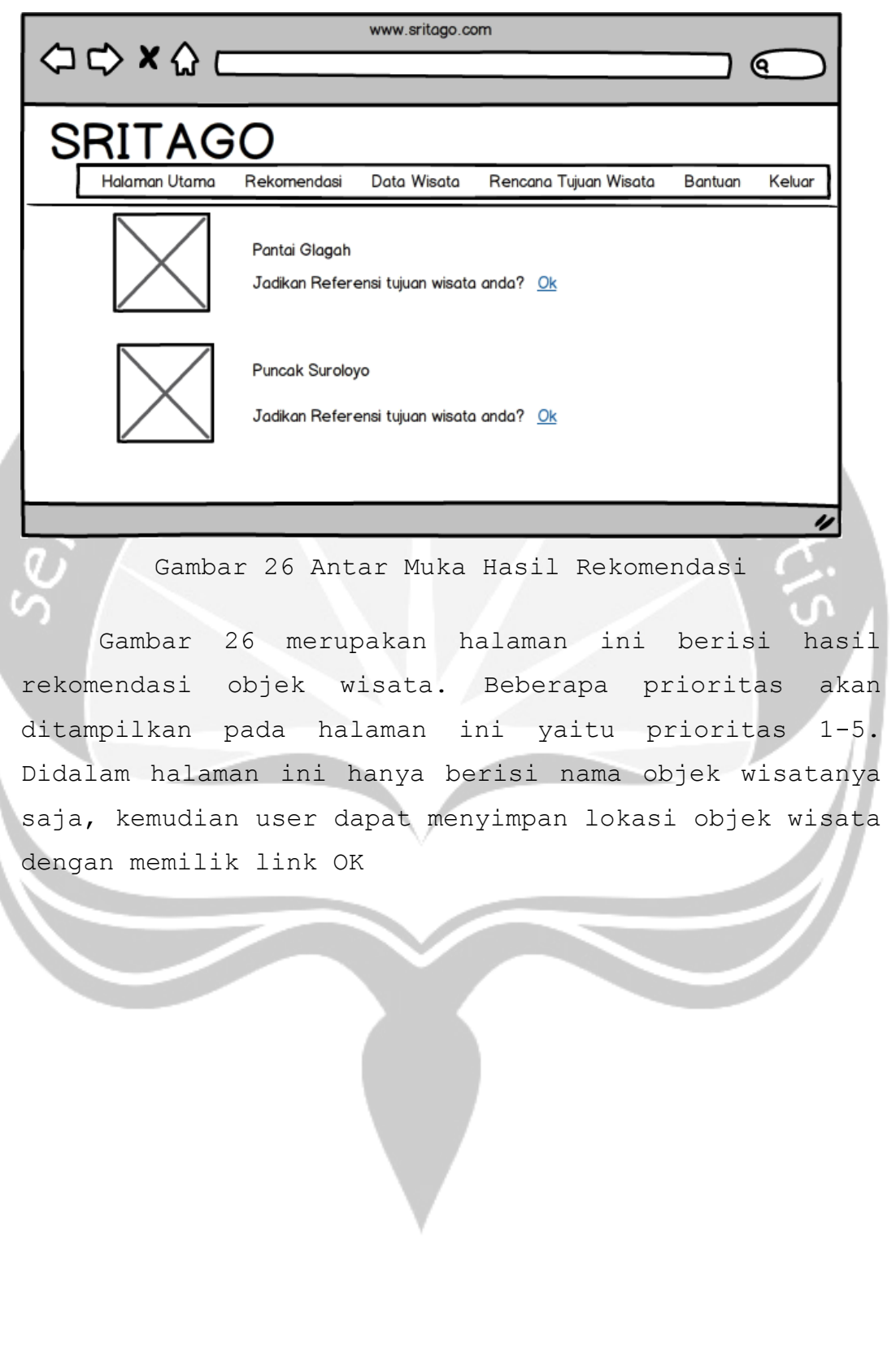

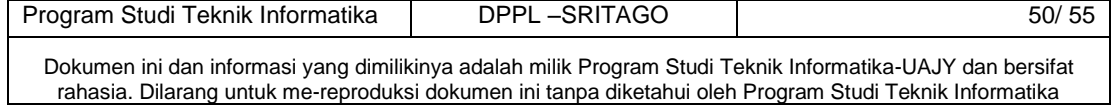

#### **4.6 Antar Muka Data Wisata**

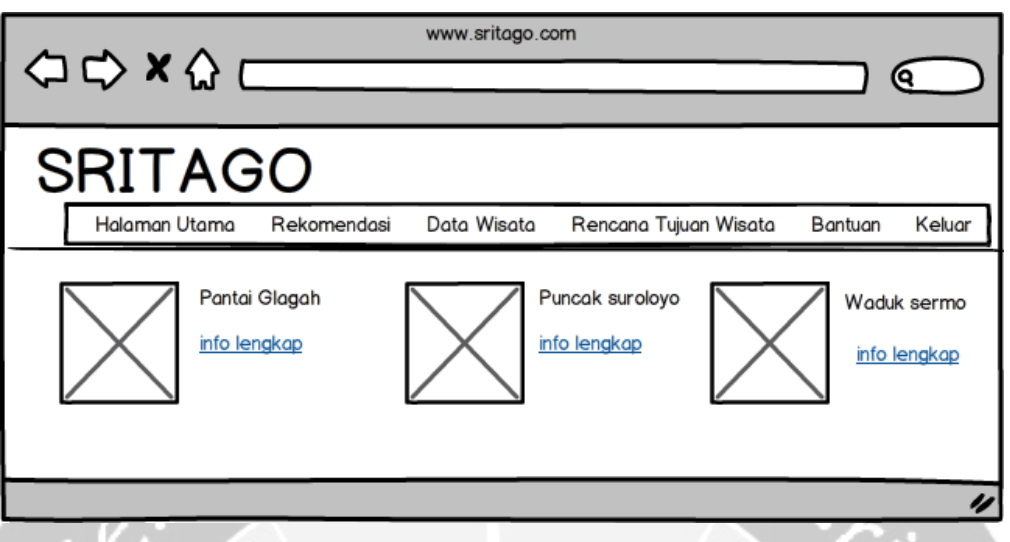

Gambar 27 Antar Muka Data Wisata

Gambar 27 antar muka halaman data wisata. Pada halaman ini berisi seluruh data yang ada di database kemudian untuk memperjelass informasi pada setiap objek wissata maka user dapat memilih link info lengkap yang akan menuju ke halaman detail dari objek wisata.

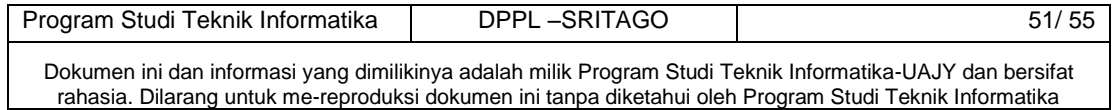

 $\mathcal{L}$ 

 $\mathsf{l}$ 

### **4.7 Antar Muka Detail Lokasi Wisata**

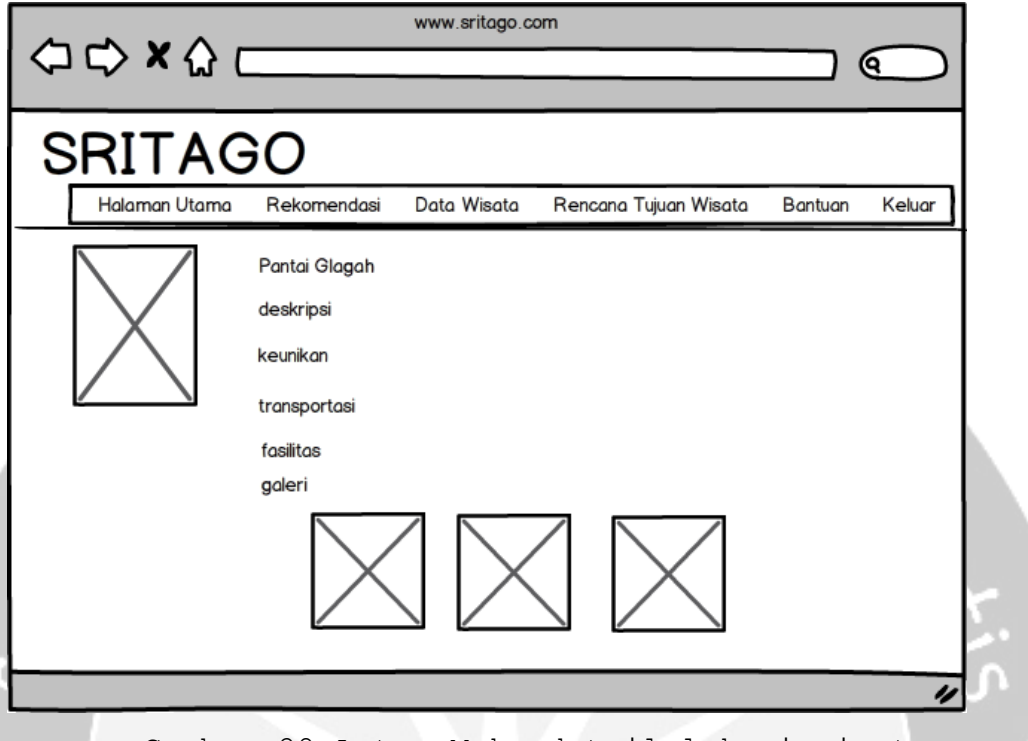

Gambar 28 Antar Muka detail lokasi wisata

Gambar 28 ini adalah halaman ini merupakan halaman detail dari lokasi yang sudah dipilih oleh user. Didalam form ini berisi deskripsi singkat tentang objek wisata diharapkan dari deskripsi singkat ini wisatawan mempunyai gambaran tentang objek wisata yang akan dikunjungi. Kemudian ada juga keunikan, transportasi yan dapat dilalui, fasilitas dan galeri dari objek wisata.

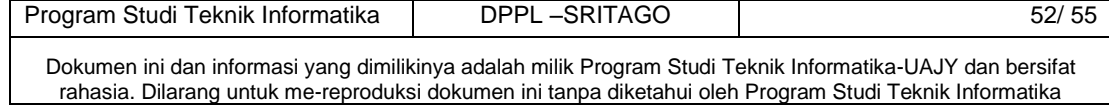

### **4.8 Antar Muka Rencana Tujuan Wisata**

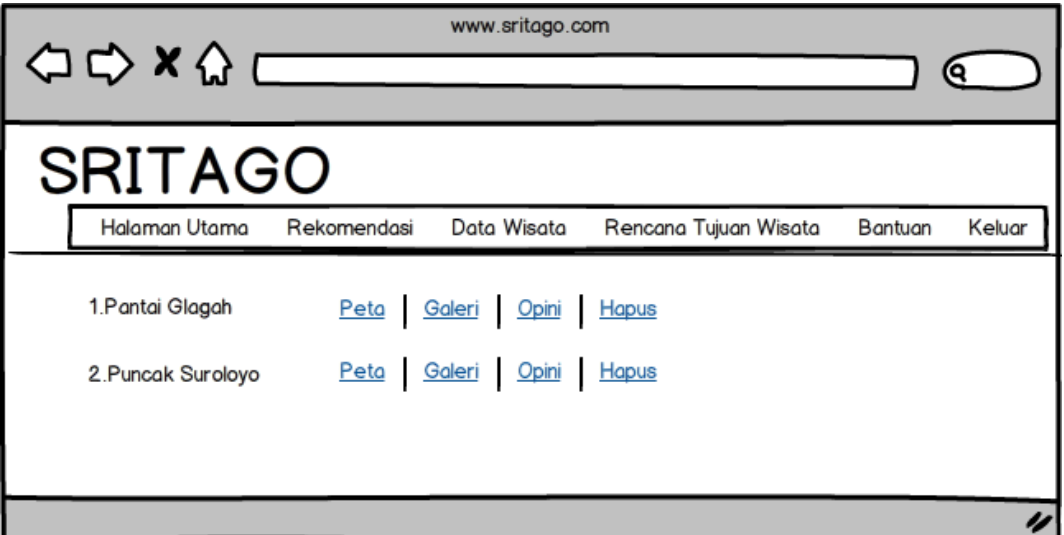

Gambar 29 Antar Muka Rencana Tujuan Wisata

Gambar 29 ini merupakan antarmuka halaman rencana tujuan wisata. Halaman ini dapat diakses ketka user sudah memilih tempat wisata yang dijadikan referensi tempat tujuan wisata. Maka akan muncul beberapa menu pilihan yaitu peta, galeri dan opini. Wisatawan dapat menentukan hasil rekomendasi ini melalui fitur yang telah tersedia dalam sistem. Wisatawan juga dapat menghapus lokasi wisata, maka akan terhpus pada tampilan dan data user.

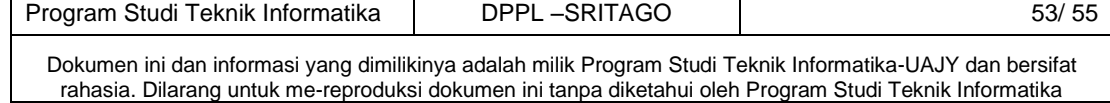

## **4.8.1 Antar Muka Rencana Tujuan Wisata Bagian Galeri**

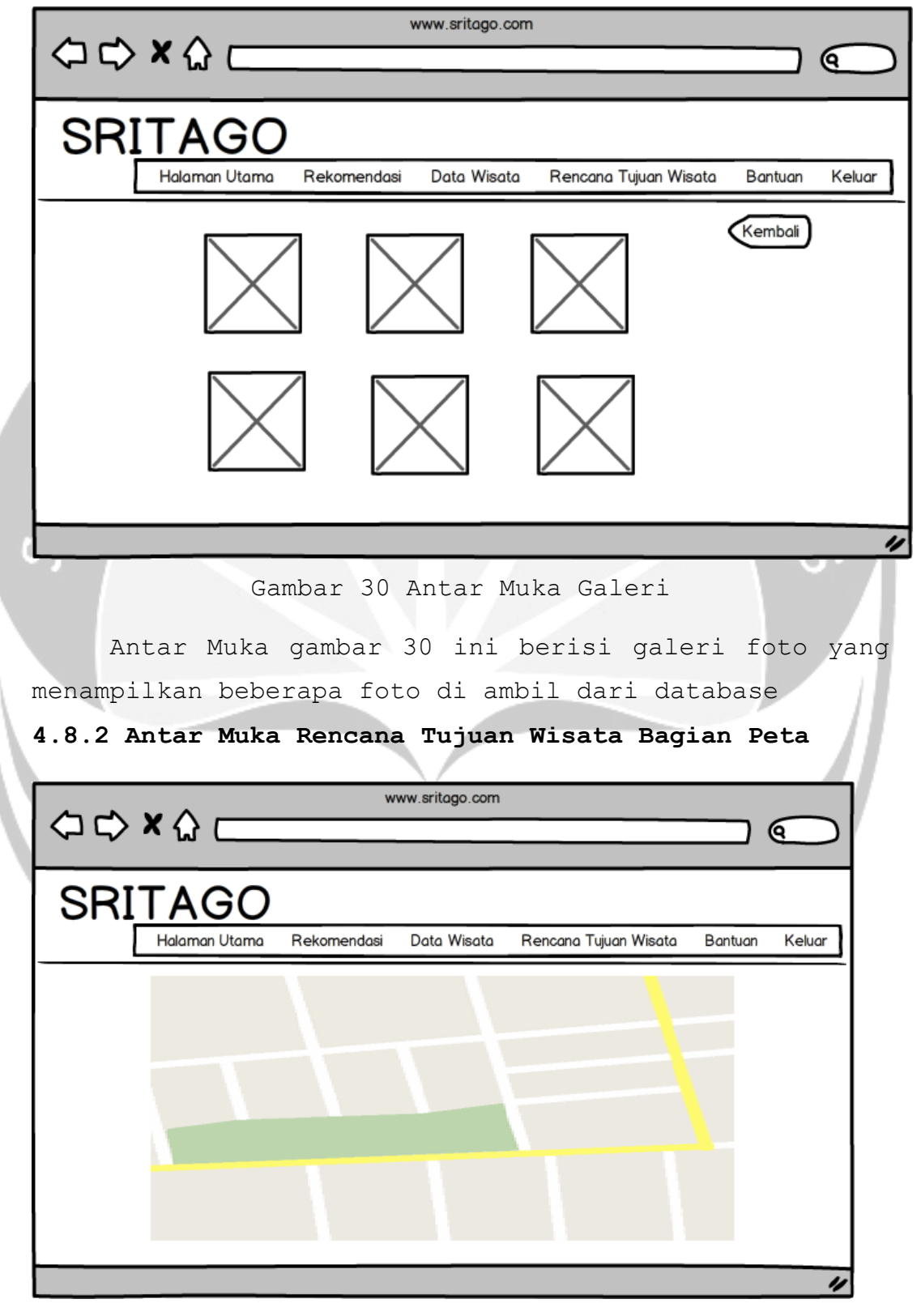

Gambar 31 Antar Muka Rencana Tujuan Wisata bagian Peta

Program Studi Teknik Informatika | DPPL –SRITAGO | 54/ 55 Dokumen ini dan informasi yang dimilikinya adalah milik Program Studi Teknik Informatika-UAJY dan bersifat rahasia. Dilarang untuk me-reproduksi dokumen ini tanpa diketahui oleh Program Studi Teknik Informatika

Antar muka pada gambar 31 ini digunakan oleh wisatawan untuk melihat longitude dan latitude dari tempat wisata yang sudah direkomendasikan sistem. Sistem akan memberikan informasi berupa peta tempat wisata yang berasal dari tempat wisatawan berasal ke tempat tujuan wisata

# **4.8.3 Antar Muka Rencana Tujuan Wisata bagian Opini**

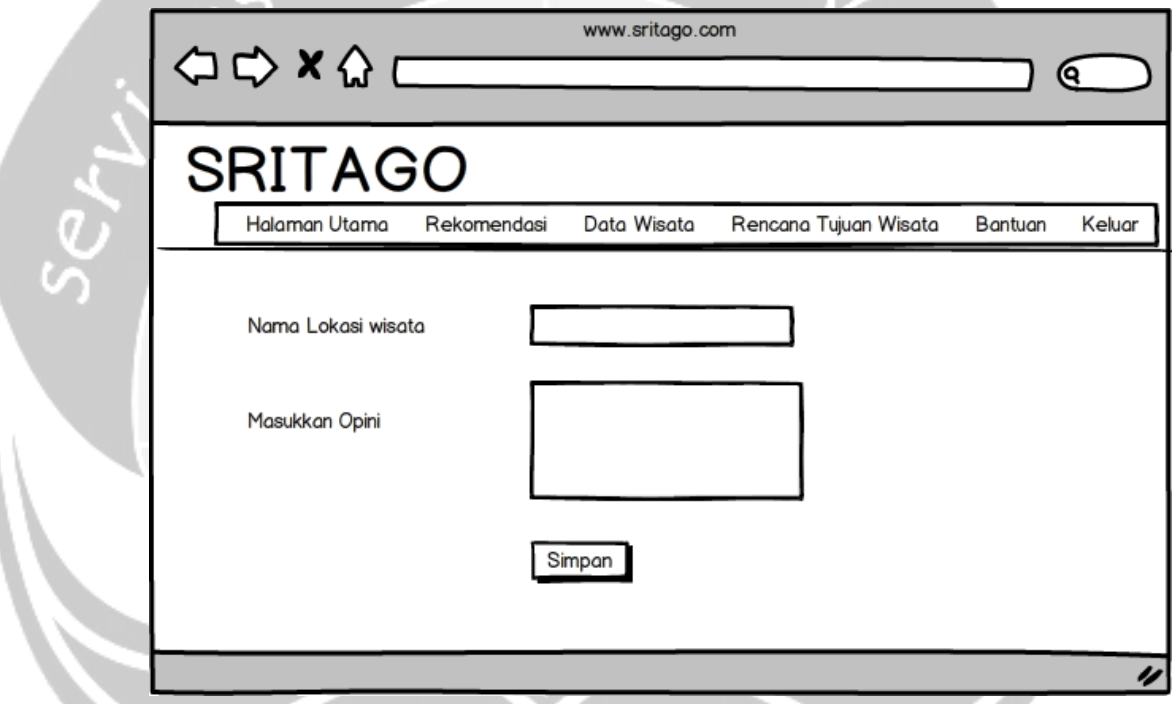

Gambar 32 Antar Muka Opini

Antar muka pada gambar 32 ini merupakan halaman opini ini digunakan oleh user untuk memasukkan opini penggunjung pada lokasi wista yang telah dipilih. Terdapat text area untuk tempat mengisi opini kemuidan setelah selesai maka klik button simpan maka opini akan tersimpan dalam database dan akan ditampilkan pada informasi lengkap objek wistaa dengan rincian 5 opini terbaru

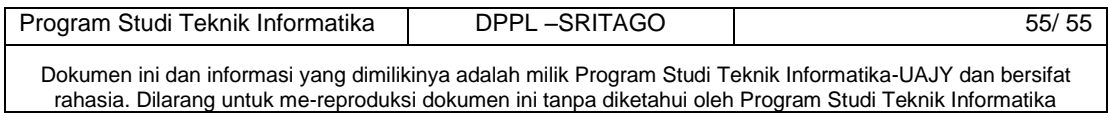

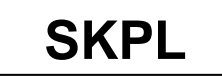

#### **SPESIFIKASI KEBUTUHAN PERANGKAT LUNAK**

### **SRITAGO**

**(Sistem Rekomendasi Wisata Kabupaten Kulon Progo)**

**Untuk :**

**Universitas Atma Jaya Yogyakarta**

**Dipersiapkan oleh:**

**Kristina Wulandari/ 130707494**

**Program Studi Teknik Informatika – Fakultas Teknologi Industri**

**Universitas Atma Jaya Yogyakarta**

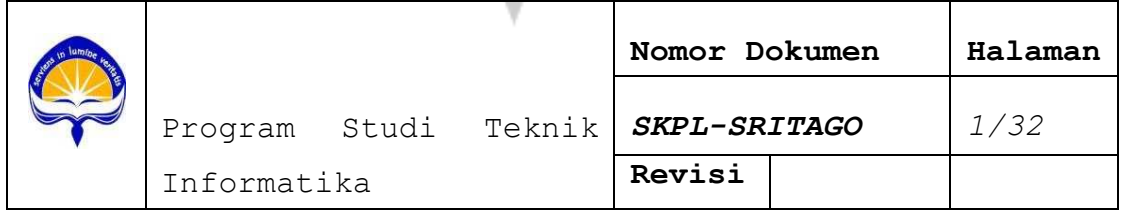

## **DAFTAR PERUBAHAN**

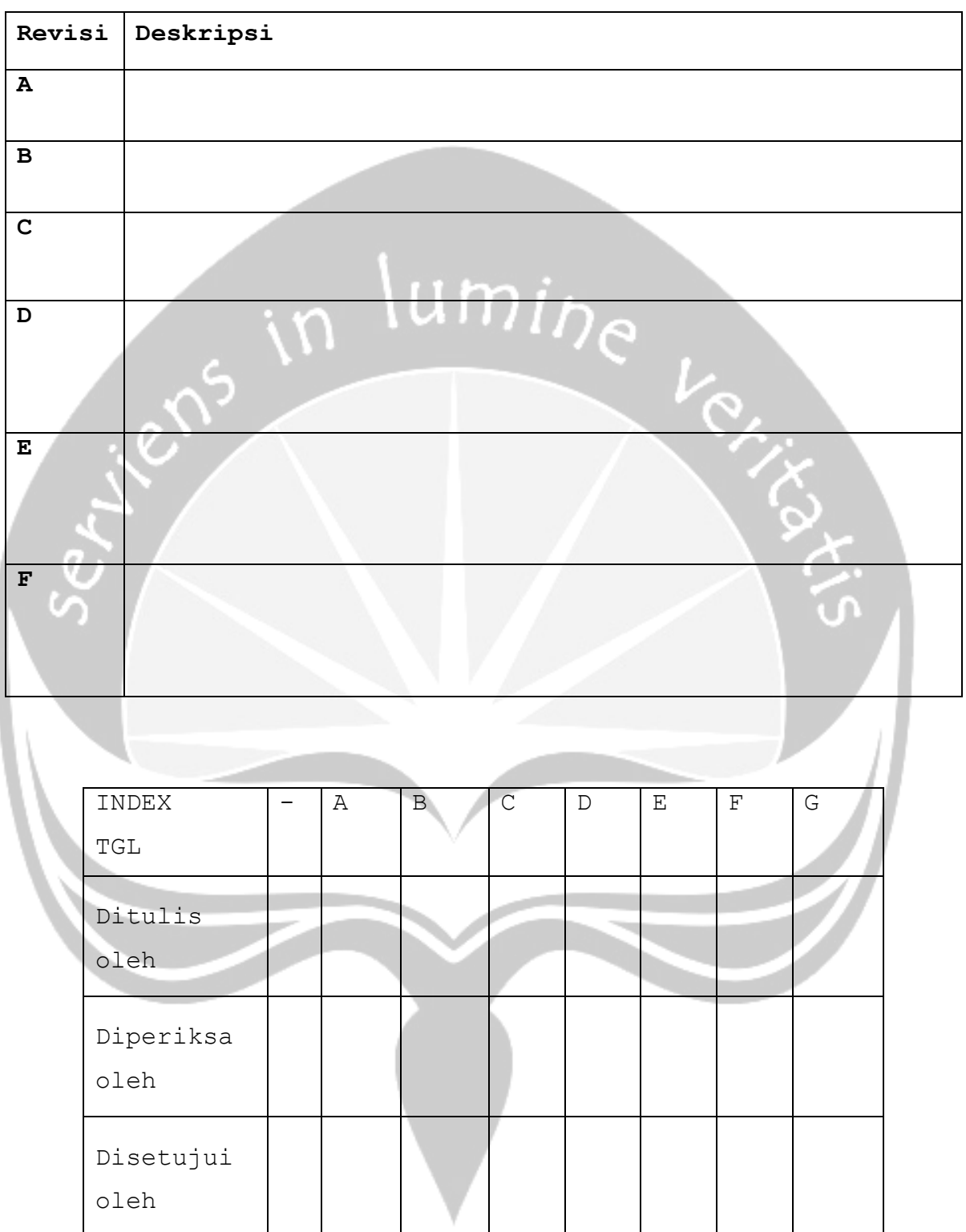

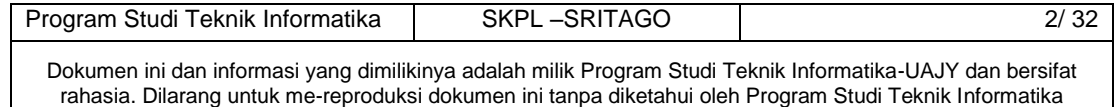

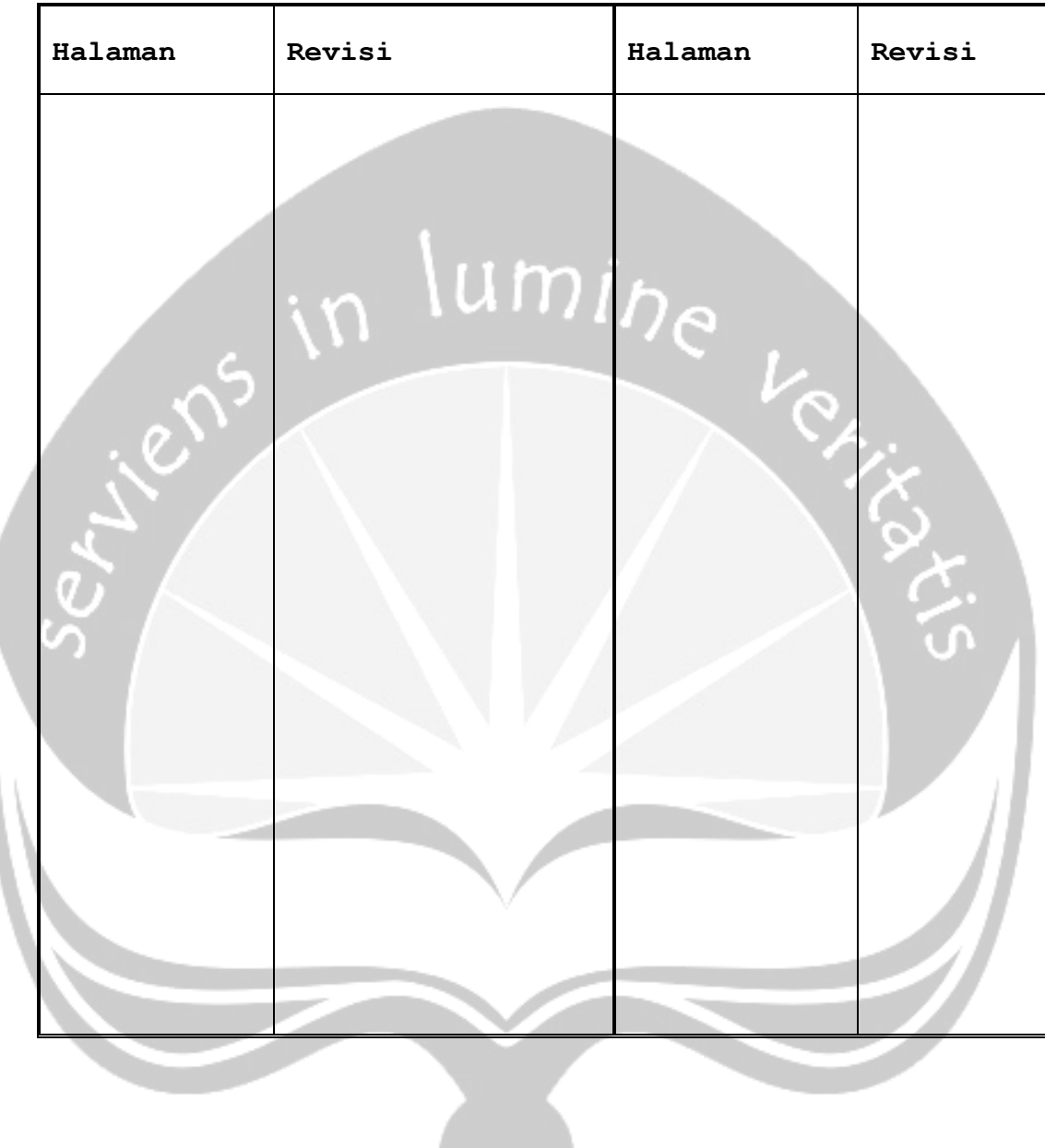

# **Daftar Halaman Perubahan**

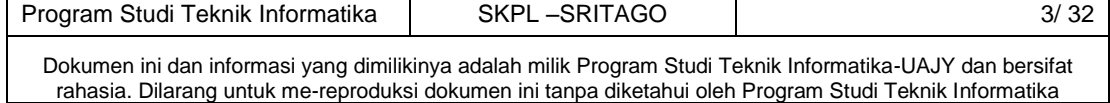

## **Daftar Isi**

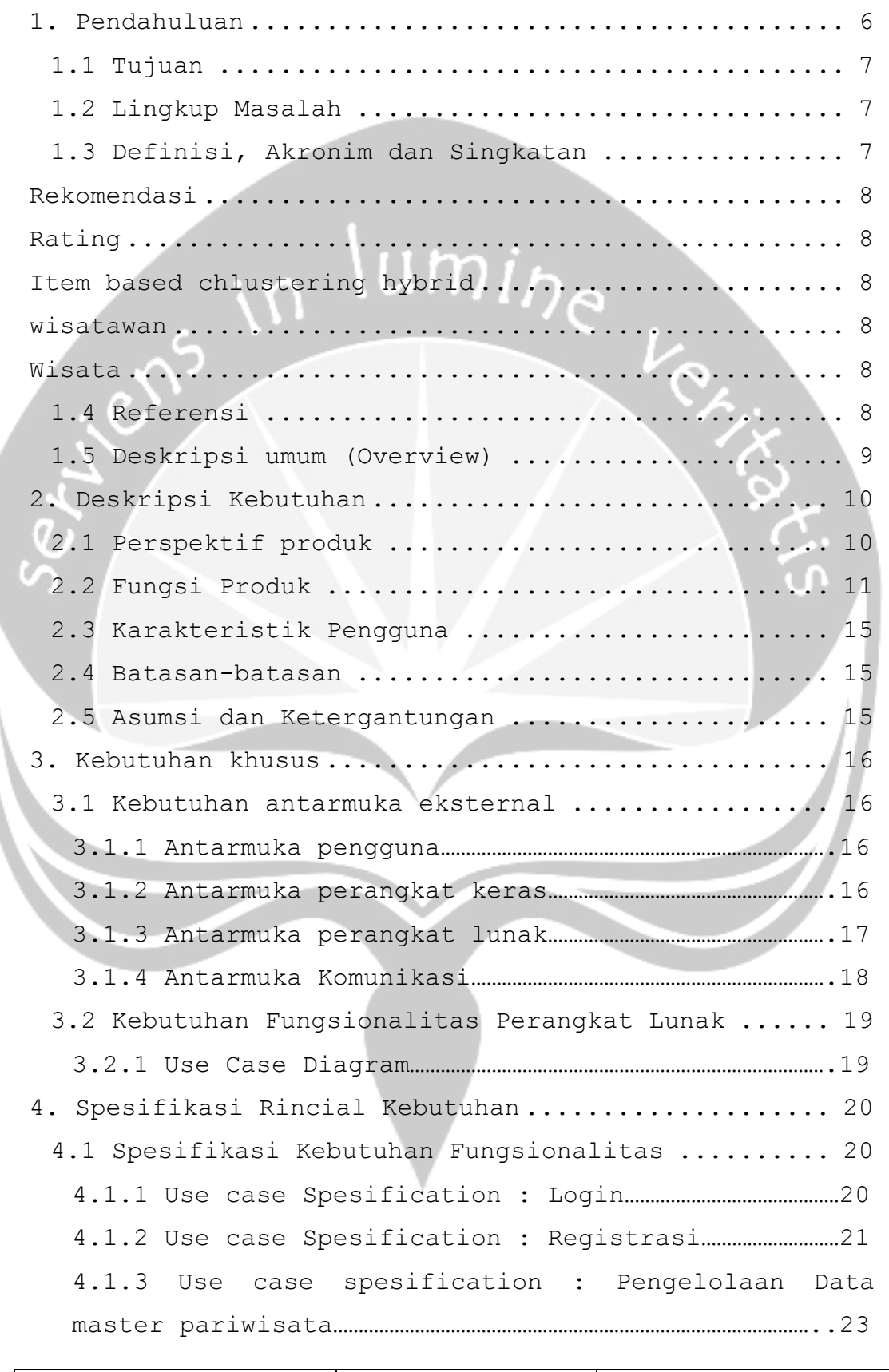

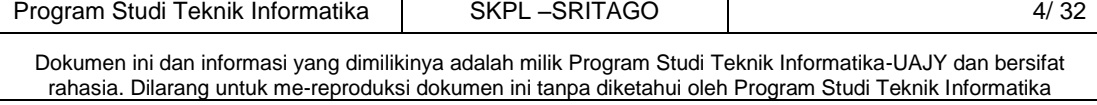

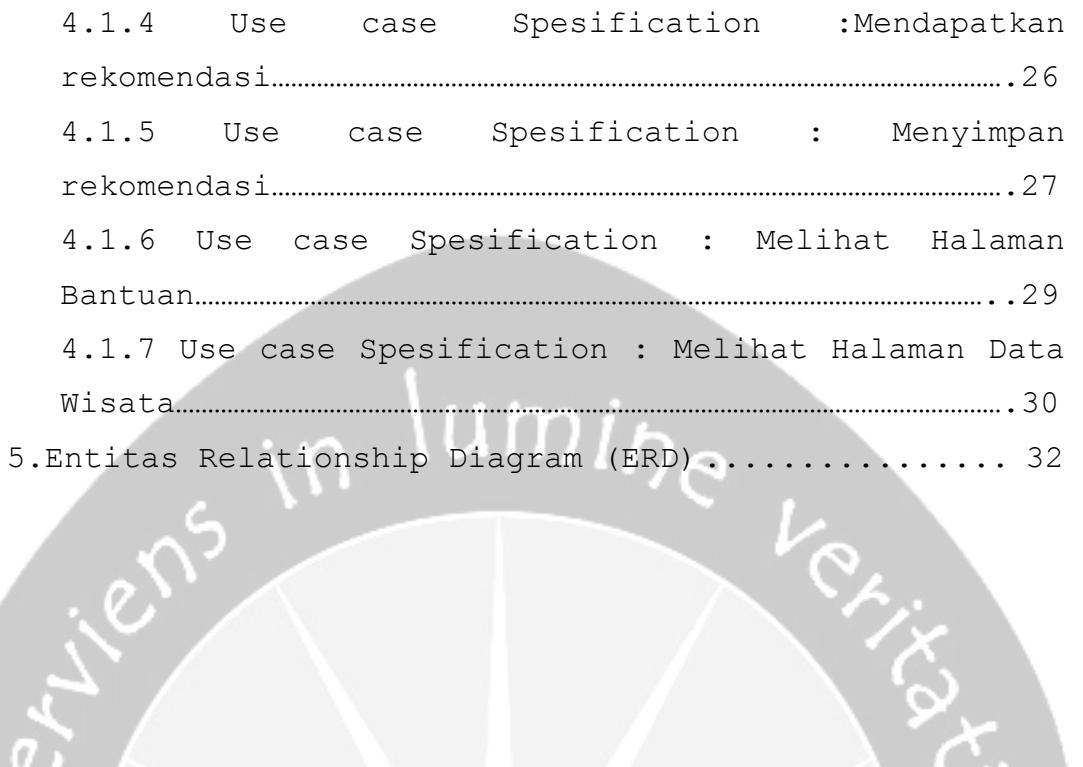

ichs

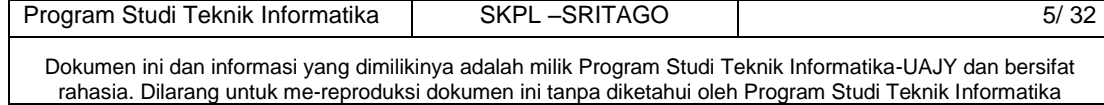

### **Daftar Gambar**

<span id="page-66-0"></span>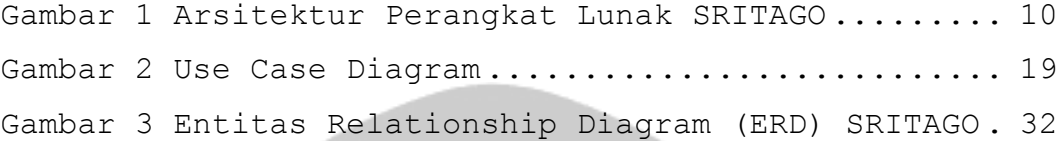

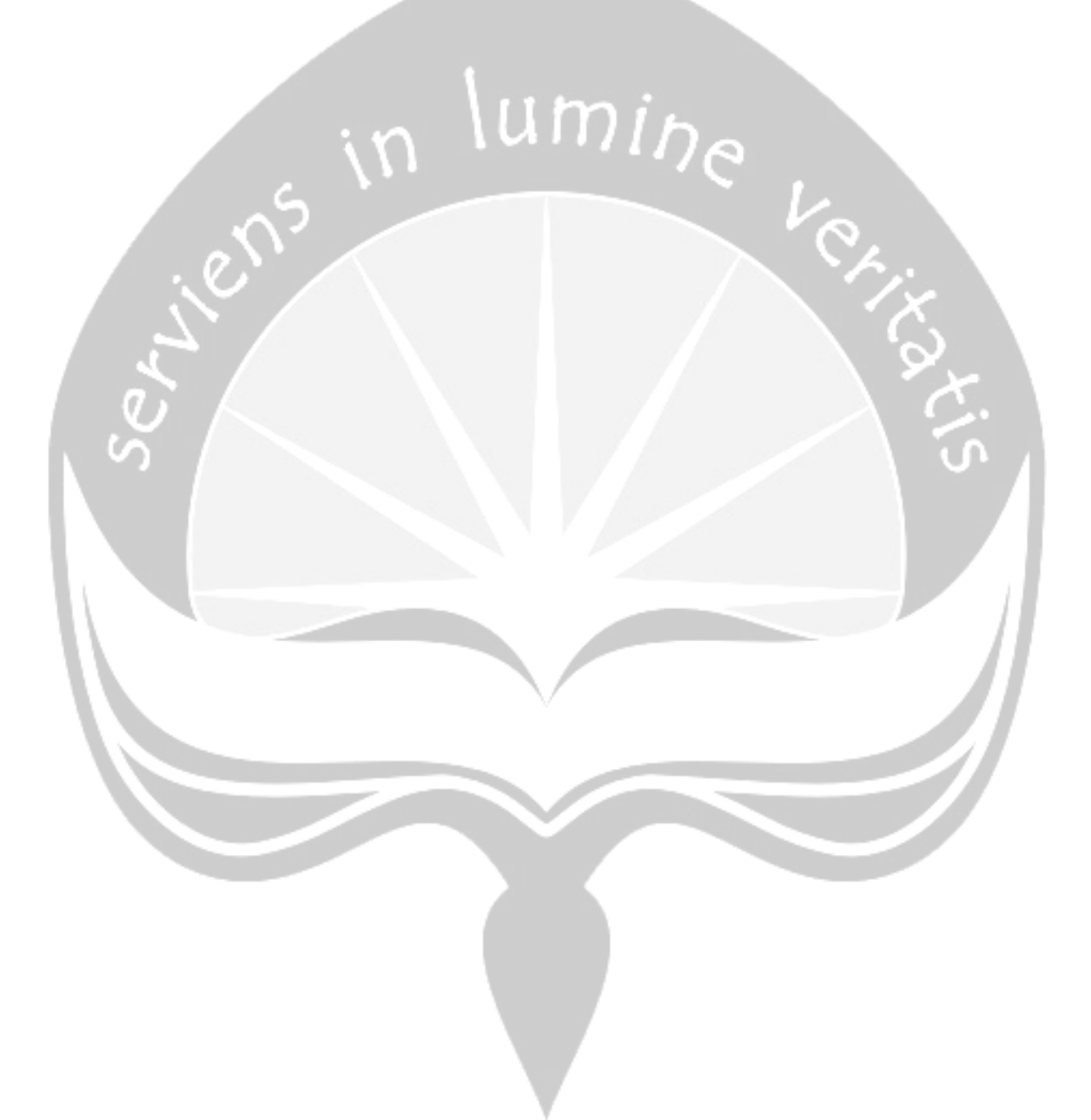

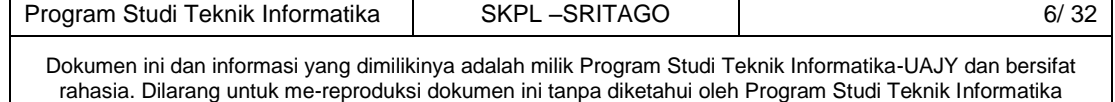

## <span id="page-67-0"></span>**1. Pendahuluan**

### **1.1 Tujuan**

Dokumen Spesifikasi Kebutuhan Perangkat Lunak (SKPL) ini merupakan dokumen spesifikasi kebutuhan perangkat lunak SRITAGO (Sistem Rekomendasi Wisata Kulon Progo) untuk mendefinisikan kebutuhan perangkat lunak yang meliputi antarmuka eksternal (antarmuka antara sistem dengan perangkat lunak dan perangkat keras, dan pengguna) perfomansi (kemampuan perangkat lunak dari segi kecepatan, tempat penyimpanan yang dibutuhkan, serta keakuratan), dan atribut (*featurefeature* tambahan yang dimiliki sistem), serta mendefinisikan fungsi perangkat lunak. SKPL-SRITAGO ini juga mendefinisikan batasan perancangan perangkat lunak.

## <span id="page-67-1"></span>**1.2 Lingkup Masalah**

Perangkat Lunak SRITAGO dikembangkan dengan tujuan untuk :

- 1. Menangani pengelolaan data pariwisata Kabupaten Kulon Progo
- 2. Memberikan rekomendasi pariwisata di Kabupaten Kulon Progo

## <span id="page-67-2"></span>**1.3 Definisi, Akronim dan Singkatan**

Daftar definisi akronim dan singkatan :

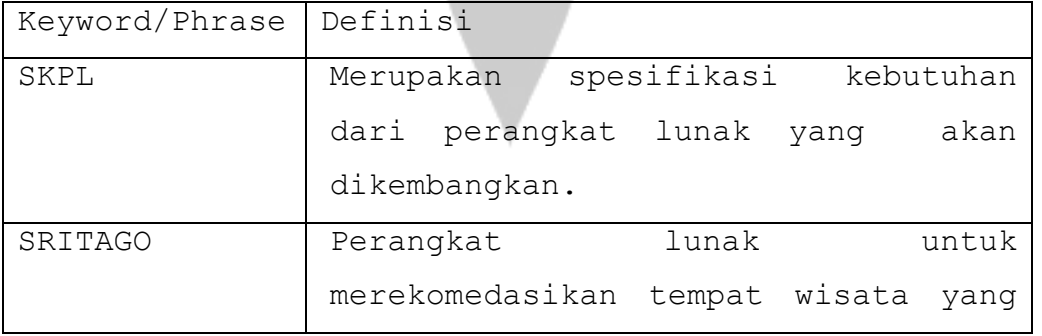

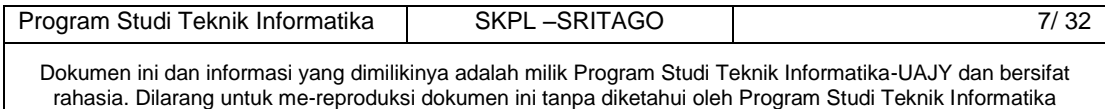

<span id="page-68-1"></span><span id="page-68-0"></span>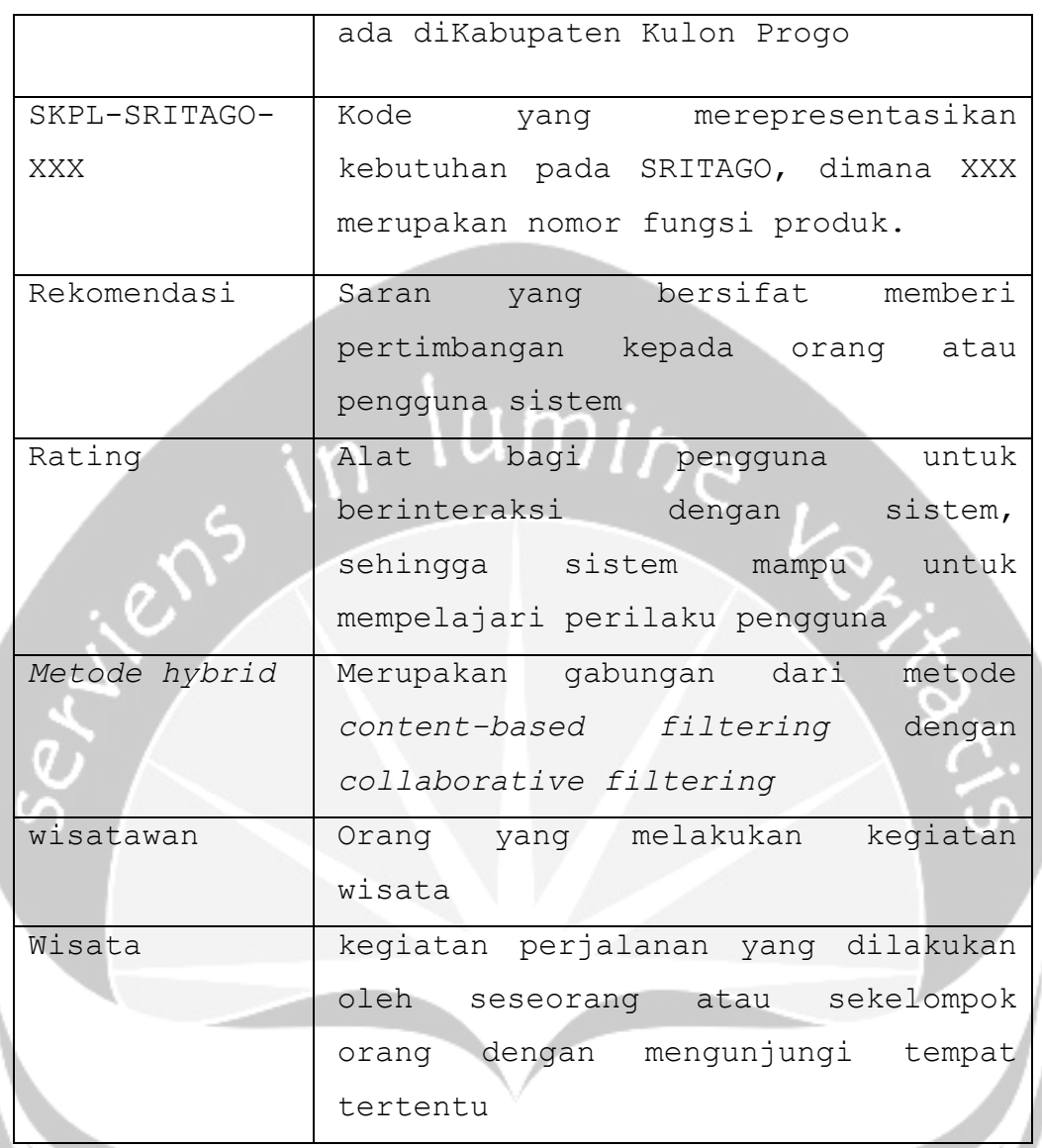

# <span id="page-68-5"></span><span id="page-68-4"></span><span id="page-68-3"></span><span id="page-68-2"></span>**1.4 Referensi**

Referensi yang digunakan pada perangkat lunak tersebut adalah:

- 1. Kristina wulandari/ 130707494 Spesifikasi Kebutuhan Perangkat Lunak (SKPL) ILUSI Universitas Atma Jaya Yogyakarta
- 2. Buku Statistik Kepariwisataan Daerah Istimewa Yogyakarta 2015
- 3. Data pengembangan tujuan wisata kabupaten Kulon Progo 2015

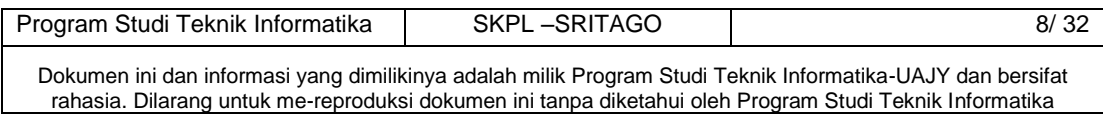

#### **1.5 Deskripsi umum (Overview)**

<span id="page-69-0"></span>Secara umum dokumen SKPL ini terbagi atas 5 bagian. Bagian pertama berisi penjelasan mengenai dokumen SKPL tersebut yang mencakup tujuan pembuatan SKPL, ruang lingkup masalah dalam pengembangan perangkat lunak tersebut, definisi, referensi dan deskripsi umum tentang dokumen SKPL ini.

Bagian kedua berisi penjelasan umum tentang perangkat lunak SRITAGO yang akan dikembangkan, mencakup perspektif produk yang akan dikembangkan, fungsi produk perangkat lunak, karakteristik pengguna, batasan dalam penggunaan perangkat lunak dan asumsi yang dipakai dalam pengembangan perangkat lunak SRITAGO tersebut.

Bagian ketiga berisi penjelasan secara lebih rinci tentang kebutuhan perangkat lunak SRITAGO yang akan dikembangkan.

Untuk bagian keempat berisi Use Cse specification dan bagian lima berisi ERD.

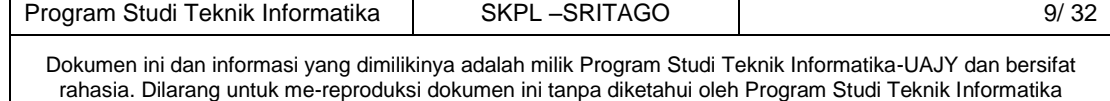

## <span id="page-70-1"></span><span id="page-70-0"></span>**2. Deskripsi Kebutuhan**

### **2.1 Perspektif produk**

SRITAGO merupakan perangkat lunak yang dikembangkan untuk membantu user dalam memilih tempat wisata sesuai dengan kondisi dan keinginan yang dialamai oleh user. Sistem ini dapat dapat diakses dalam web browser, sehingga siapapun dapat mengakses sistem ini.

Pengelolaan dibagi menjadi 2 bagian. Bagian pertama adalah bagian admin, bertugas untuk memperbaharui data tempat wisata. Pengelolaan yang kedua adalah user, dimana user berperan untuk menggunakan sistem rekomendasi ini.

Perangkat lunak SRITAGO ini berjalan pada platform PHP dan bisa berjalan pada bermacam-macam web browser, dan dibuat menggunakan bahasa pemrograman *code Igniter*.

Pengguna akan berinteraksi dengan sistem melalui antarmuka GUI *(Graphical User Interface).* Pada sistem ini, seperti terlihat pada gambar user dapat mengakses data yang ada di server tersebut secara *on-line*.

Masukkan data yang dimasukkan akan disimpan dalam database server, sehingga jika ada pencarian data, maka data yang diinginkan akan dicari ke database server yang selanjutnya dikirimkan ke client yang meminta melalui web server.

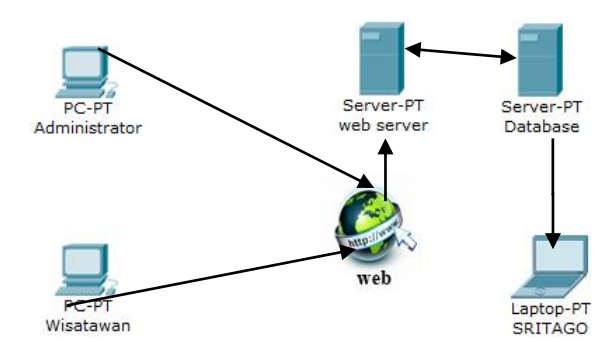

#### **Gambar 1 Arsitektur Perangkat Lunak SRITAGO**

<span id="page-70-2"></span>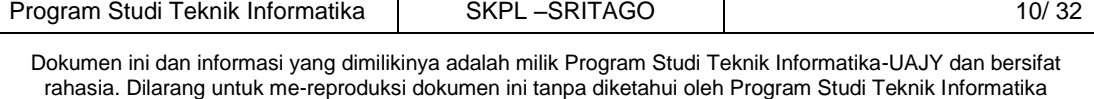

# **2.2 Fungsi Produk**

<span id="page-71-0"></span>Fungsi produk perangkat lunak SRITAGO adalah sebagai berikut :

Fungsi produk

1. Fungsi login

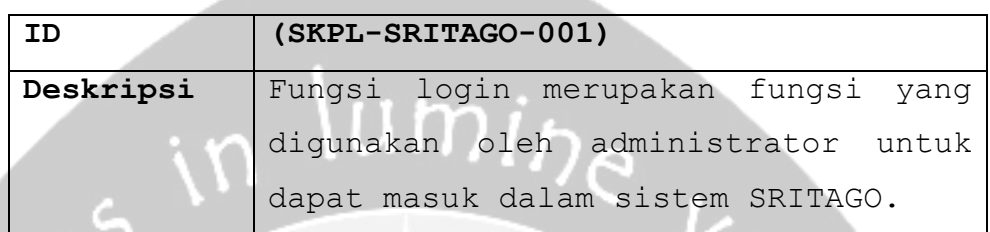

2. Fungsi Melihat Data Wisata

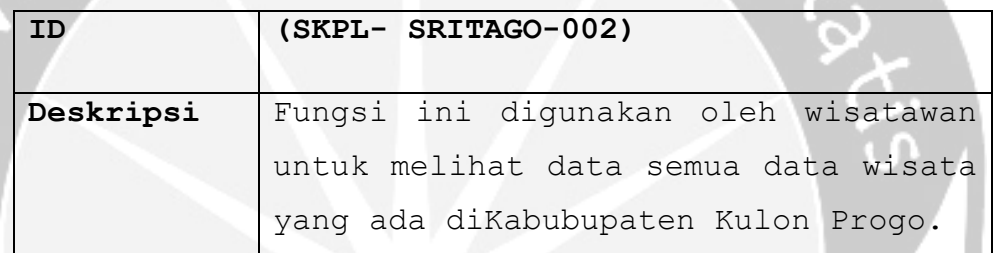

# 3. Fungsi Registrasi

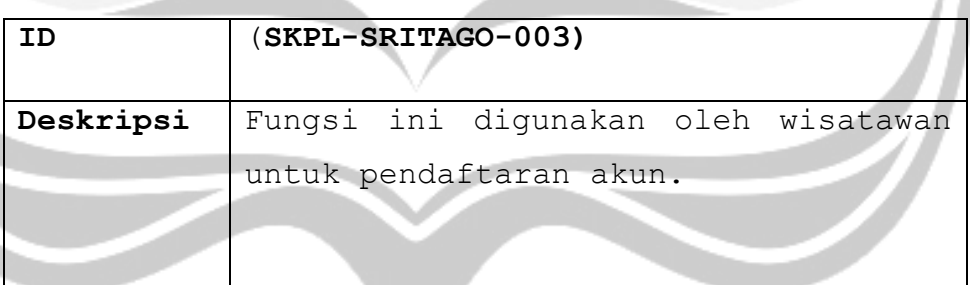

## **4.** Fungsi mengelola data Pariwisata

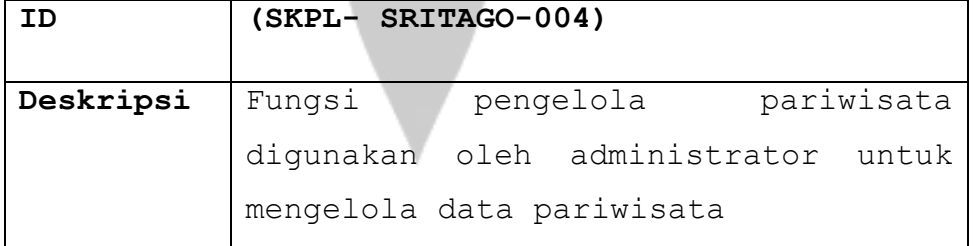

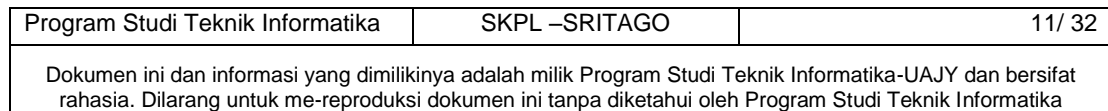
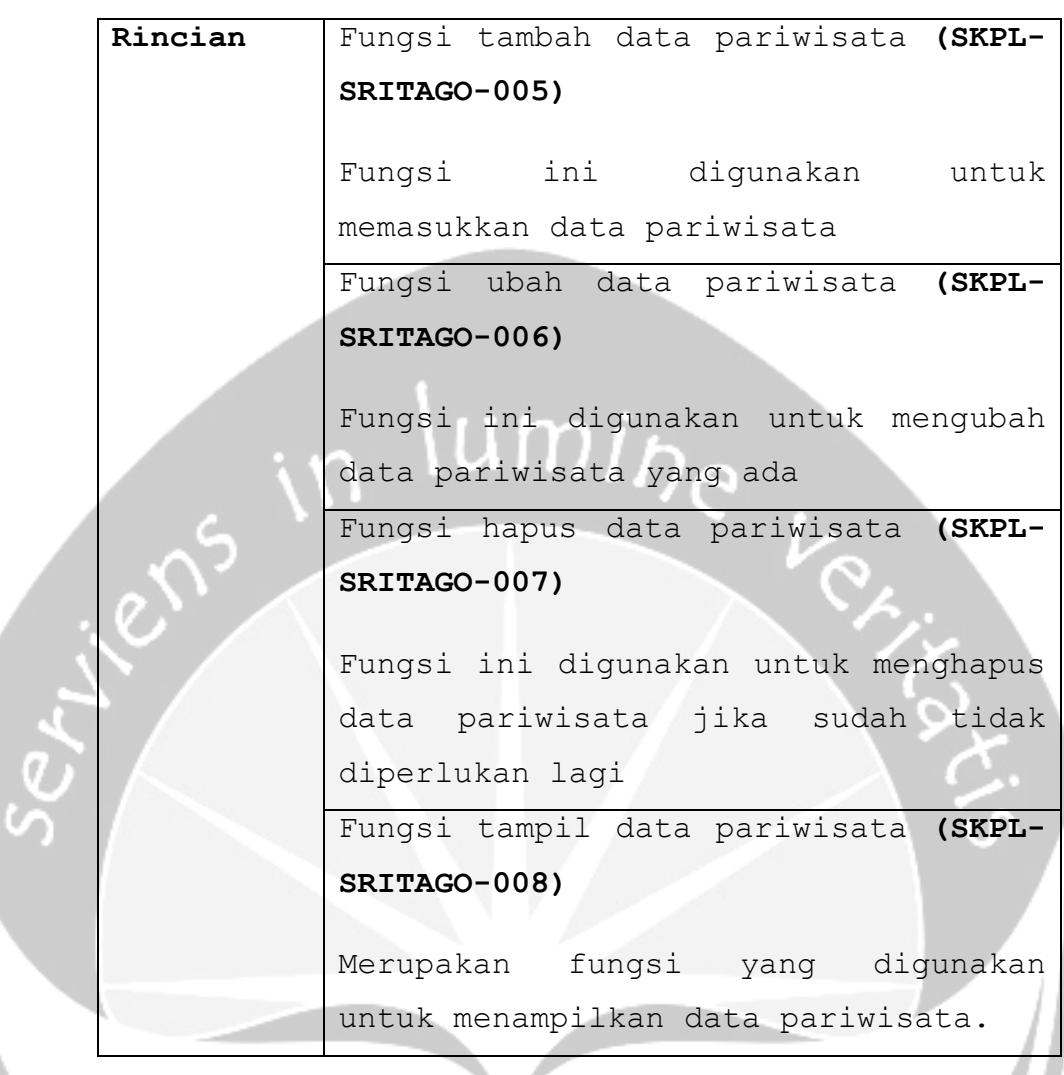

5. Fungsi melihat halaman bantuan

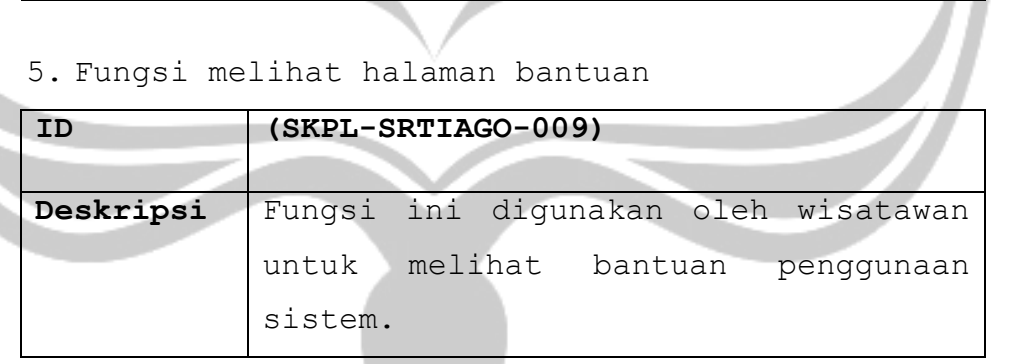

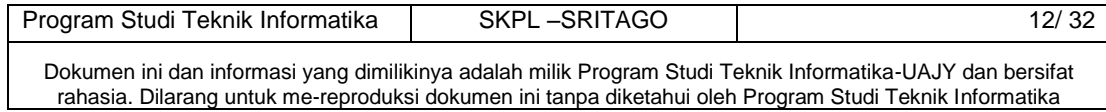

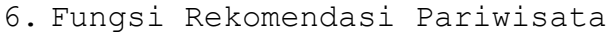

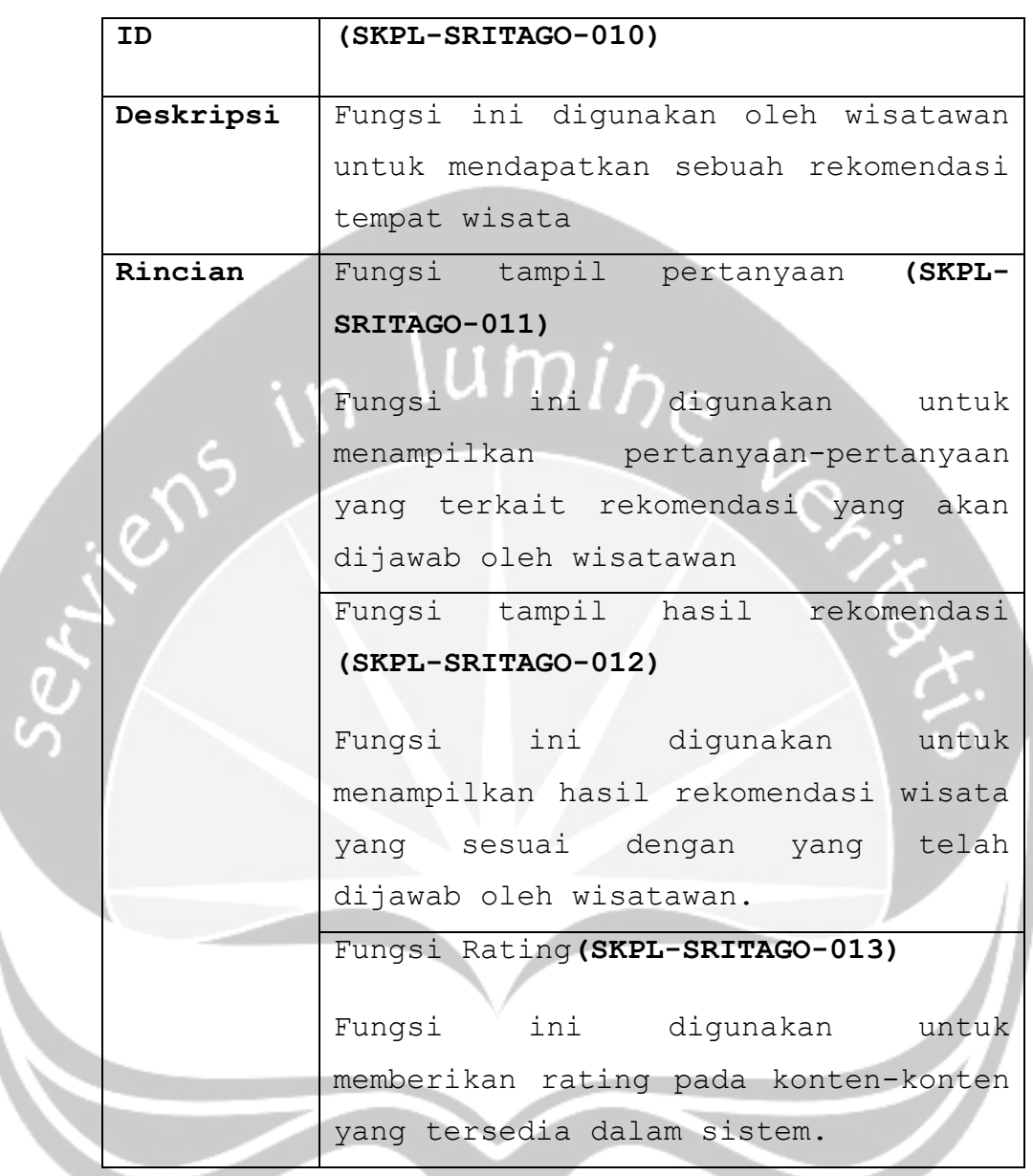

7. Fungsi Simpan Lokasi Wisata

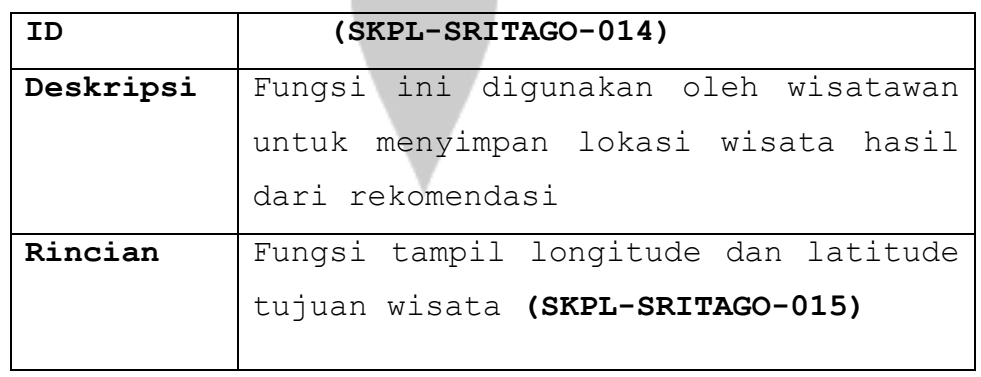

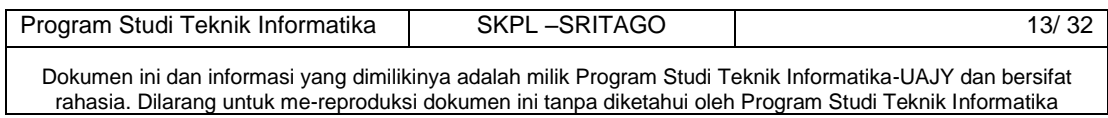

```
Fungsi ini digunakan untuk 
menampilkan rute yang sesuai dengan 
lokasi wisata yang dipilih oleh 
wisatawan.
Fungsi hapus tujuan wisata (SKPL-
SRITAGO-017)
Fungsi ini digunakan untuk menghapus 
data objek wisata yang telah 
disimpan
Fungsi melihat galeri tujuan wisata 
(SKPL-SRITAGO-018)
Fungsi ini digunakan untuk melihat 
data objek wisata yang telah 
disimpan
Fungsi opini(SKPL-SRITAGO-019)
Fungsi ini digunakan untuk 
memasukkan data opini wisatawan
```
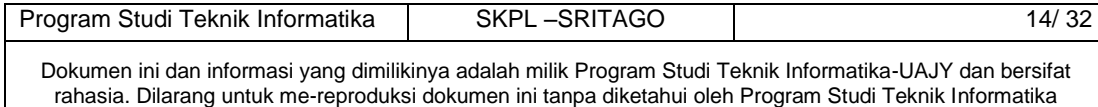

#### **2.3 Karakteristik Pengguna**

Karakteristik dari pengguna perangkat lunak SRITAGO adalah sebagai berikut :

- 1. Memahami pengoperasian komputer maupun handphone.
- 2. Mengerti tentang internet dan web.
- 3. Memahami pengunaan aplikasi SRITAGO.
- 4. Admin memahami *database.*

## **2.4 Batasan-batasan**

Batasan-batasan dalam pengembangan perangkat lunak SRITAGO

1. Metode yang digunakan dalam SRITAGO adalah *hybrid, Content Based* dan *Item Based Collaborative*

## **2.5 Asumsi dan Ketergantungan**

Sistem ini dapat dijalankan pada perangkat web browser apapun, dengan menggunakan sistem operasi komputer maupun handphone yang bisa mengakases internet.

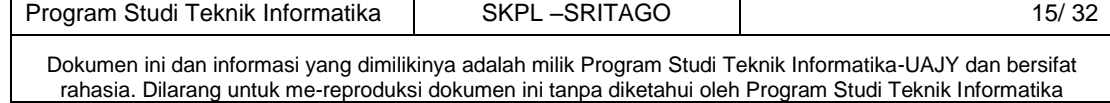

## **3. Kebutuhan khusus**

#### **3.1 Kebutuhan antarmuka eksternal**

Kebutuhan antar muka eksternal pada perangkat lunak SRITAGO meliputi kebutuhan antarmuka pemakai, antarmuka perangkat keras, antarmuka perangkat lunak, antarmuka komunikasi.

### **3.1.1 Antarmuka pengguna**

Pengguna berinteraksi dengan antarmuka yang ditampilkan dalam bentuk halaman website.

## **3.1.2 Antarmuka perangkat keras**

Konfigurasi minimal perangkat keras untuk menjalankan SRITAGO adalah sebagai berikut:

### **Untuk server:**

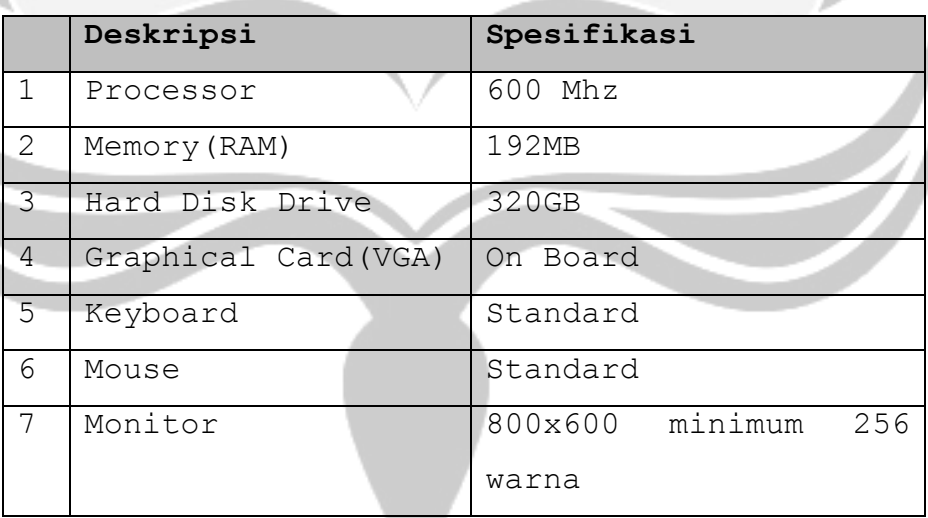

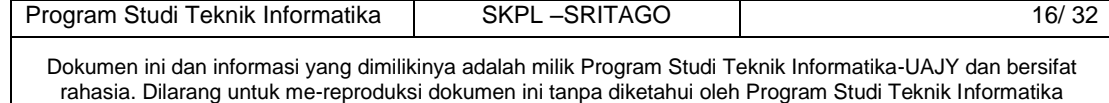

# **Untuk Client:**

σ

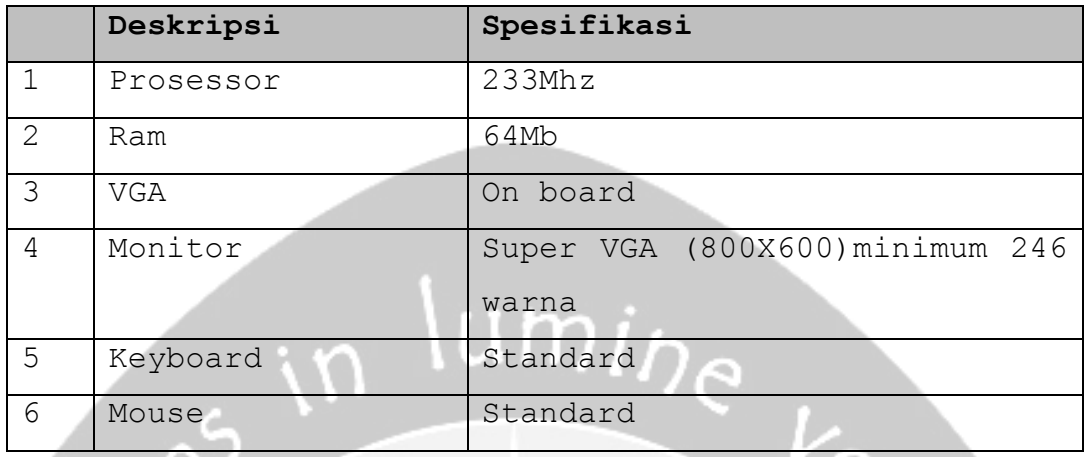

# **3.1.3 Antarmuka perangkat lunak**

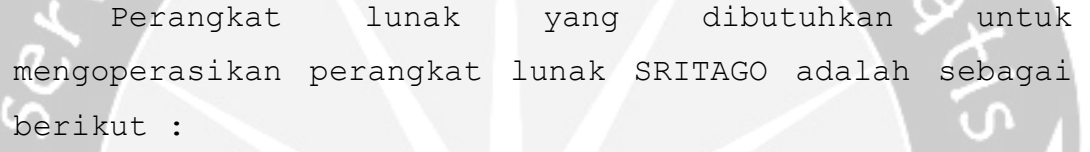

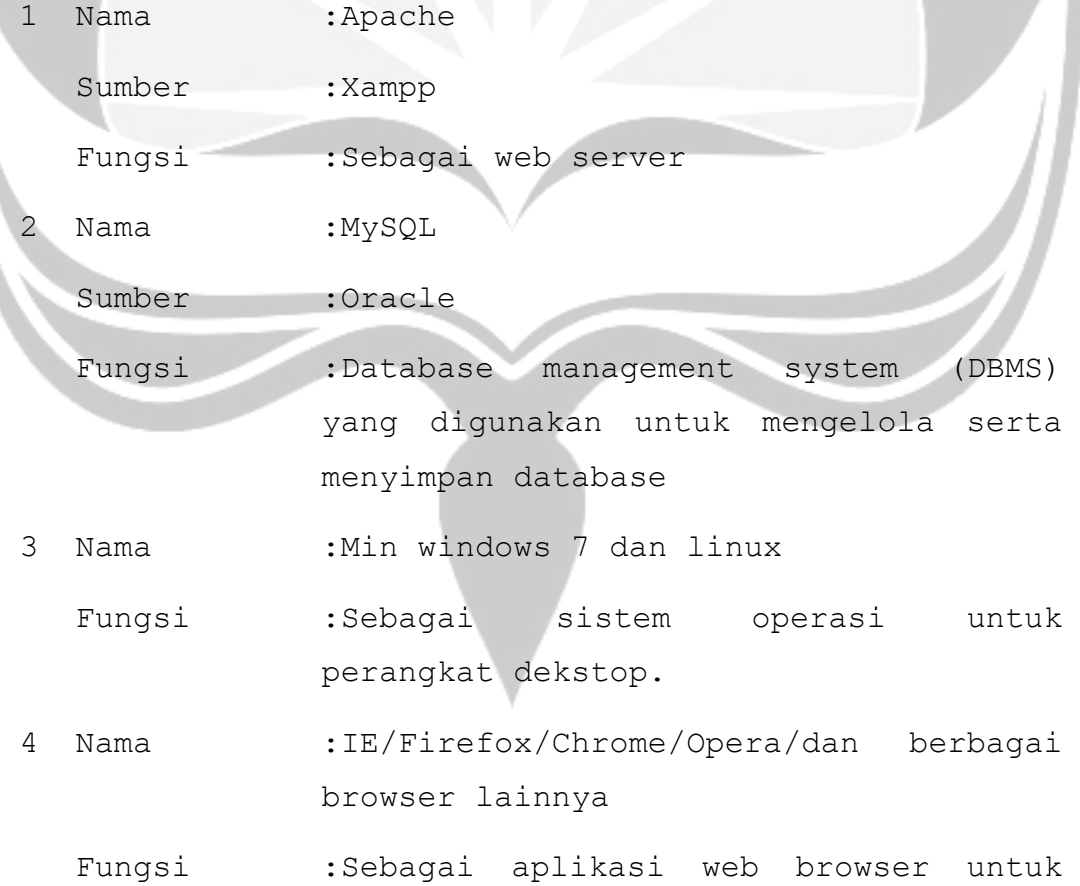

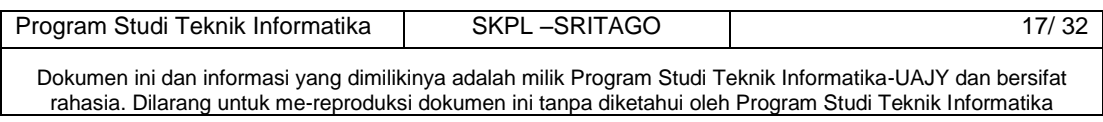

## **3.1.4 Antarmuka Komunikasi**

Antarmuka komunikasi yang digunakan dalam SRITAGO ini menggunakan TCP/IP yang terhubung secara clientserver dalam lingkup jaringan Internet atau intranet berbasis protokol HTTP.<br>
in lumine

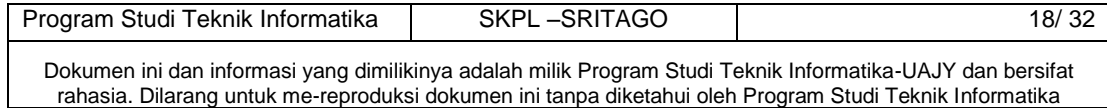

# **3.2 Kebutuhan Fungsionalitas Perangkat Lunak**

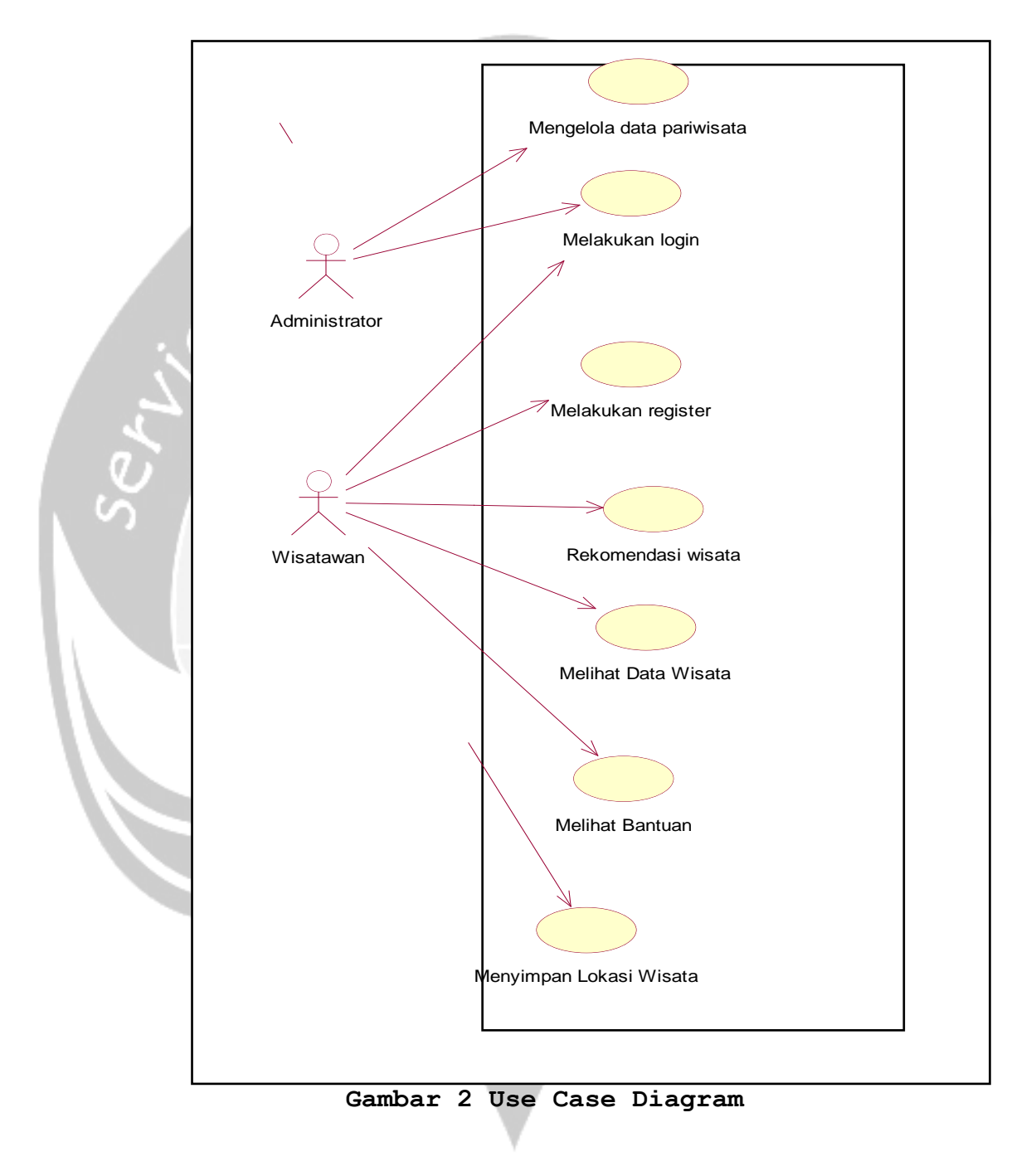

# **3.2.1 Use Case Diagram**

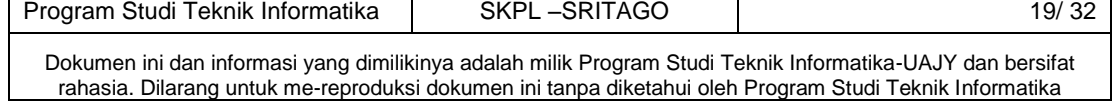

#### **4. Spesifikasi Rincial Kebutuhan**

# **4.1 Spesifikasi Kebutuhan Fungsionalitas**

**4.1.1 Use case Spesification : Login** 

# **1. Brief Description**

Use Case ini digunakan oleh administrator untuk memperoleh akses ke sistem. Dengan password dan email

### **2. Primary Actor**

Administrator dan calon wisatawan

## **3. Supporting Actor**

none

#### **4. Basic Flow**

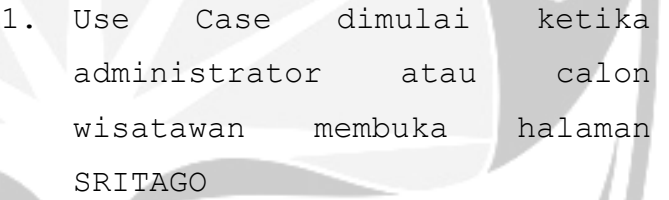

- 2. Sistem menampilkan antar muka login
- 3. Administrator atau calon wisatawan memasukkan email dan password
- 4. Sistem akan melakukan validasi email dan password E-1 email dan password yang

dimasukkan salah

- 5. Sistem akan memberikan akses untuk masuk kedalam sistem sesuai role masing-masing
- 6. Use case selesai

7.

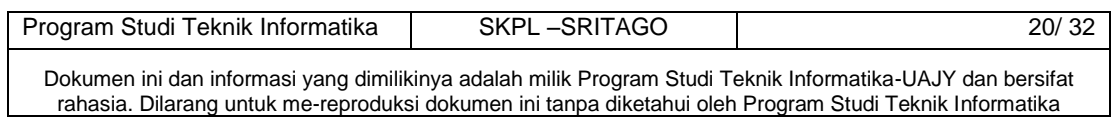

#### **5. Alternative Flow**

None

## **6. Error Flow**

E-1 Email dan *password* yang di masukkan aktor salah.

- 1. Sistem memberikan pesan peringatan bahwa data yang dimasukkan salah.
- 2. Kembali ke Basic Flow langkah ke 2

## **7. PreConditions**

1. Aktor sudah punya akun yang terdaftar

#### **8. PostConditions**

1. Aktor akan memasuki sistem dan dapat menggunakan fungsifungsi pada sistem.

# **4.1.2 Use case Spesification : Registrasi**

# **1. Brief Description**

Use Case ini digunakan oleh wisatawan untuk pendaftaran akun kedalam sistem

#### **2. Primary Actor**

Calon wisatawan

#### **3. Supporting Actor**

none

- **4. Basic Flow**
	- 1. Use Case dimulai ketika wisatawan memilih melakukan registrasi
	- 2. Sistem menampilkan antar muka registrasi

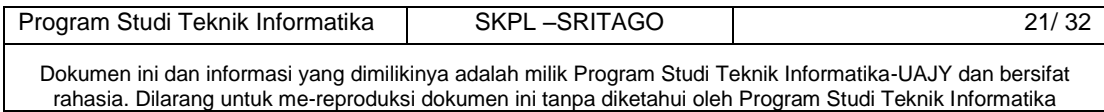

- 3. wisatawan memasukkan datadata yang harus diisi
- 4. Sistem akan melakukan validasi data yang sudah dimasukkan wisatawan
	- E-1 data yang dimasukkan oleh wisatawan kurang
	- lengkap
- 5. Sistem akan memberikan akses untuk masuk kedalam sistem.
- 6. Use case selesai

#### **5. Alternative Flow**

None

#### **6. Error Flow**

E-1 data yang dimasukkan oleh wisatawan kurang lengkap

- 1. Sistem memberikan pesan peringatan bahwa data yang dimasukkan kurang lengkap
- 2. Kembali ke Basic Flow langkah ke 2

### **7. PreConditions**

1. Aktor ingin memasuki sistem dan aktor ingin menggunakan fungsi-fungsi pada sistem

# **8. PostConditions**

1. Aktor akan memasuki sistem dan dapat menggunakan fungsifungsi pada sistem.

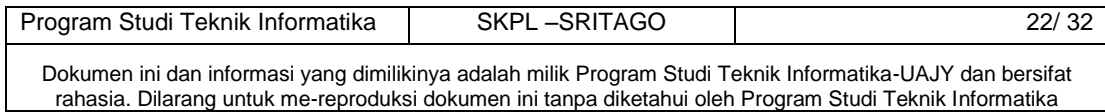

# **4.1.3 Use case spesification : Pengelolaan Data master pariwisata**

## **1. Brief Description**

Use case ini digunakan oleh aktor untuk mengelola data master pariwisata. Aktor dapat memasukkan data master pariwisata, ubah data master pariwisata, tampil data master pariwisata, dan hapus data pariwisata

## **2. Primary Actor**

Administrator

- **3. Supporting Actor**
- none.

## **4. Basic Flow**

- 1. Use case dimulai ketika aktor memilih untuk melakukan pengelolaan data master pariwisata
- 2. Aktor memilih untuk memasukkan data master pariwisata

A-1 Aktor memilih untuk melakukan ubah data master pariwisata

A-2 Aktor memilih untuk melakukan tampil data master pariwisata

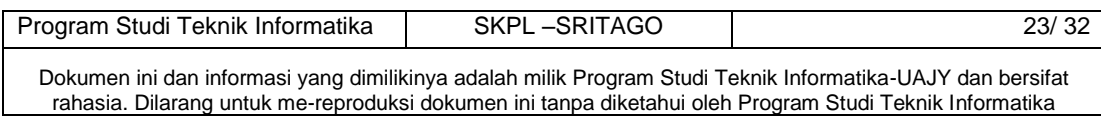

A-3 Aktor memilih untuk melakukan hapus data master pariwisata

- 3. Aktor memasukkan data master pariwisata
- 4. Aktor menyimpan data master pariwisata yang telah dimasukkan

5. Sistem mengecek data master pariwisata yang telah di memasukkan

E-1 Data master pariwisata yang di masukkan aktor salah atau kurang lengkap 6. Sistem menyimpan data master pariwisata ke database 7. Use case selesai

#### **5. Alternatif Flow**

Jiens in

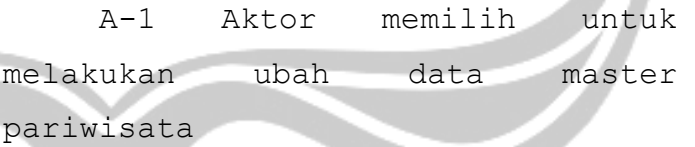

- 1. Sistem menampilkan data master pariwisata
- 2. Aktor mengubah data master pariwisata yang sudah ditampilkan
- 3. Sistem melakukan pengecekan terhadap data master pariwisata yang telah diubah

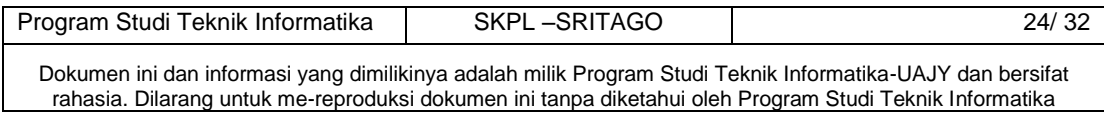

4. Aktor meminta sistem untuk menyimpan data master pariwisata yang telah diubah

A-2 Aktor memilih untuk melakukan tampil data master pariwisata

> 1. Sistem menampilkan data master pariwisata

2. Berlanjut ke Basic Flow langkah ke 7

A-3 Aktor memilih untuk melakukan hapus data master pariwisata

- 1. Sistem menampilkan data master pariwisata yang ingin dihapus
- 2. Aktor memilih untuk menghapus data master pariwisata
- 3. Sistem menampilkan pertanyaan konfirmasi apakah data master pariwisata perbaikan ingin dihapus ?
- 4. Aktor mengkonfirmasi ingin menghapus data master pariwisata
- 5. Sistem menyimpan data master pariwisata yang ada ke database
- 6. Berlanjut ke Basic Flow langkah 7

## **6. Eror Flow**

E-1 data master pariwisata yang di masukkan aktor salah atau kurang lengkap

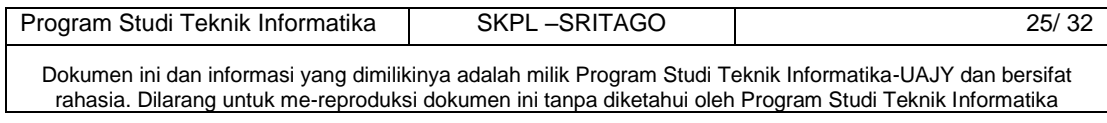

- 1. Sistem menampilkan pesan peringatan bahwa data yang dimasukkan salah atau kurang lengkap
- 2. Sistem memberi penanda pada field yang salah
- 3. Kembali ke Basic Flow Langkah ke 4

# **7.PreConditions**

1. Aktor telah memasuki sistem SRITAGO

#### **8.PostConditions**

1. Data master pariwisata dalam *database* telah diperbaharui

# **4.1.4 Use case Spesification :Mendapatkan rekomendasi**

# **1. Brief Description**

Use case ini digunakan untuk menampilkan hasil rekomendasi tujuan wisata

### **2. Primary Actor**

Calon wisatawan

# **3. Supporting Actor**

None

- **4. Basic flow**
	- 1. Use case dimulai ketika aktor memilih pertanyaan rekomendasi wisata
	- 2. Sistem akan menampilkan

pertanyaan rekomendasi

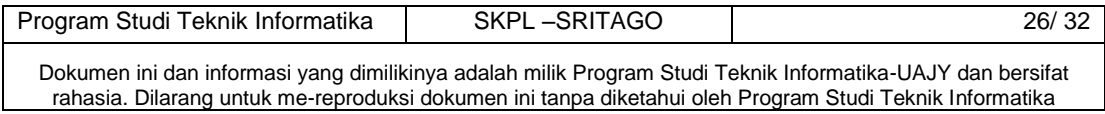

- 3. Aktor menjawab beberapa pertanyaan rekomendasi
- *4.* Sistem akan menghitung dengan metode *hybrid* baik itu menurut *content* maupun *item based.*
- 5. Sistem meminta hasil rekomendasi objek wisata
- 6. Sistem meminta aktor untuk menentukan rekomendasi
- 7. Use case selesai.

**5. Alternative Flow** None **6. Eror Flow** None **7. PreConditions** 1.Aktor telah memasuki sistem SRITAGO **8. PostConditions** 1. Aktor dapat melihat hasil rekomedasi, peta tujuan wisata dan galeri wisata

**4.1.5 Use case Spesification : Menyimpan rekomendasi** 

# **1. Brief Description**

Use case ini digunakan untuk menentukan rekomendasi yang sudah didapat oleh wisatawan

**2. Primary Actor**

wisatawan

**3. Supporting Actor**

None

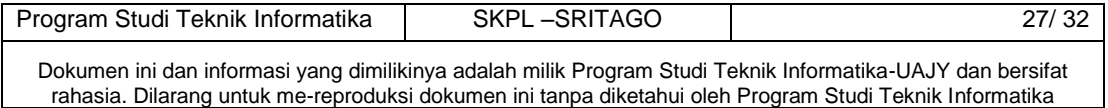

- **4. Basic flow**
	- 1. Use case dimulai ketika wisatawan memeilih menentukan hasil rekomendasi
	- 2. Sistem akan menampilkan meminta actor menyimpan data lokasi wisata
	- 3. Aktor memilih menyimpan lokasi wisata

A1 Aktor memilih tidak menyimpan lokasi wisata

- 4. Sistem menyimpan lokasi wisata di database
- 5. Aktor memilih menu rencana tujuan wisata

A2 Aktor memilih lihat longitude dan latitude A3 Aktor memilih lihat galeri A4 Aktor memilih masukkan opini

A5 Aktor memilih hapus lokasi wisata

6. Use Case selesai.

# **5.Alternative Flow**

A1 Aktor tidak menyimpan lokasi wisata

- 1. Sistem tidak dapat menampilkan rencana tujuan wisata
- 2. Berlanjut ke basic flow 1
- A2 Aktor memilih lihat longitude dan latitude
	- 1. Sistem menampilkan lokasi tempat wisata dan jalan dari lokasi user ke lokasi wisata
	- 2. Berlanjut ke basic flow 5

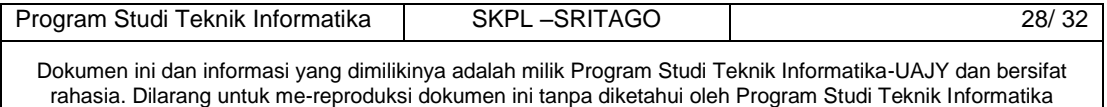

A3 Aktor memilih lihat galeri

1. Sistem menampilkan galeri lokasi wisata yang dipilih oleh user 2.Berlanjut ke basic flow 5 A4 Aktor memilih memberikan opini 1. Sistem akan menampilkan layanan pengisian opini pada lokasi wisata yang sudah dipilih user 2.Berlanjut ke basic flow 5 A5 Aktor memilih hapus lokasi wisata 1.Sistem akan menghapus data wisata pada tampilan dan database 2.Berlanjut ke basic flow 5

## **6. Eror Flow**

#### **none**

**7. PreConditions**

1.Aktor telah mendapatkan rekomendasi

## **8. PostConditions**

1. Aktor dapat menentukan lokasi wisata yang akan dikunjungi

**4.1.6 Use case Spesification : Melihat Halaman Bantuan**

#### **1.Brief Description**

Use case ini digunakan untuk melihat halaman bantuan

#### **2.Primary Actor**

Wisatawan

#### **3. Supporting Actor**

None

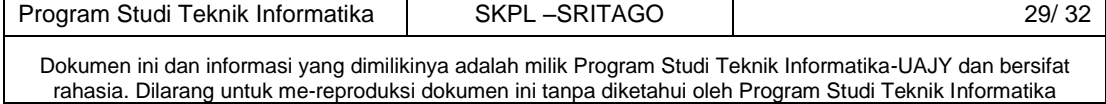

## **4. Basic flow**

1.Use case dimulai ketika wisatawan memilih halaman bantuan

2.Sistem akan menampilkan panduan penggunaan sistem

3.Aktor melihat halaman bantuan dan menentukan penggunaan sistem

4.Use Case selesai.

**5.Alternative Flow**

none

## **6. Eror Flow**

none

#### **7. PreConditions**

1.Aktor telah memasuki sistem

#### **8. PostConditions**

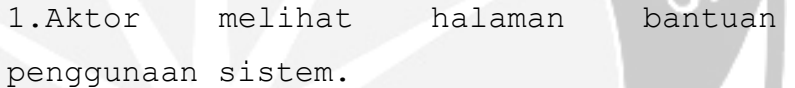

**4.1.7 Use case Spesification : Melihat Halaman Data Wisata**

# **1.Brief Description**

Use case ini digunakan untuk melihat halaman data wisata

#### **2.Primary Actor**

Wisatawan

**3. Supporting Actor**

None

#### **4. Basic flow**

1.Use case dimulai ketika wisatawan memilih halaman data wisata

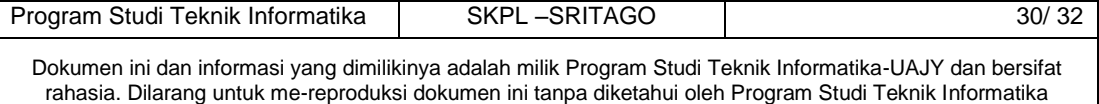

2.Sistem akan menampilkan semua data wisata yang ada dalam database 3.Aktor melihat halaman data wisata 4.Use case selesai.

#### **5.Alternative Flow**

none

# **6. Eror Flow**

none

# **7. PreConditions**

1.Aktor telah memasuki sistem

# **8. PostConditions**

1.Aktor melihat halaman data wisata penggunaan sistem.

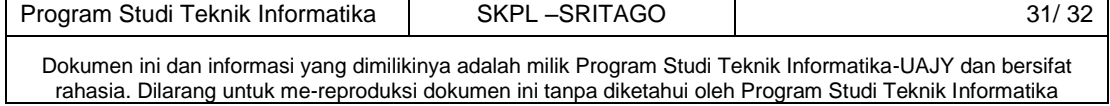

## **5.Entitas Relationship Diagram (ERD)**

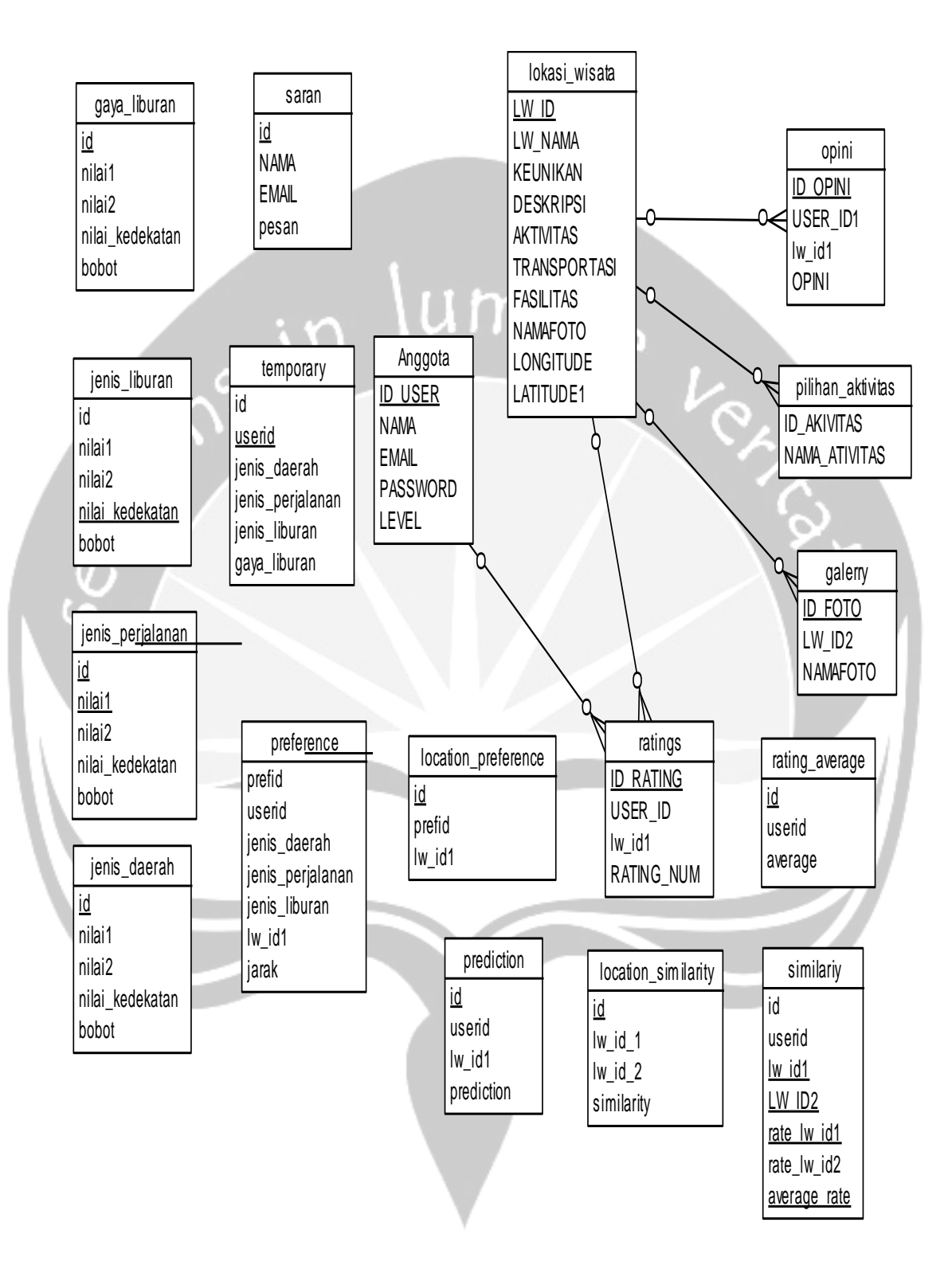

# **Gambar 3 Entitas Relationship Diagram (ERD) SRITAGO**

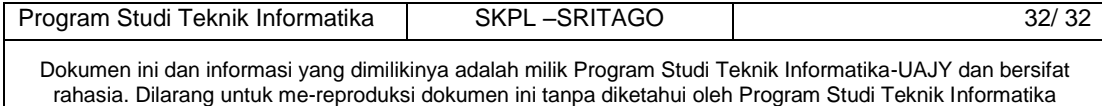